# 安全须知

#### ★★ 在使用本控制系统前,请您仔细阅读本手册后再进行相关的操作。上电前请认真检查接线是否正确!

本说明书对本产品的操作使用进行尽可能充分的说明,但是,由于涉及到的可能性太多,无法将所有允许和不允 许的操作全部予以说明,因此,为保证产品的正常使用和人身、设备安全,本说明书未声明允许的操作应被视为 不允许。

#### ●工作环境及防护:

1.控制系统的工作环境温度为 -10℃~50℃,当超出此环境温度时系统可能会出现工作不正常甚至死机等现象。 温度过低时,液晶显示器将会出现不正常显示的情况。

2.相对湿度应控制在 0-85%。

3.在高温、高湿、腐蚀性气体的环境下工作时,必须采取特殊的防护措施。

4.防止灰尘、粉尘、金属粉尘等杂物进入控制系统。

5.应防护好控制系统的液晶屏幕(易碎品):使其远离尖锐物体;防止空中的物体撞到屏幕上;当屏幕有灰尘需要 清洁时,应用柔软的纸巾或棉布轻轻擦除。

#### ●系统的操作:

系统操作时需按压相应的操作按键,在按压按键时,需用食指或中指的手指肚按压,切忌用指甲按压按键,否则 将造成按键面膜的损坏,而影响您的使用。

初次进行操作的操作者,应在了解相应功能的正确使用方法后,方可进行相应的操作,对于不熟悉的功能或参 数,严禁随意操作或更改系统参数。

对于使用操作中的问题,我们提供电话咨询服务。

#### ●系统的检修:

未进行严格培训的操作人员或未得到本公司授权的单位或个人,不能打开控制系统进行维修操作,否则后果自 负。

#### ●系统保修说明:

保修期:本产品自出厂之日起二十四个月内。

保修范围: 在保修期内, 任何按使用要求操作的情况下所发生的故障。

保修期内,保修范围以外的故障为收费服务。

保修期外,所有的故障维修均为收费服务。

◆以下情况不在保修范围内:

1.任何违反使用要求的人为故障或意外故障;

2.不参照说明书接线错误,带电插拔系统联接插座而造成的损坏;

3.自然灾害等原因导致的损坏;

4.未经许可, 擅自拆卸、改装、修理等行为造成的损坏。

●其它事项:

本说明书如有与系统功能不符、不详尽处,以系统软件功能为准。

控制系统功能改变或完善(升级),恕不另行通知。

产品配套"使用操作说明书"只免费提供一本。如需最新"使用操作说明书",可免费索取电子版说明书(PDF 格式),并告知您的 E-mail 信箱, 以 E-mail 的形式发出。

# 本说明书描述的产品功能仅针对本产品,安装了本产品的数控机床,实际的功能配置和技术性能由机床厂 家的设计决定,数控机床功能配置和技术指标以机床厂家的说明书为准。

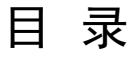

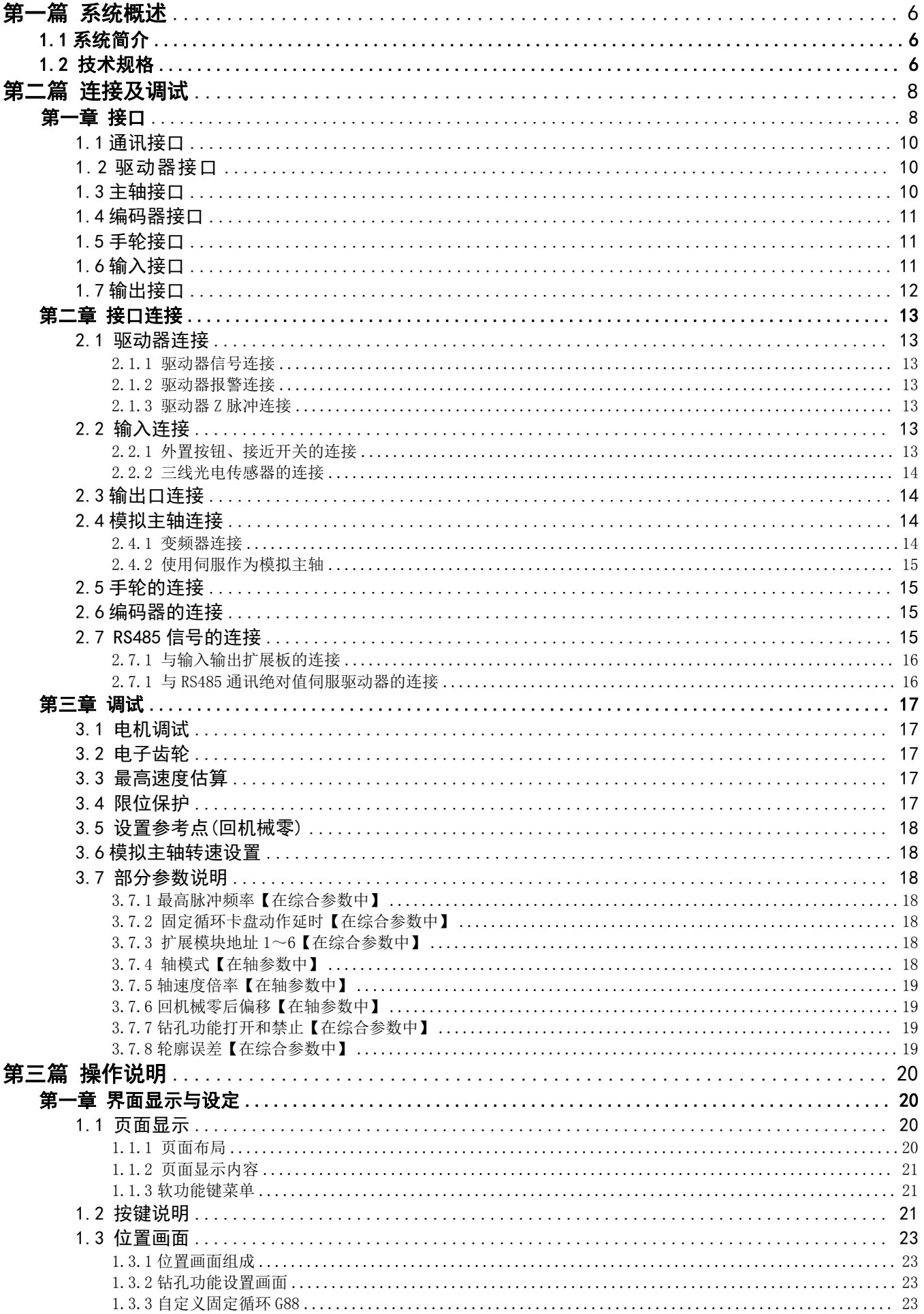

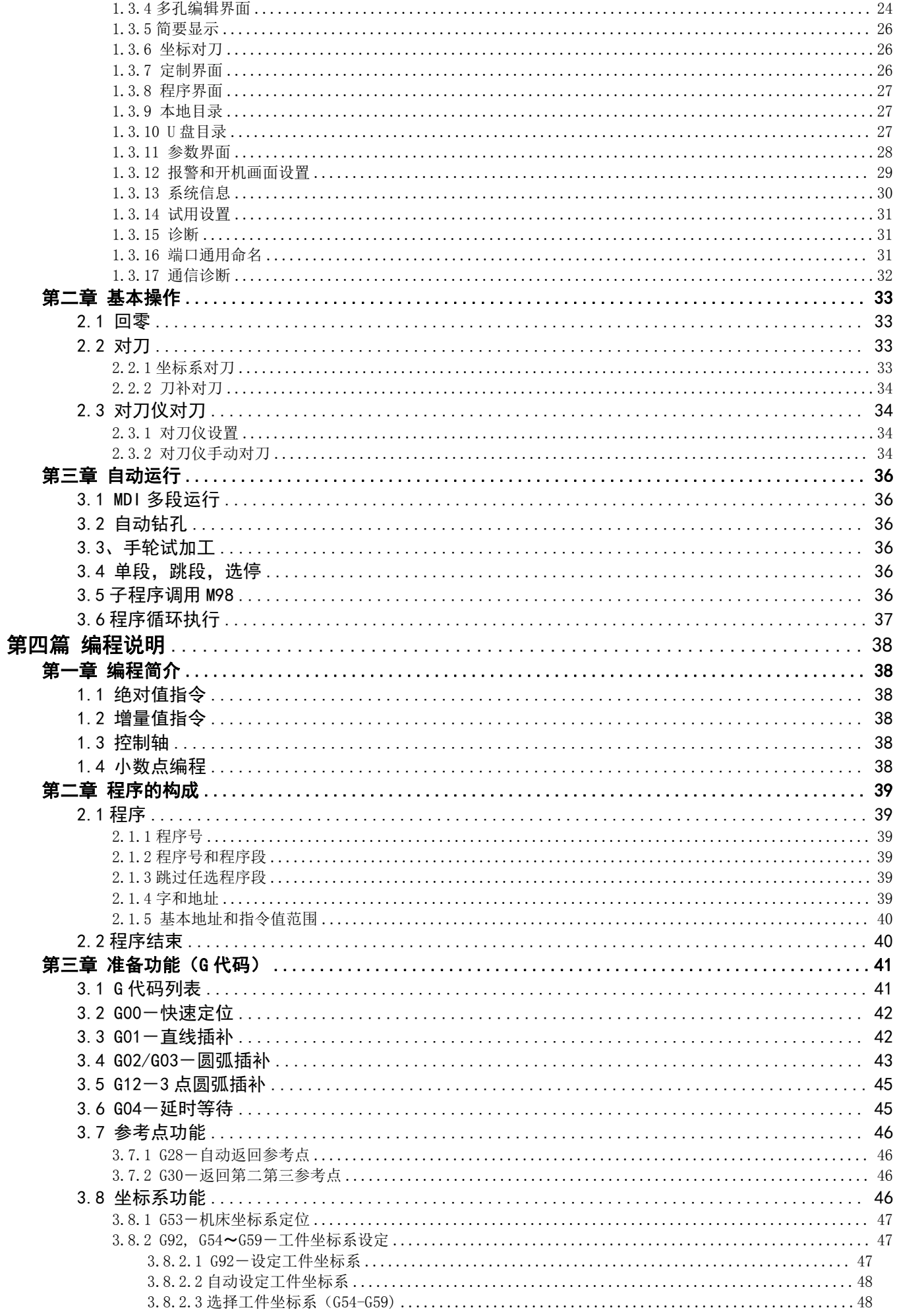

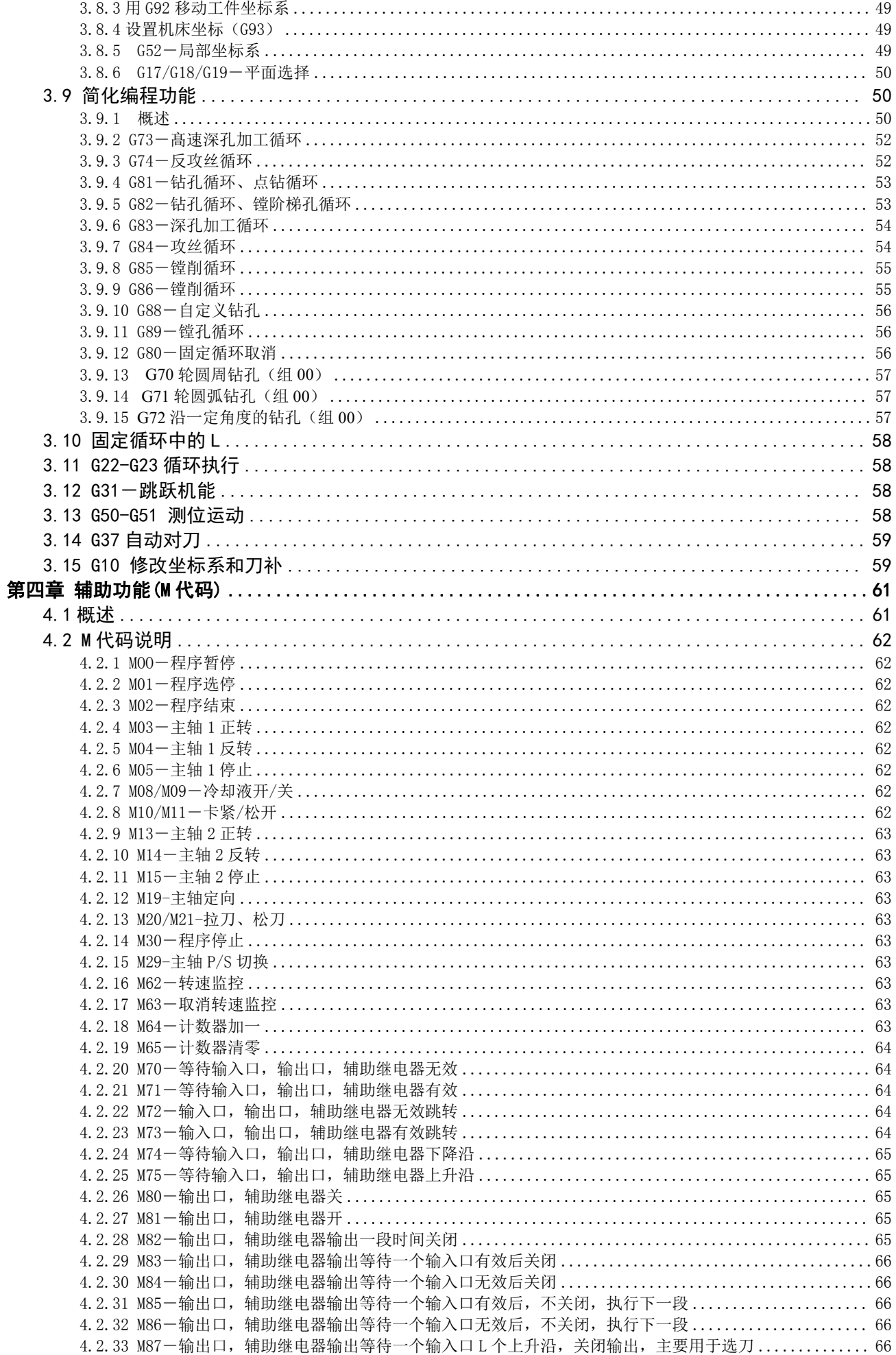

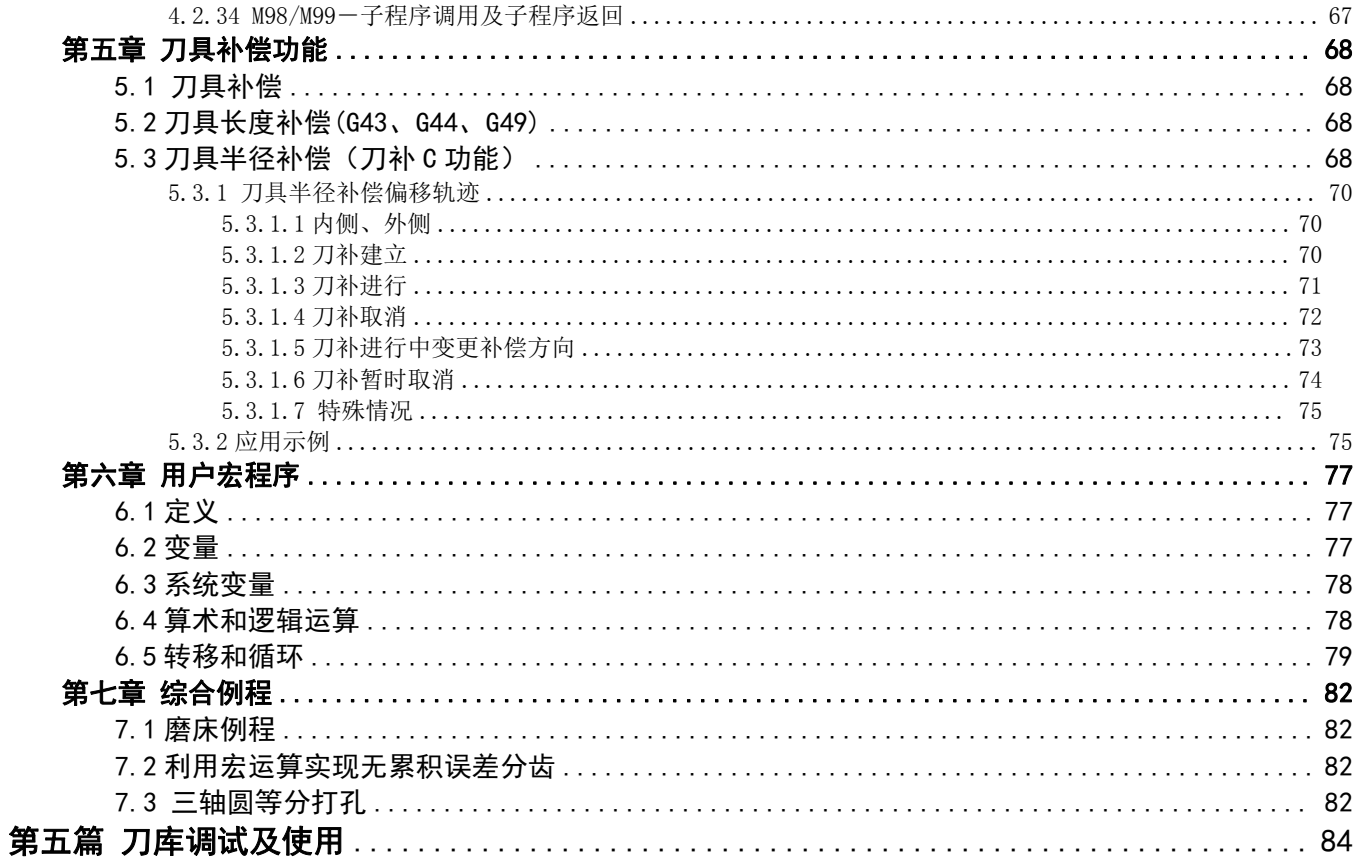

# <span id="page-5-0"></span>第一篇 系统概述

### <span id="page-5-1"></span>1.1 系统简介

XC1000D 雕铣钻攻多功能数控系统为我公司研制的新一代数控系统。支持雕、铣、钻、攻加工。采用了 32 位 高性能微处理器,运用实时多任务控制技术和硬件插补技术,全联动,高速小线段前瞻算法。0.001mm 插补精 度,最高速度 30 米/分。是雕刻机、加工中心、数控铣床、数控钻床最佳选择。

#### XC1000D 数控系统软硬件特性:

**★**基于 32 位微处理器, 全联动, 0.001㎜ 插补精度, 最高速度 30 米/分, 支持方向+脉冲和正交脉冲。

- ★采用 7 英寸彩色宽屏 LCD, 分辨率 800×480, Windows 界面风格。配备 8 个软功能键, 操作简单易学。提供参 数分类、报警日志、系统诊断等丰富显示界面,方便调试维修。
- ★国际标准 G 指令,兼容 FANUC 系统指令。
- ★40 种 G 指令,支持钻孔循环、攻丝循环。
- ★支持 RS485 绝对值伺服。
- ★零件程序全屏幕编辑,内置 512M 海量程序空间,可储存 N 个零件程序。
- ★具备 USB 接口,支持 U 盘文件读写、数据备份。
- ★输入 24 (可扩展至 96)点, 输出 24 (可扩展至 96)点(自定义), 灵活方便。
- ★中、英文操作界面,完整的帮助信息,操作更方便。
- ★系统采用插补前加减速控制。
- ★支持刀长刀补和半径刀补。
- ★支持手轮试加工,方便程序调试。
- ★支持多级操作权限,方便设备管理,具备限时系统锁定功能。
- ★支持 UG、Mastercam、PowerMill、FeatureCAM、ArtCAM、JDPaint、文泰等第三方软件 G 代码文件。

★支持自编程刀库,可灵活使用多种刀库。

### <span id="page-5-2"></span>1.2 技术规格

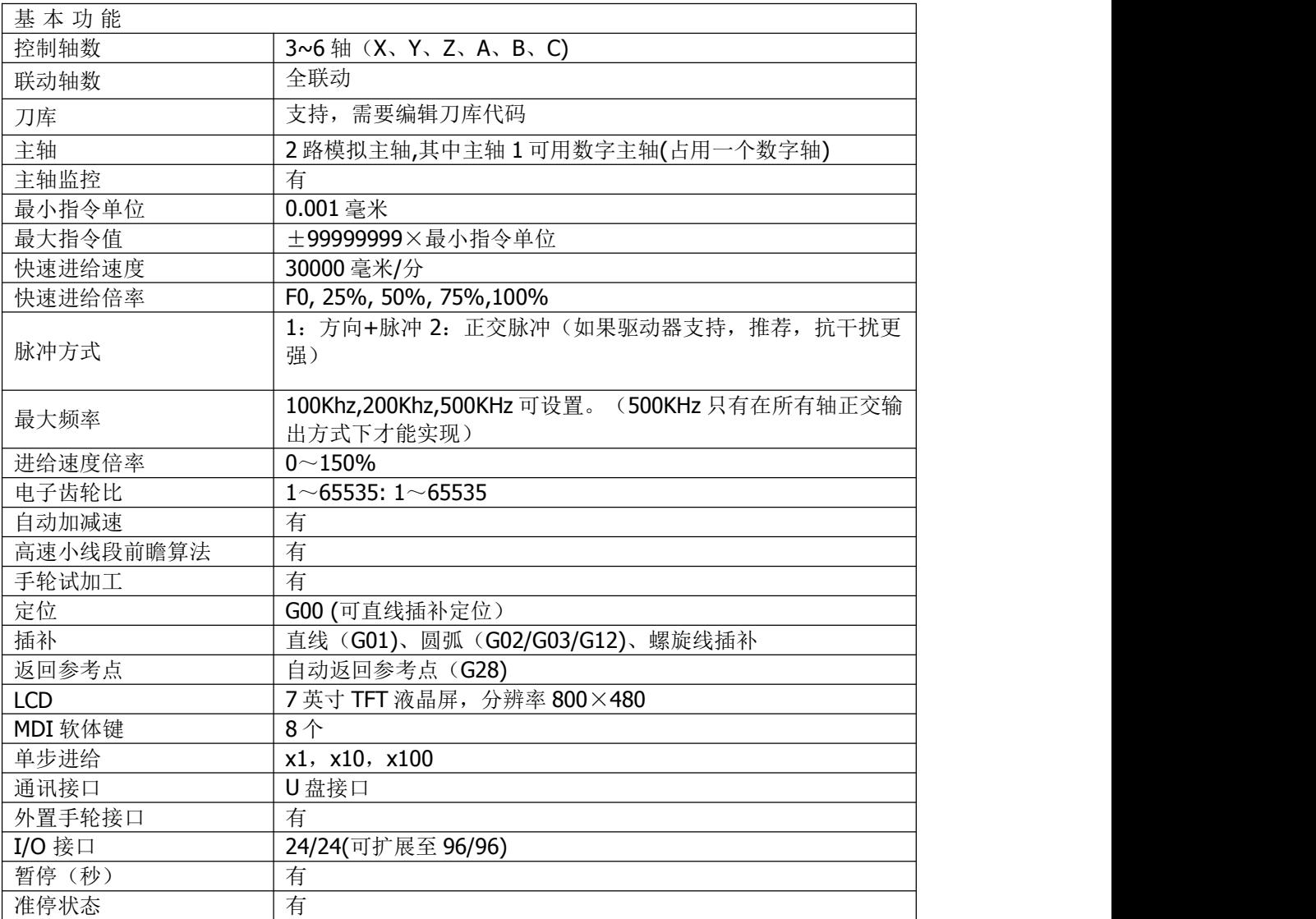

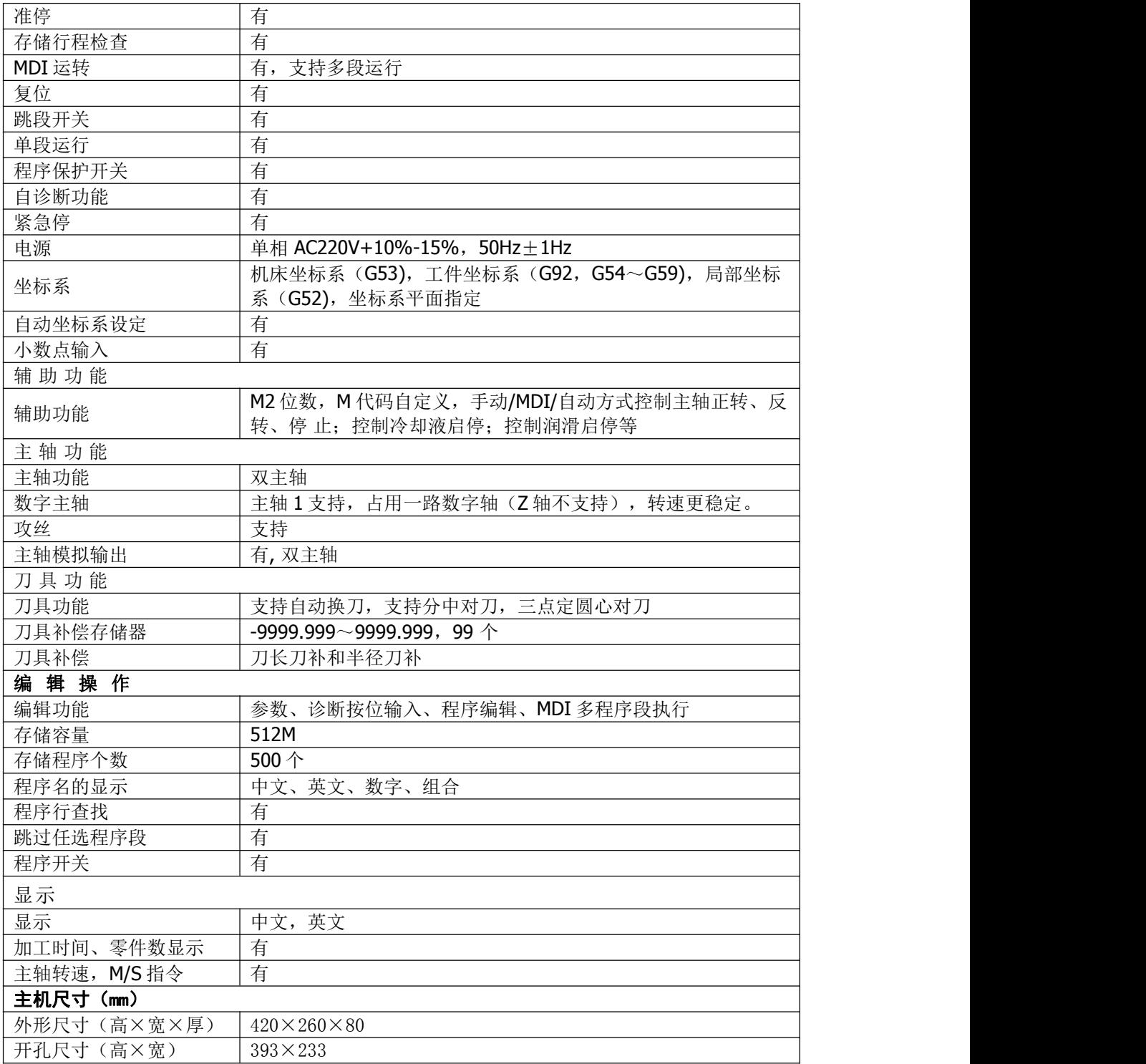

<span id="page-7-1"></span><span id="page-7-0"></span>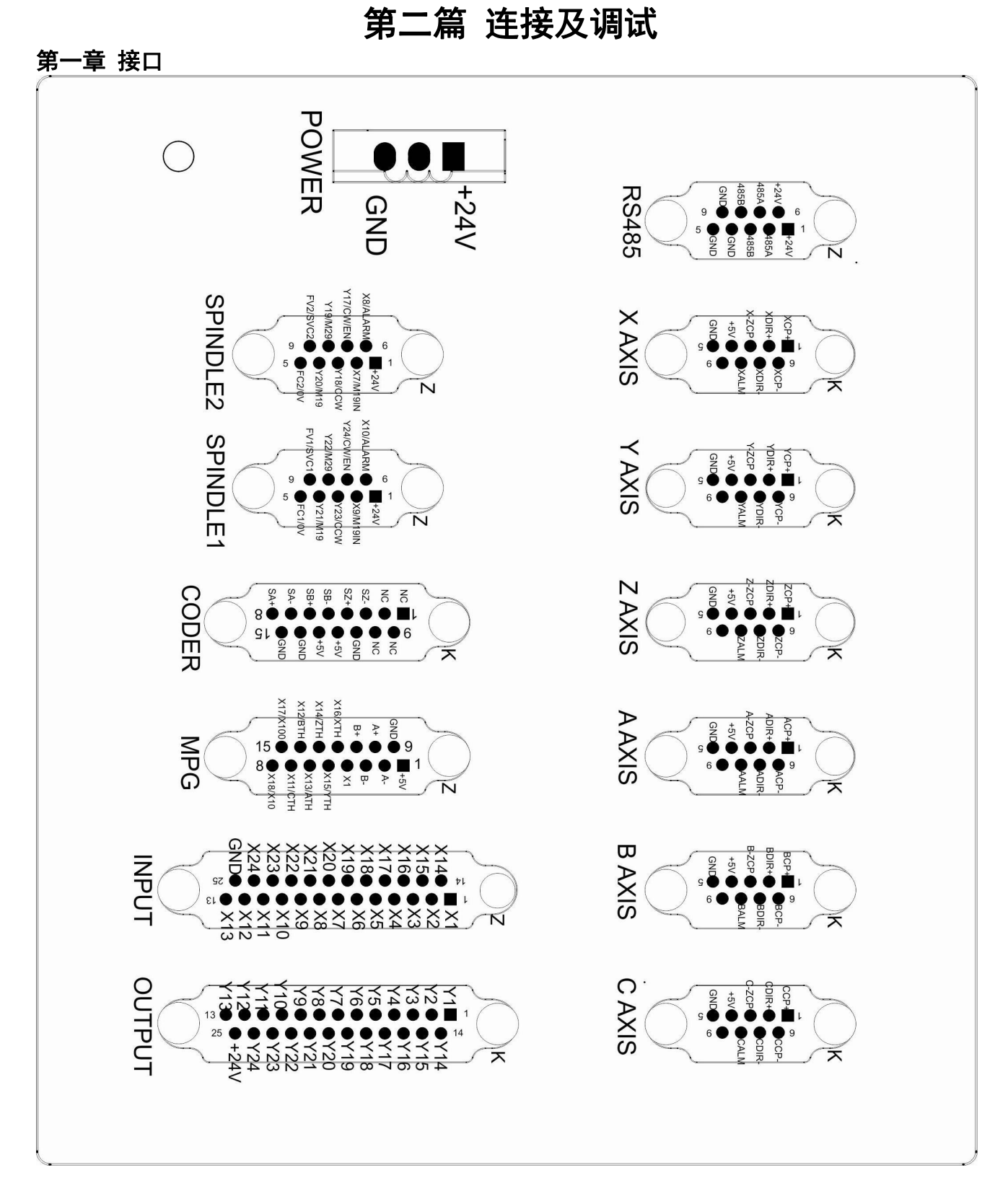

系统自备电源,禁止用变压器加整流桥方式,尽量不要用号称 **10A** 及以上的 **LED** 驱动电源。 注意:除了电源接口,系统其他接口严禁往里接电源,接口标注电压都是系统往外提供的电压。

XC1000D 数控系统外形尺寸图:

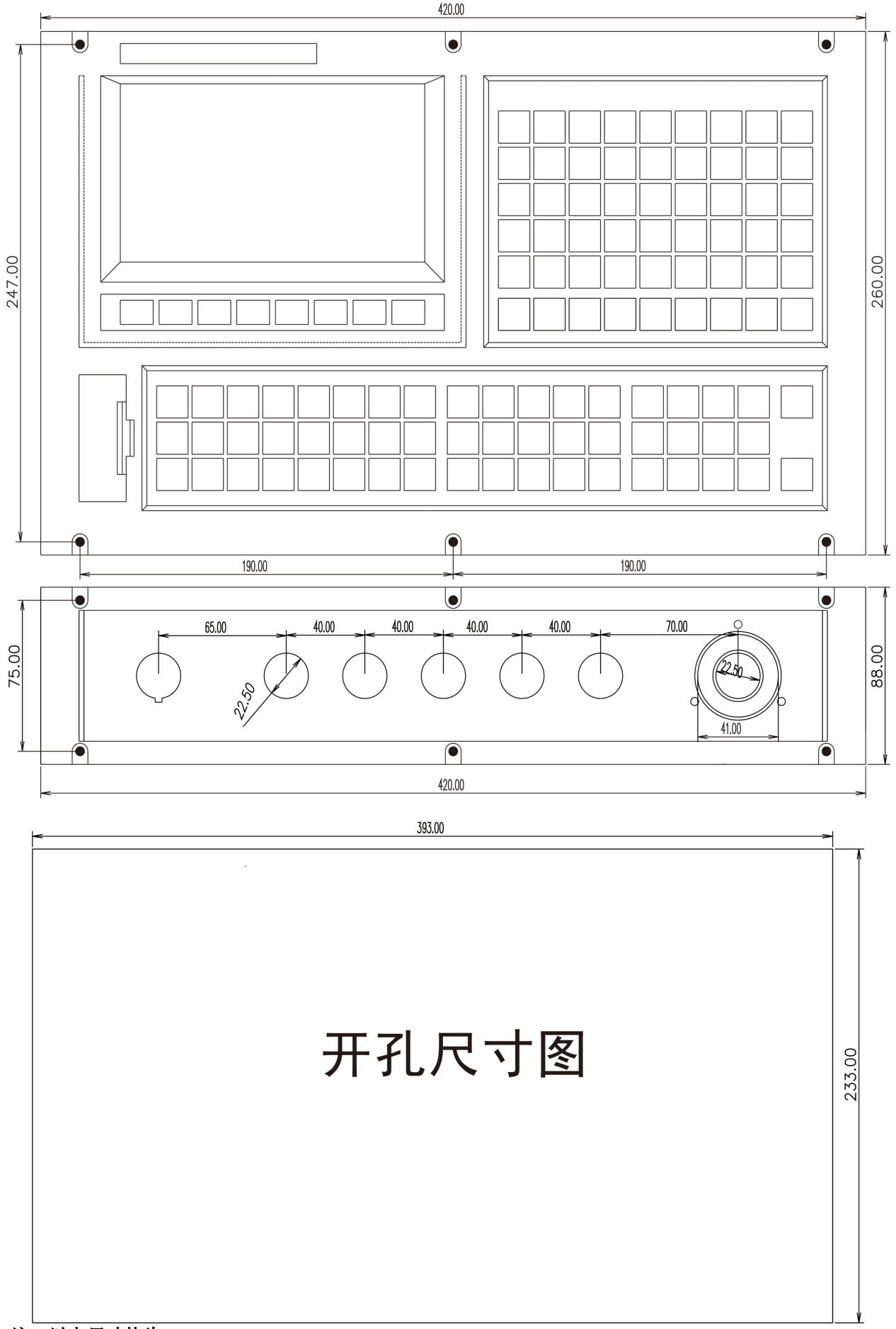

注: 以上尺寸均为 mm。

## <span id="page-9-0"></span>1.1 通讯接口

### RS485 通讯接口定义

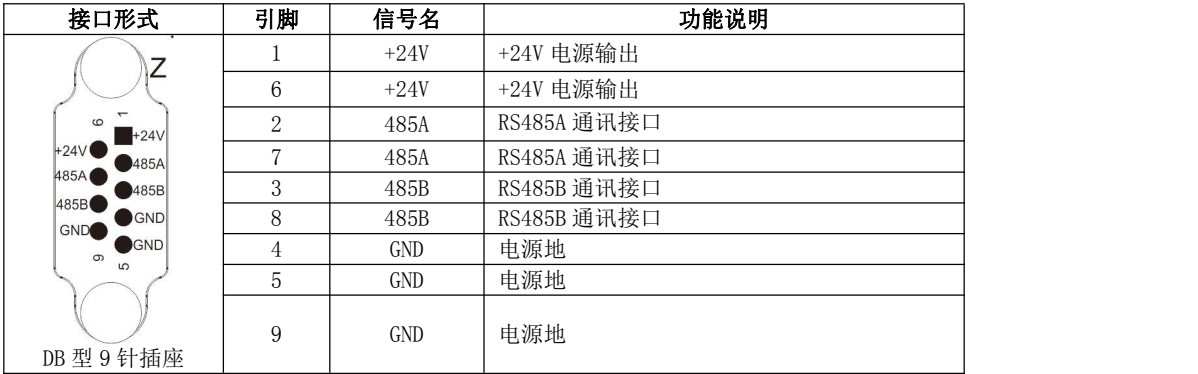

# <span id="page-9-1"></span>1.2 驱动器接口

### 进给 X、Y、Z、A、B、C 轴接口定义

#### 注意:5V 电压只是为共阳接法,不能有其他用法。严禁外接 5V 电源。

CP+ (脉冲正)、CP- (脉冲负)、DIR+(方向正)、DIR-(方向负)。每个轴根据前面的名字区分,比如 Z 轴就对应 ZCP+ 、ZCP- 、ZDIR+、ZDIR-。

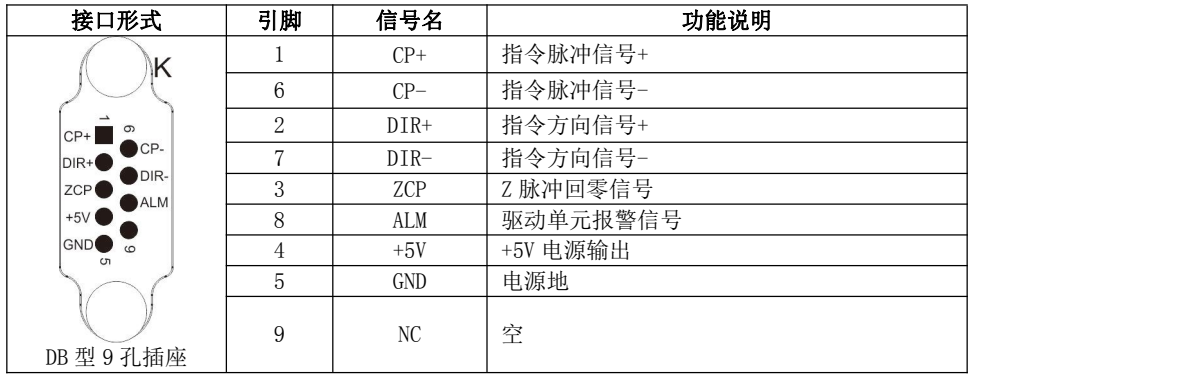

# <span id="page-9-2"></span>1.3 主轴接口

### 主轴 1 接口定义

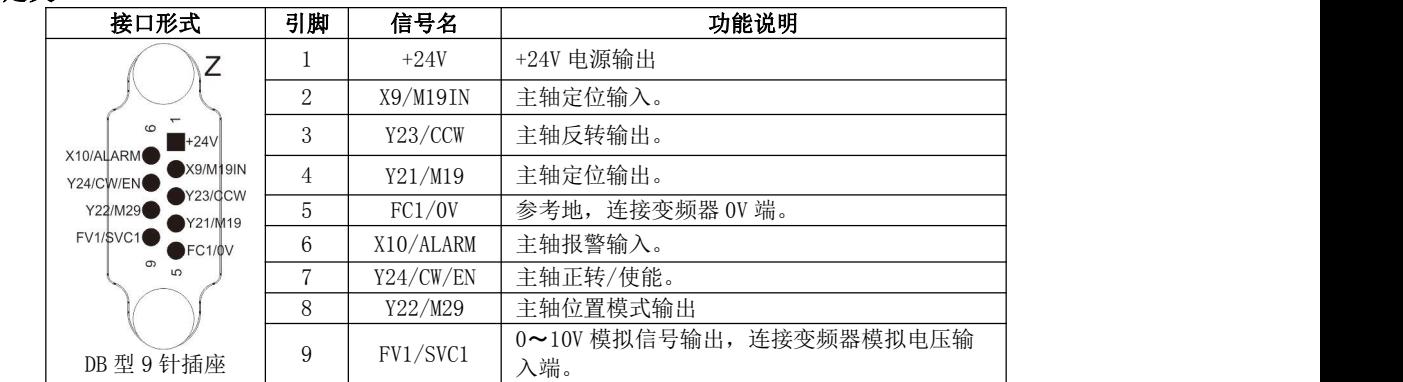

### 主轴 2 接口定义

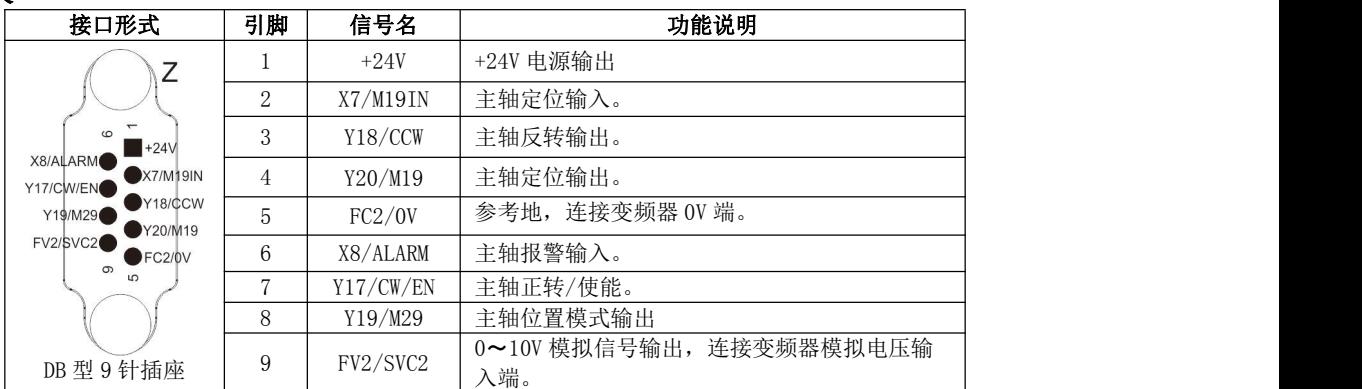

# <span id="page-10-0"></span>1.4 编码器接口

# 编码器接口定义

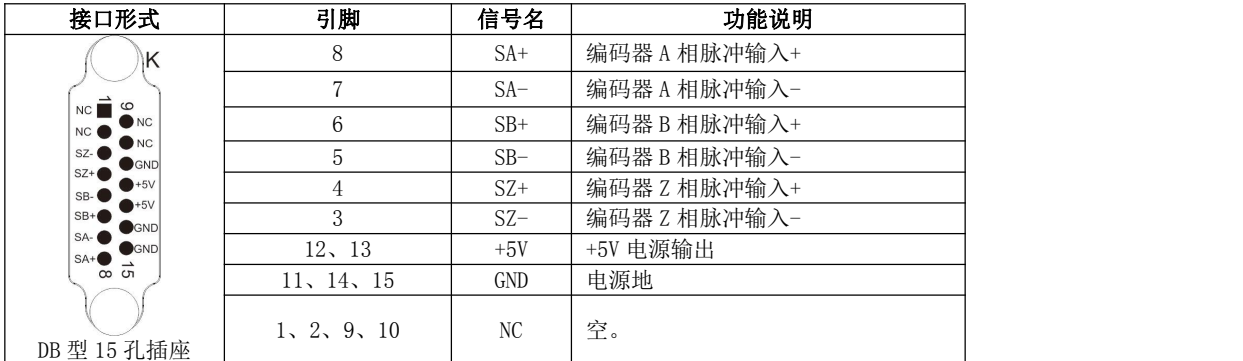

## <span id="page-10-1"></span>1.5 手轮接口

#### 手轮接口定义 しゅうしょう しゅうしょう しんこうかい こうしゅう

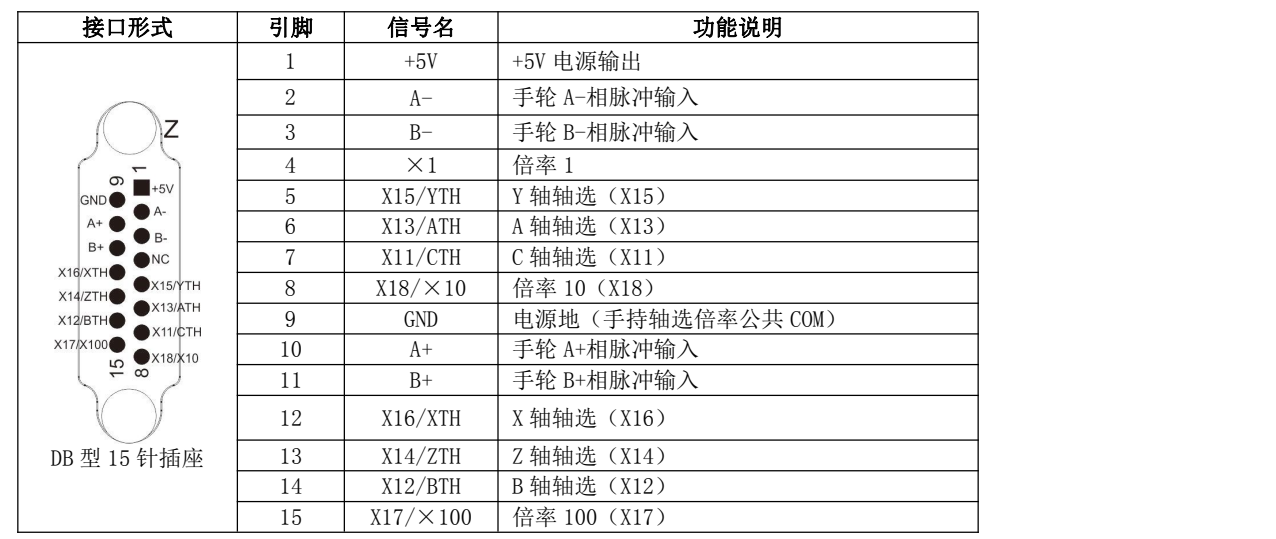

### <span id="page-10-2"></span>1.6 输入接口

**输入接口定义**

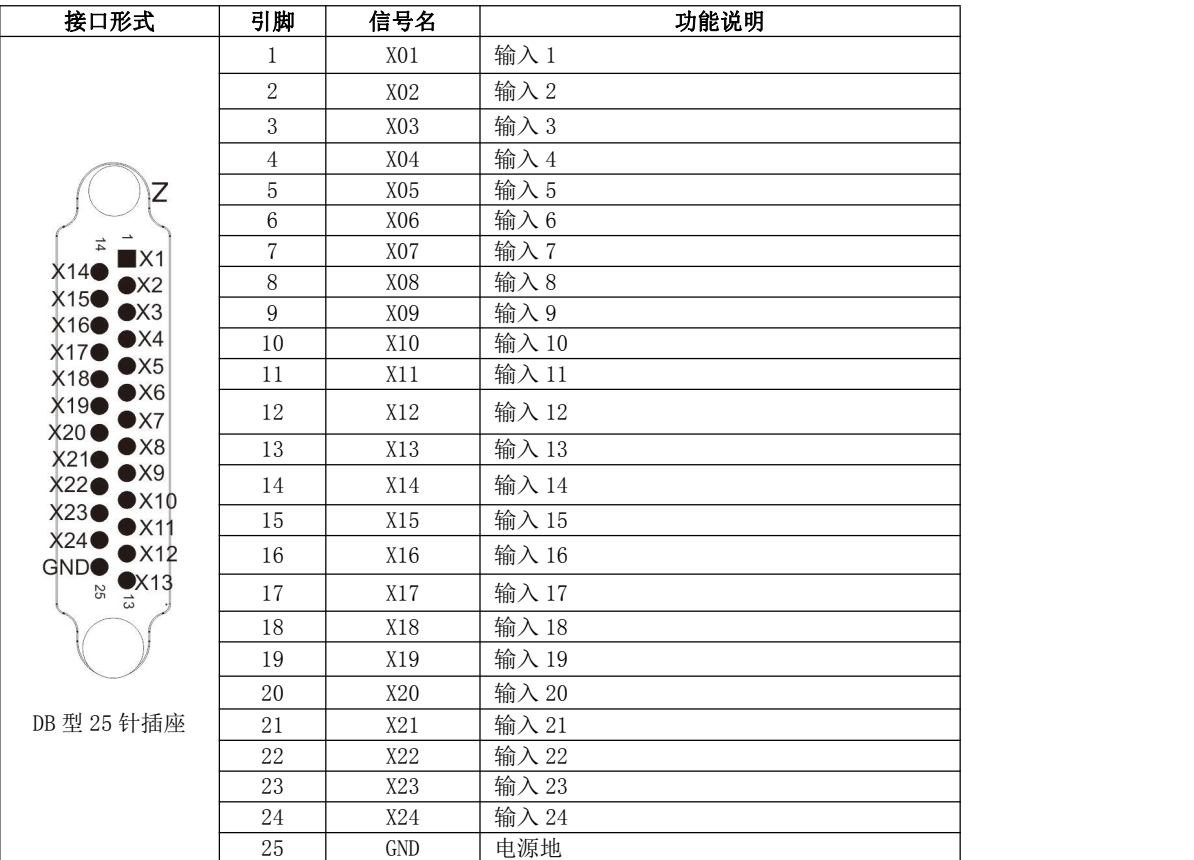

# <span id="page-11-0"></span>1.7 输出接口

# 输出接口定义

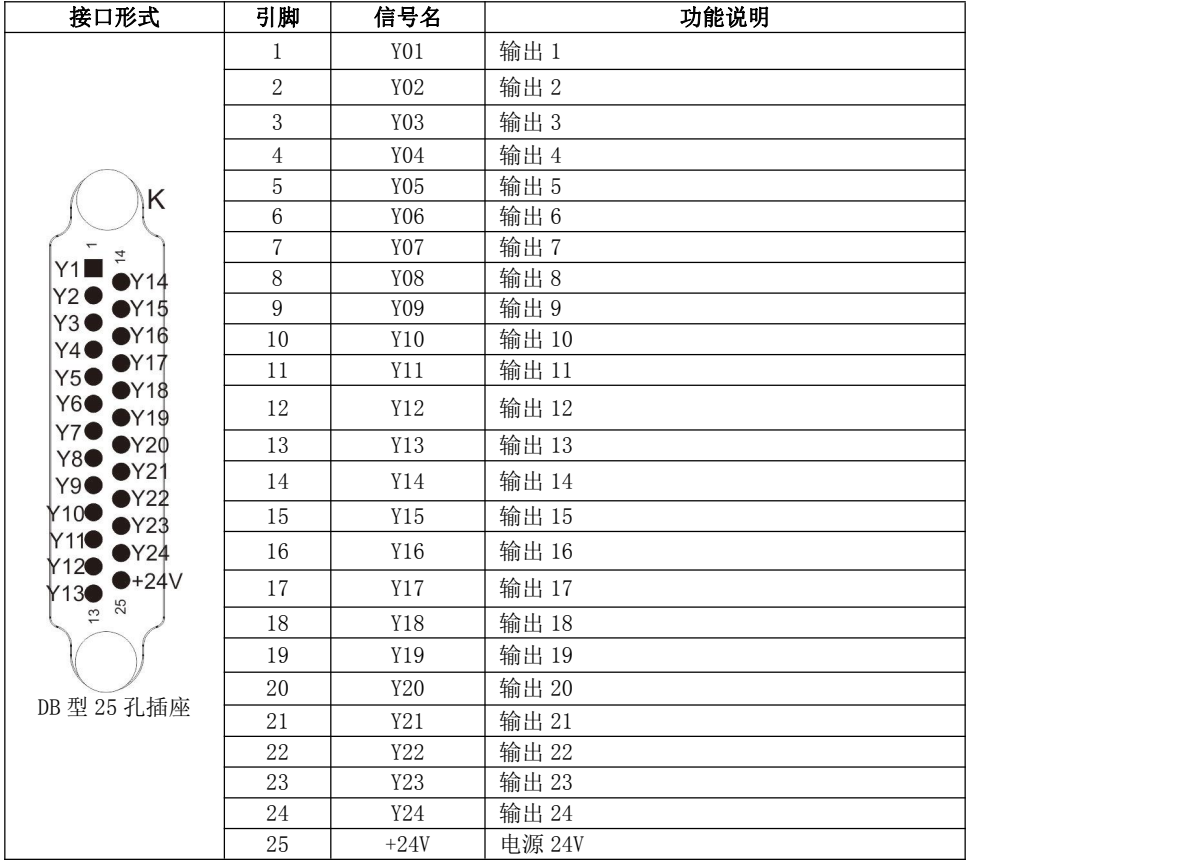

## <span id="page-12-0"></span>第二章 接口连接

<span id="page-12-1"></span>2.1 驱动器连接

每个驱动器只需要 4 根线就能运转,如果是伺服,请设置驱动器内部使能。

VC1000系列

### <span id="page-12-2"></span>2.1.1 驱动器信号连接

每个轴系统上有 4 个信号对应。 CP+ (脉冲正)、CP- (脉冲负)、DIR+(方向正)、DIR-(方向负)。每个轴 根据前面的名字区分,比如 Z 轴就对应 ZCP+ 、ZCP-、ZDIR+、ZDIR-。(正交脉冲接法一样,只需要改变系统 和驱动器参数)。

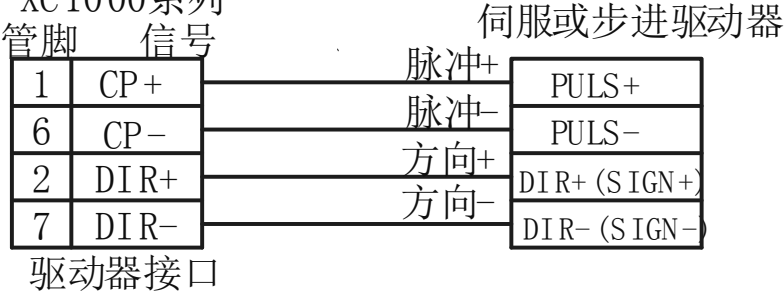

#### 关于电子齿轮的问题:

以丝杆为例, 在不加减速机情况下。如果丝杆螺距是 5mm, 设置步进或者伺服每圈脉冲 5000 个, 伺服设置 分子 2,分母 1。理想状态就是 1个脉冲走 1个微米。这样系统分子分母都为 1。如果不能设置为 1:1,那么系统 分子就是丝杆每转一圈的脉冲数,分母就是螺距,单位是微米。

### 关于步进电机调试:

三相步进转速一般最多是 1000 转,两相步进不能超 800 转。有些客户两相步进用 24V,这样电机基本没有力 矩。外接电源的步进驱动器尽量要用到标注的最高电压。速度计算,如果最高转速 800, 螺距 5, 那么最高速度 是 800\*5=4000.在轴参数里【快速速率 G00】设置为 4000.如果有减速机还要除以减速比。

### <span id="page-12-3"></span>2.1.2 驱动器报警连接

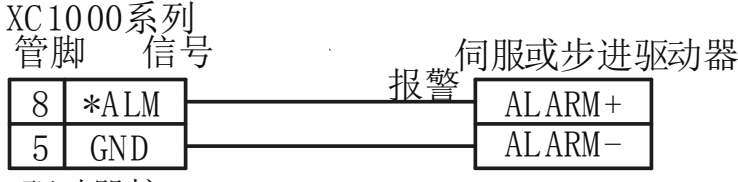

驱动器接口

### 接好后在诊断里对应端口,按【修改】键设置为[某轴报警],并且要设置为常闭(一般伺服报警都是常闭信 **号)。**

#### <span id="page-12-4"></span>2.1.3 驱动器 Z 脉冲连接

如果要求高精度回零,参数中回零方式用到了+ZCP,需要接伺服的 Z 脉冲。

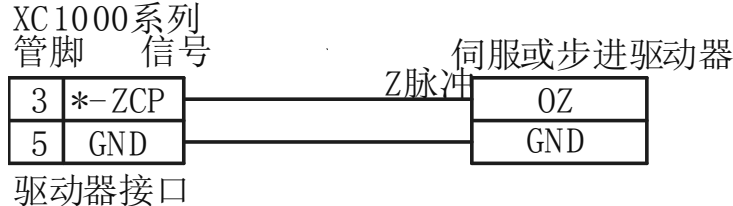

注意:系统要求伺服有编码器 Z 信号集电极开路输出。接好后对应端口设置为[某轴 ZCP]。

### <span id="page-12-5"></span>2.2 输入连接

<span id="page-12-6"></span>2.2.1 外置按钮、接近开关的连接

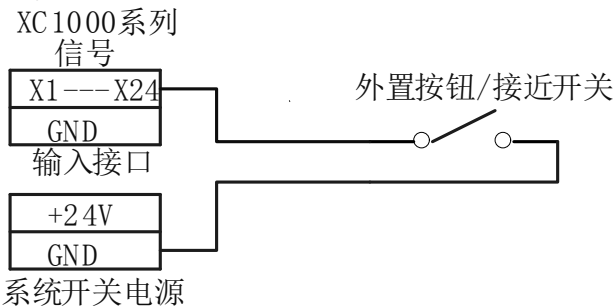

注意:如果是电子传感器只支持 **NPN** 型,不能使用 **PNP** 型。

### <span id="page-13-0"></span>2.2.2 三线光电传感器的连接

两线式 NPN 传感器接法(两线式 NPN 传感器尽量少用,三线更好。电感式对铁敏感,很容易误触发)。有 客户问什么传感器精度高稳定性好,推荐使用槽型光电传感器。

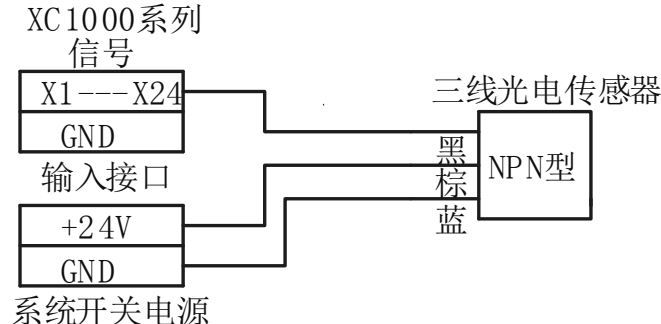

关于常开常闭,除了急停,其他外接按钮尽量不要用常闭(更不要乱去改常闭)。例如有客户设置了外接 【自动】(此时并没有接),设置常闭后,外接【自动】一直触发(因为是断开状态)。就切换不到其他状态 了,改也改不了,因为要求在编辑状态下修改,只能搭一根线到负极(不让自动信号触发)再改回来。

对刀仪信号只能接 X1~8 口。

输入口接好信号后,可到【诊断】中,触发按键或者传感器,查看诊断状态是否变化。切换到编辑状态按修 改键更改输入口对应功能。常开常闭在参数中设置。

#### <span id="page-13-1"></span>2.3 输出口连接

本系统输出口只能接 24V 继电器,由于提供电流有限,电磁阀,接触器等其他用法必须通过 24V 继电器 转。更严禁接 220V 交流继电器或者其他电器。

输出口有效输出 OV 电压,无效是断开状态(用万用表量不了什么结果,因为是悬空有不确定漏电压)。

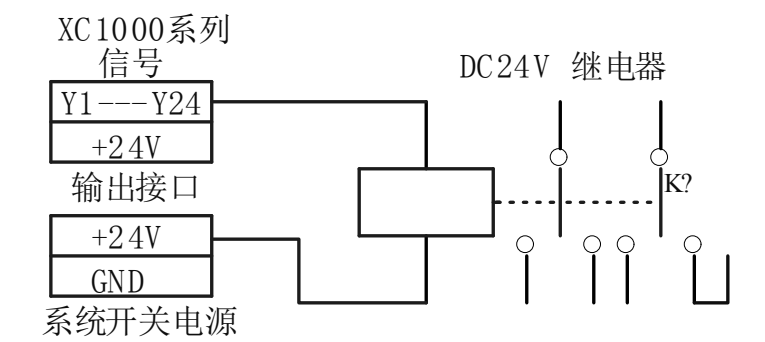

#### <span id="page-13-2"></span>2.4 模拟主轴连接

系统支持两个模拟主轴,分别为主轴 1 和主轴 2,信号上也用 1 和 2 区别。

### <span id="page-13-3"></span>2.4.1 变频器连接

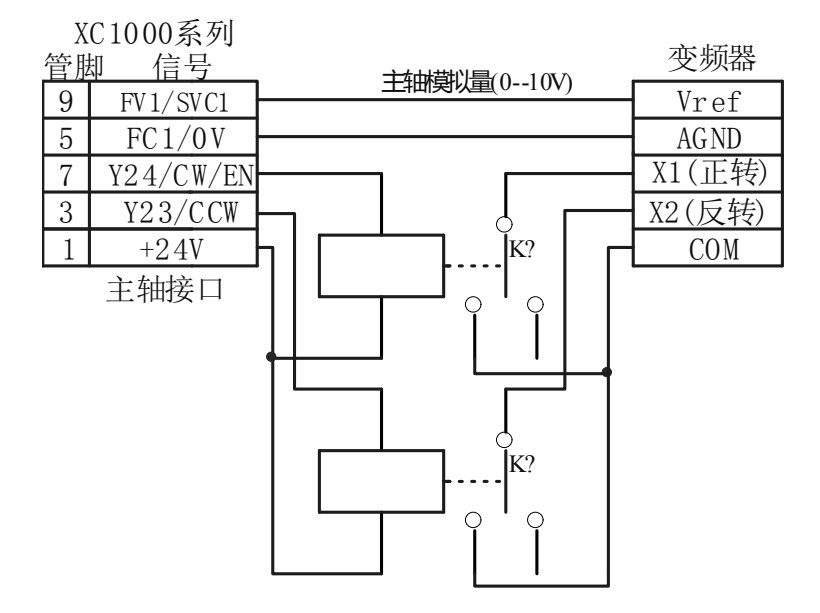

在输出诊断中分别设置主轴 1 正转、主轴 1 反转。

#### <span id="page-14-0"></span>2.4.2 使用伺服作为模拟主轴 XC1000系列

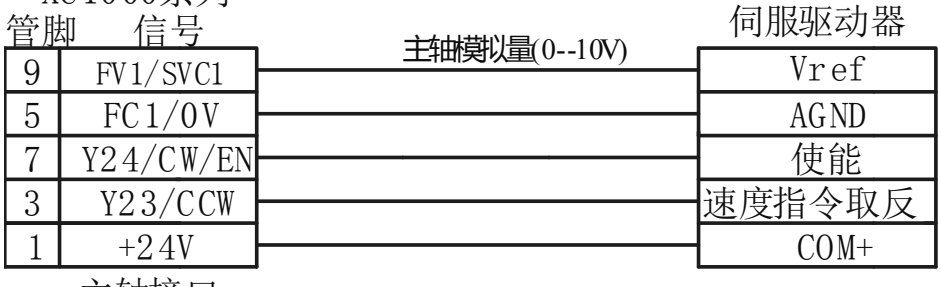

主轴接口

伺服不能用软使能。【速度指令取反】一般伺服出厂没有设置,请参照伺服说明书把相应输入口设置为【速 度指令取反】(名字不一定是这个名字,但功能是速度模式下指令取反)。不清楚咨询伺服厂商。

### <span id="page-14-1"></span>2.5 手轮的连接

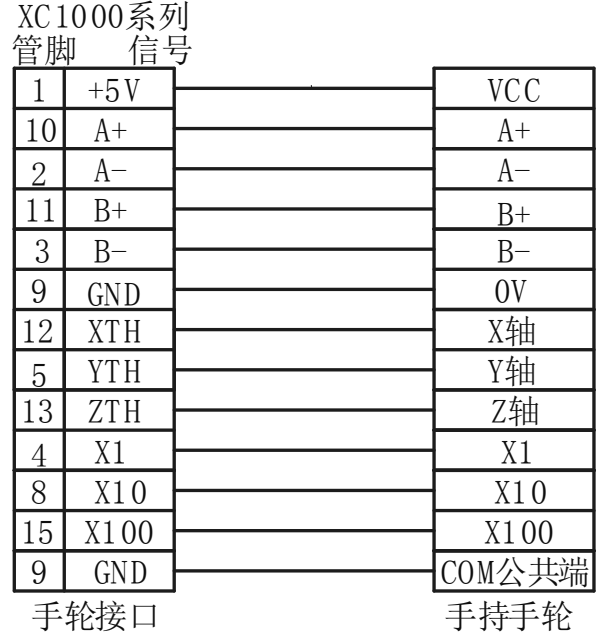

三轴手持手轮接法例程。进入输入诊断, 拨动轴选和倍率开关, 相应端口会有变化, 按【修改】把对应端口 设置为正确之功能。

当输入口功能中设置了手轮相关功能,系统自动切换到手持模式,面板按键不起作用。因此要使用单手轮, 确保输入口中没有手轮相关功能(比如有个输入口是【手轮 X 轴】)。

# <span id="page-14-2"></span>2.6 编码器的连接<br>  $\frac{1}{2}$

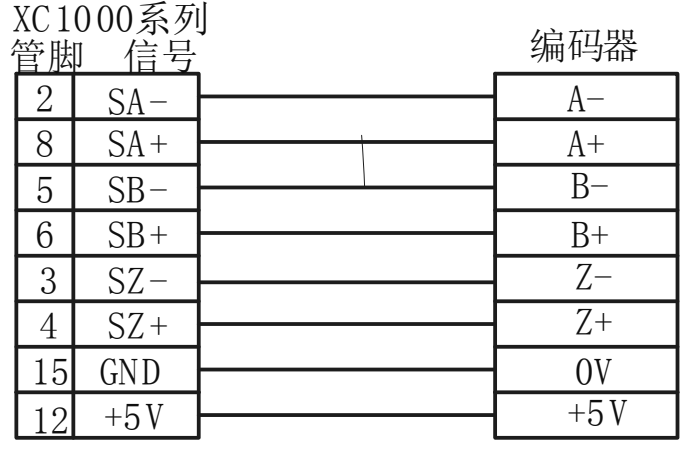

编码器接口

### <span id="page-14-3"></span>2.7 RS485 信号的连接

### <span id="page-15-0"></span>2.7.1 与输入输出扩展板的连接

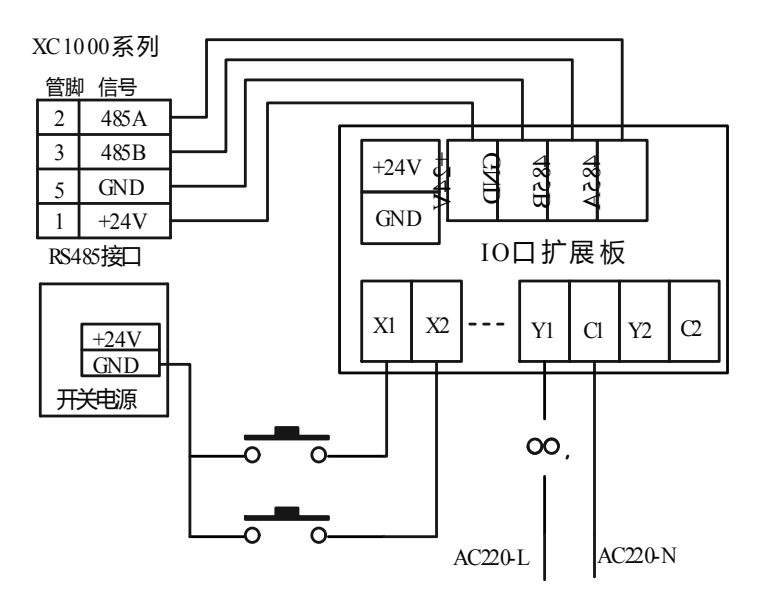

### <span id="page-15-1"></span>2.7.1 与 RS485 通讯绝对值伺服驱动器的连接

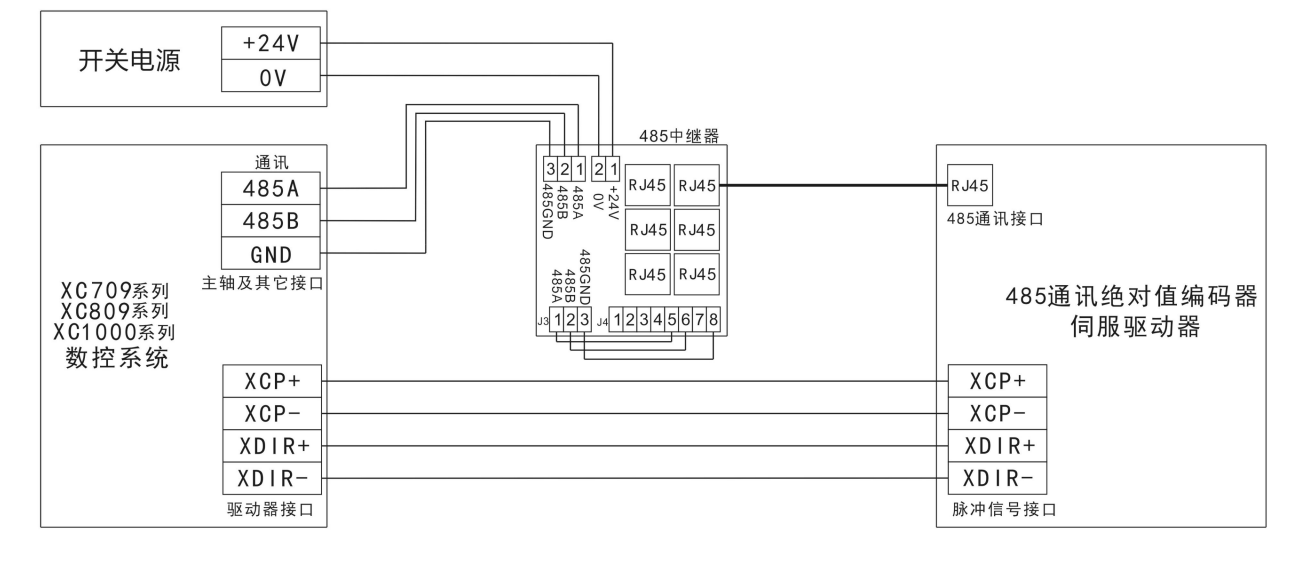

### <span id="page-16-0"></span>第三章 调试

### <span id="page-16-1"></span>3.1 电机调试

### **3.1.1** 电机启动

如果是第一次用本系统,请不要把电机先装在机器上,确定电机能转动了再上机。

电机连接好上电后,如果是伺服,要设置伺服软使能。电机应该锁住(用手不能转动)。系统切换到手动模 式。按轴方向键, 电机应该转动。如果不能, 检查连线和驱动器。

伺服电机:系统设置参数【脉冲模式】为正交脉冲,同时驱动器也要设置为正交脉冲(有些伺服叫 AB 脉 冲)。

#### <span id="page-16-2"></span>3.2 电子齿轮

#### **3.2.1** 计算法

伺服:以一般编码器 2500 线电机为例.

伺服电机每圈脉冲是 10000\*伺服分母/伺服分子。 如伺服分子 10, 伺服分母 5, 则电机每圈脉冲 10000\*5/10=5000.

步进:看驱动器上的细分表。

丝杆螺距 L 单位是微米,1 毫米=1000 微米。例 5 毫米螺距。

电机每圈脉冲应该设置为5000(同理对照上面伺服驱动器设置分子 10,分母 5),即 1 个脉冲走 1 微米。

然后系统分子 5000,分母 5000,也可以约分 就是 1:1.

有减速机分子要乘以减速比,可适当减少电机每圈脉冲。

如果是旋转轴,系统分母就是 360 度\*1000=360000,分子就是电机转一圈的脉冲数。

#### **3.2.2** 测试法

如果不知道每圈脉冲走多少距离,可以用测试法,测试距离尽量长。

当前系统分子分母 i:j。用低速走 Ln =100mm(比方,不一定是这个值)。然后测量实际距离 Lm,那么新分 子/分母 =(i\*Ln)/(j\*Lm).然后可以继续走 Ln 量 Lm 再重复计算, 直到量出来没有误差为止。

如果是旋转轴要反过来用,用刻度线转一圈对齐,这时实际 Lm=360 度,看系统 Ln 显示多少,代入公式计 算。(在电子齿轮正确之前,先不要设置为旋转轴)。

### <span id="page-16-3"></span>3.3 最高速度估算

如果系统发出指令过高,伺服电机会报警,步进电机会丢步甚至堵转。估算最高速度加以限制非常重要,同 时也可以设置到最高速度上提高加工效率。

伺服电机:看电机最高转速 M,丝杆螺距 L 毫米,那么最高速度是 M\*L。

步进电机:步进电机最高不要超过 800 转,负载重还要降低。M=800.算法同上。

电机能不能达到最高速度还要看系统频率限制。系统有 100K, 200K, 500K 选择。

100K:主要是一些步进驱动器高于 100K 会丢脉冲。

200K: 出厂默认。

500K: 必须所有轴都是正交脉冲才能。有一个轴不是正交就会降至 200K。

频率限制/电机每圈脉冲 \*60= 理论最高转速。

如果有减速比 A:B 最高速度还要\*B/A.

每个轴最高速度设置在快速速率 G00 里。实际运行时系统会控制每个轴不高于这个速度。

参数中【速度倍率】:有时候我们需要旋转轴按 360 度分度控制,这样速度会很慢,比如 3600 电机才 10 圈 每分钟,效率低,这时可以设置【速度倍率 】,最终速度会乘以倍速加快转速。参数中的速度也会乘倍率。【速 度倍率】只对参数中和 G0 速度, 程序中 F 不受影响。

步进电机丢步:步进电机丢步,首先驱动器电压不能低。步进电机在高转速时扭矩就看供电电压,低就衰减 很快。第二降低加减速,加减速都降到 10 了还不行。降速度,速度降很低了还不行, 电机太小换电机。

#### <span id="page-16-4"></span>3.4 限位保护

#### **3.4.1** 硬件限位保护

机床上,一般各轴正、负方向上都安装了限位开关,只能在限位开关限定范围内运动。当触发限位开关时, 系统立即停止刀具移动(实际是用急停加减速停止),并显示限位触发报警信息。此时要反向移动刀具脱离限位, 按[复位]解除报警。

#### **3.4.2** 软件限位保护

软件限位保护和硬件限位的主体量轴参数中正负限位(数值是机床坐标,单位是微米)和软限位 作用条件就能限制刀具移动范围。

实际应用一般是一个硬件限位和一个软件限位联合使用。

### <span id="page-17-0"></span>3.5 设置参考点(回机械零)

系统有坐标掉电保存功能,但是在运动中掉电或掉电后电机滑动并不可靠,所以上电回零还是必须操作的。 本系统有 4 种回零方式。在每个轴参数中设置。一般直线轴推荐限位回零,旋转轴用零点回零(有限位开关 会在运动中报警)。

回机械零,首先要设置回零要用到的输入口,否则会报警[回零端口不匹配]。

限位回零,回零方向正向,必须要有[轴正限位]端口,如果附加 ZCP,还要有【轴 ZCP】信号端口。如果是 负向回零,必须要有[轴负限位] 端口。

零点回零, 必须要有[轴零点] 端口, 如果附加 ZCP, 还要有【轴 ZCP】信号端口。

ZCP 回零,必须要有【轴 ZCP】信号端口。

回零后机床坐标会自动清零。

第二,三参考点,都是机床坐标,单位是微米。

#### <span id="page-17-1"></span>3.6 模拟主轴转速设置

本系统有两路模拟主轴,分别为主轴 1 和主轴 2。系统转速要和实际转速对应,必须要设置综合参数中【模 拟量 10V 对应转速】。主轴 1 模拟量端口是 SVC1,主轴 2 模拟量端口是 SVC2。

主轴 1 可以配置编码器实现攻丝功能。设置 1000 转, 主轴 1 编程格式为 S1000, 主轴 2 编程格式为 SS1000。

#### <span id="page-17-2"></span>3.7 部分参数说明

本系统中每个参数都有详尽解释,但是有些参数不常见,在此进一步说明。

#### <span id="page-17-3"></span>**3.7.1** 最高脉冲频率【在综合参数中】

这个参数限制指令脉冲输出最高频率,所有轴共用,以电机中最低一个为准。

0:100 最高输出 100khz,有些步进驱动质量一般,超过 100khz 会丢脉冲,要设置为 100khz 限制。

1:200 最高输出 200khz。

2:500 最高输出 500khz。但是必须是在所有轴都是正交脉冲时才能有效,如果有一个轴是方向+脉冲,控制 就会退回到 200khz,即使参数显示的是 500khz。

#### <span id="page-17-4"></span>**3.7.2** 固定循环卡盘动作延时【在综合参数中】

本参数配合输出口【G8N 卡盘】用。在 G83 等非 G80 固定循环中, 有客户需要卡盘夹住工件, 完成后又要 松开卡盘。可以设置输出口【G8N 卡盘】。

动作为:加工轴到达 R 点 →【G8N 卡盘】输出 → 固定循环卡盘动作延时→ 固定循环开始 →固定循环结束, 【G8N 卡盘】关闭 →固定循环卡盘动作延时 →非加工轴动作继续下一个孔。

### <span id="page-17-5"></span>**3.7.3** 扩展模块地址 1~**6**【在综合参数中】

本系统可以扩展 io 口,本参数控制开放指定地址 io 板。 每个 io 板上有 12 个输入和 12 个输出。通过拨码开关指定地址 S(1~6), io 口名字不同。 具体计算为: 本扩展板上 X(Y)N= X(Y)n+(S-1)\*12 +24 举例 S1 号上 Y1 地址为 1+ (1-1) \*12+24=Y25 举例 S6 号上 Y3 地址为 3+ (6-1) \*12+24=Y87 参数设置 0:不与本地址扩展板通信,没有连接的地址要设置 0,否则影响通信速度。 参数设置 1:与本地址扩展板通信,断开不报警。连续 5 次通信错误视为断开。 参数设置 2: 与本地址扩展板通信, 断开后报警。连续 5 次通信错误视为断开。 通信状态在诊断→更多→通信诊断中查看。

#### <span id="page-17-6"></span>**3.7.4** 轴模式【在轴参数中】

【轴模式】0 旋转轴、1 直线轴、2 数字主轴 1、3 刀库

如果设置为旋转轴,系统实行 360 度旋转控制(坐标显示范围 0~359.999) 绝对编程会用就近模式。如当前 300 度, G90 A0, 控制会正转到 360 度而不是反转。但是增量方式会按照程序走。例 G91 A-3600, A 轴反转 10 圈。

旋转轴模式下,绝对坐标和机床坐标始终一致,所在轴偏置和刀补无效。可用 G93 设置机床坐标从而设置绝对 坐标。旋转轴速度慢可以设置【速度倍率】加快速度。

数字主轴 1 和刀库都是要按照旋转轴设置电子齿轮。

数字主轴 1 替代模拟主轴 1,可以实现更稳定更精确转速。可以实现插补式刚性攻丝,更容易实现定位。 刀库模式下,只能在刀库回零、T 代码和 M06 代码中实现运动,用来控制伺服刀库。

#### <span id="page-18-0"></span>**3.7.5** 轴速度倍率【在轴参数中】

设置为旋转轴会带来速度过慢影响效率,比如旋转轴速度 3600,实际上工件才 10 圈每分钟。于是用【轴速 度倍率】可以提高加工效率。如果【轴速度倍率】设置为 N, 那么工件会以 N 倍速度, 同时加速度也会提高 N 倍 (距离小的时候加速度很大程度影响速度)。如果是步进电机,设置完倍率要多跑几次看回到 0 度是否重合防止 加速度过高丢步。直线轴一般不要用倍率。

【速度倍率】只对参数中和 G0 速度,程序中 F 不支持。参数中【回零低速】对【轴速度倍率】无效。

#### <span id="page-18-1"></span>**3.7.6** 回机械零后偏移【在轴参数中】

本系统有用限位开关回零(省一个零点开关)。回零后如果停在限位开关旁,稍微振动就会触发限位报警, 因此设置本参数回完零后远离限位开关防止误触发。单位是微米,不用加符号,方向系统会自动判断。

如果是加 ZCP 方式,可以先移动到两个 ZCP 中间(具体距离要测试),防止 Zcp 检测前靠近 ZCp 位置带来 一个螺距的误差。

#### <span id="page-18-2"></span>**3.7.7** 钻孔功能打开和禁止【在综合参数中】

设置 0 禁止打开钻孔功能,方便不需要钻孔功能的用户,防止错误运行了钻孔功能。

#### <span id="page-18-3"></span>3.7.8 轮廓误差【在综合参数中】

在高速前瞻算法中,尽量在设置的误差范围内提高速度。可接受误差越大,速度越高。当然在满足给定速度下, 控制器会尽量减少误差。

# <span id="page-19-0"></span>第三篇 操作说明

# <span id="page-19-1"></span>第一章 界面显示与设定

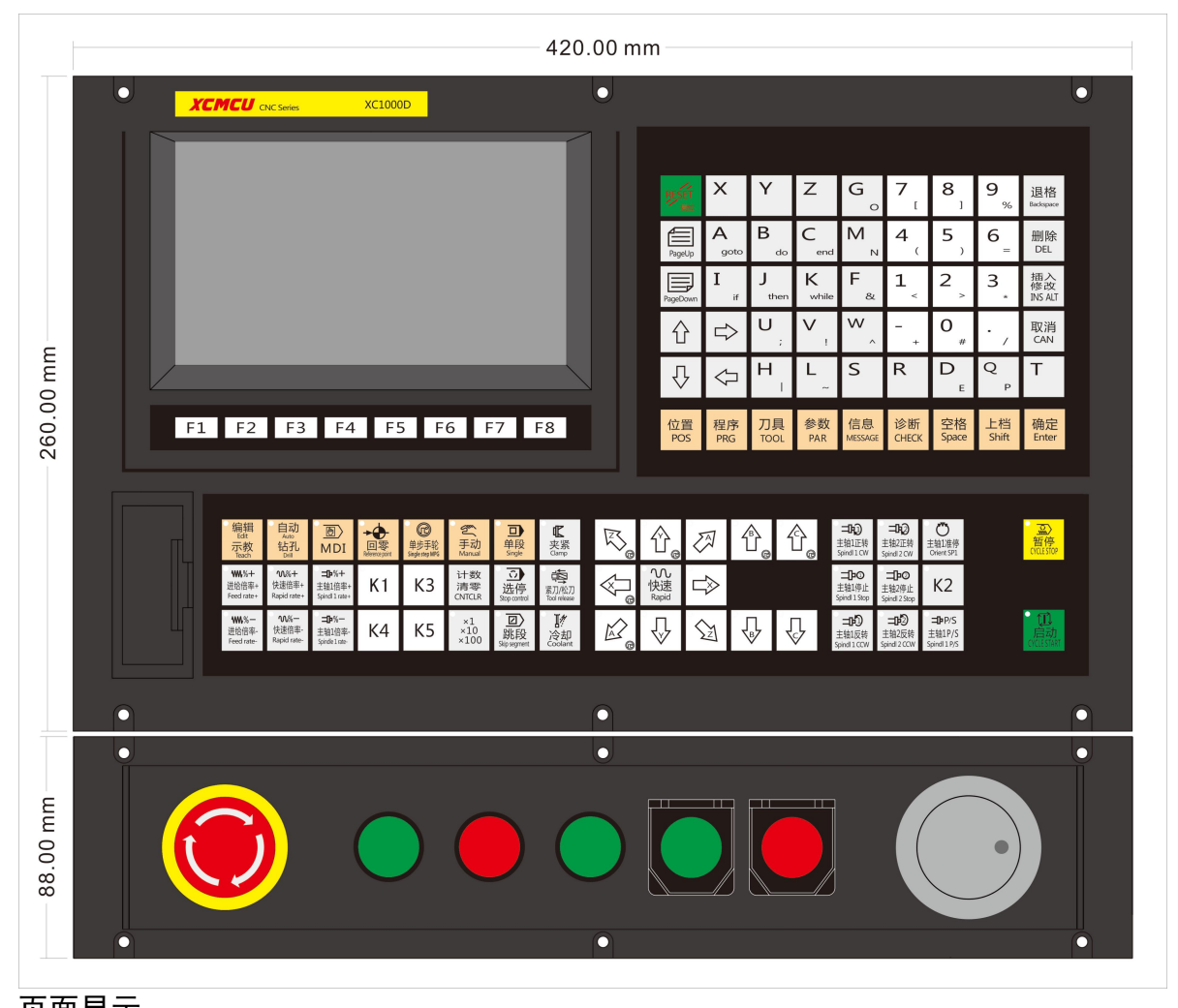

<span id="page-19-3"></span><span id="page-19-2"></span>1.1 页面显示 1.1.1 页面布局

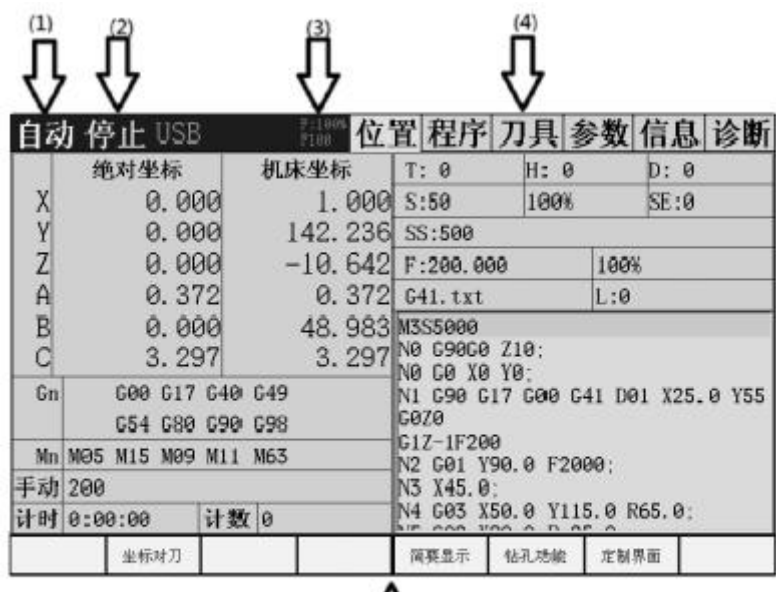

- 20 -

 $(5)$ 

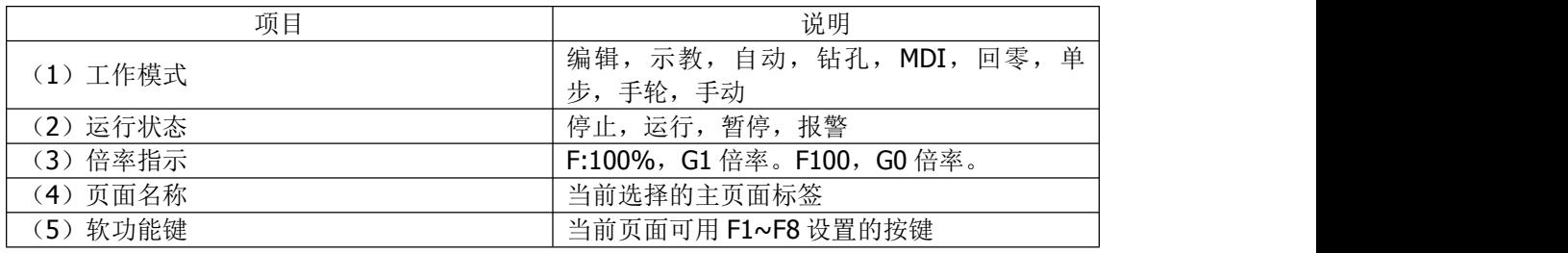

### <span id="page-20-0"></span>1.1.2 页面显示内容

本系统分 6 个显示页面,分别为【位置】,【程序】,【刀具】,【参数】,【信息】,【诊断】。各页面 显示内容如下。

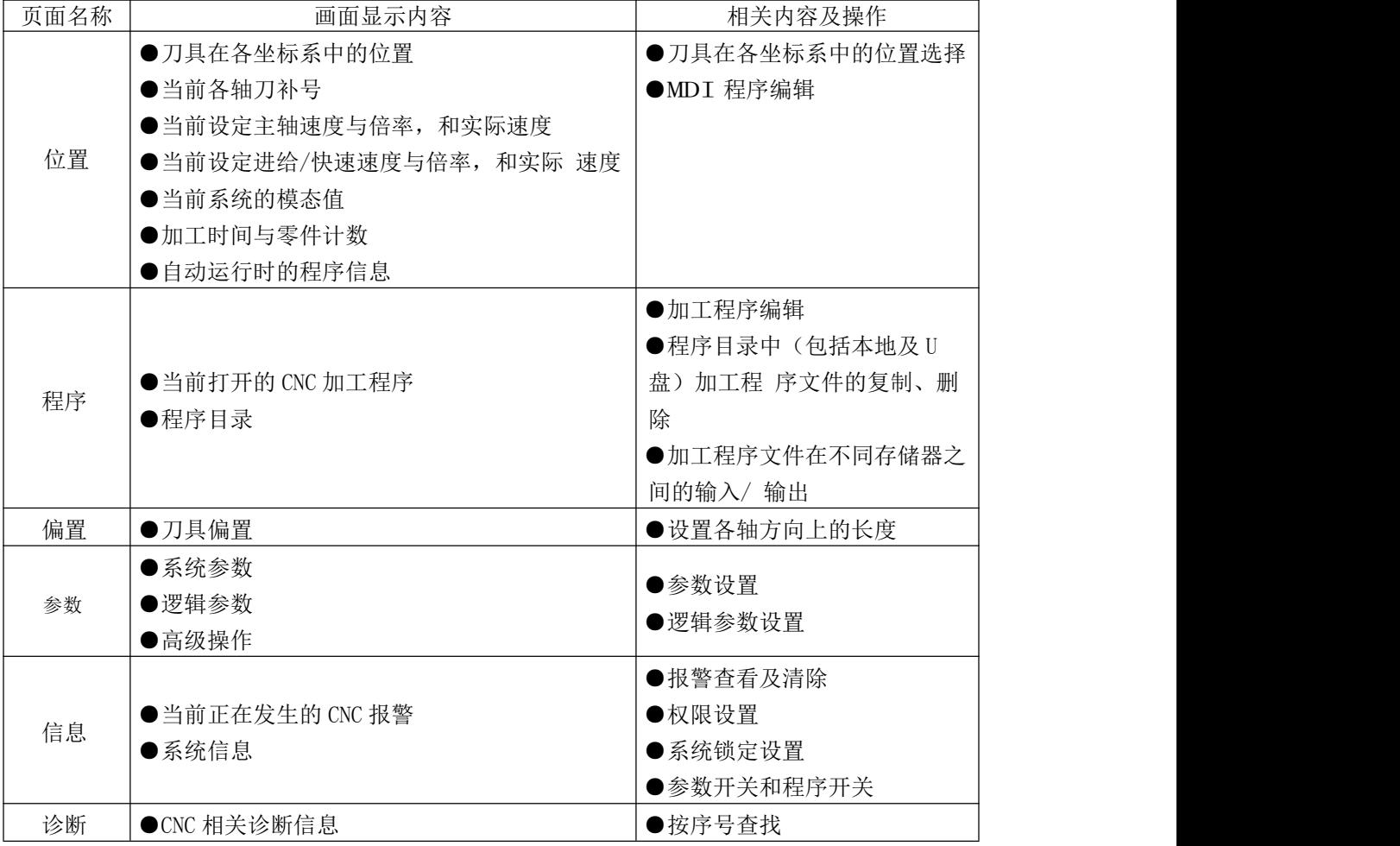

### <span id="page-20-1"></span>1.1.3 软功能键菜单

各主页面通过软功能键切换到各个子画面。软功能键功能由用户的按下抬起动作触发,按操作形式分类如下:

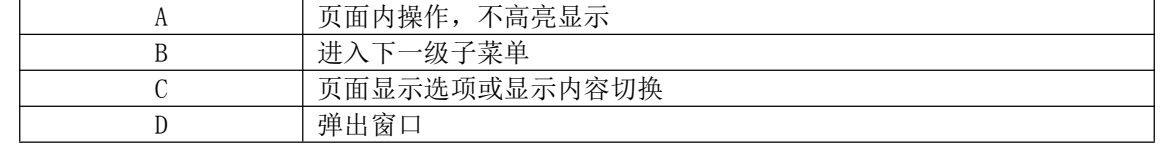

# <span id="page-20-2"></span>1.2 按键说明

|    | 坐标对刀 |                |    | 简要显示 | 钻孔功能           | 定制界面 |                |  |
|----|------|----------------|----|------|----------------|------|----------------|--|
|    |      |                |    |      |                |      |                |  |
|    |      |                |    |      |                |      |                |  |
| F1 | F2   | F <sub>3</sub> | FΔ | F5   | F <sub>6</sub> | F7   | F <sub>8</sub> |  |

软功能键,与上方屏幕按键对应。

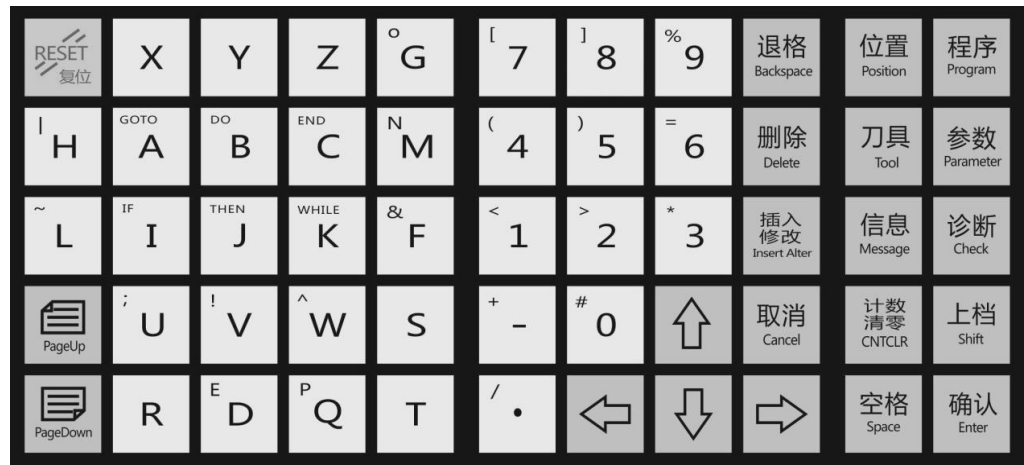

字符输入区和页面切换按键区。

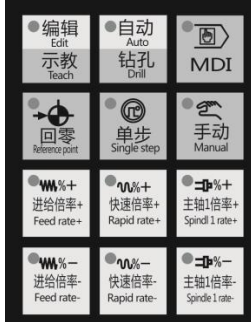

工作模式切换和倍率设置区。

[编辑 示教]按键用于切换[编辑状态]: 指示灯常亮, [示教状态]: 指示灯闪烁。 [自动 钻孔]按键用于切换[自动状态]: 指示灯常亮, [钻孔状态]: 指示灯闪烁。

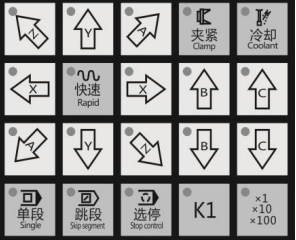

手动控制区。

【快速】:切换手动和单步速度。灯灭用【手动低速】,在综合参数中设置(所有轴共用),倍率是进给倍 率 F: 100%。灯亮用【手动快速】, 在每个轴参数中设置(分别设置), 倍率用快速倍率 F100。 [K1]:未定义按键。

【X1 X10 X100】:调整单步或者手轮倍率。

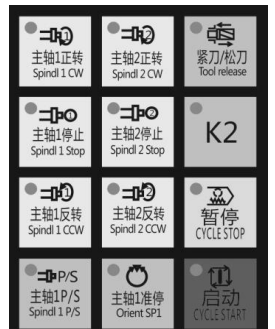

主轴控制和程序启动区。

【主轴 1P/S】主轴 1 位置/速度模式切换(数字主轴)。灯亮时位置模式。

# <span id="page-22-0"></span>1.3 位置画面

### <span id="page-22-1"></span>1.3.1 位置画面组成

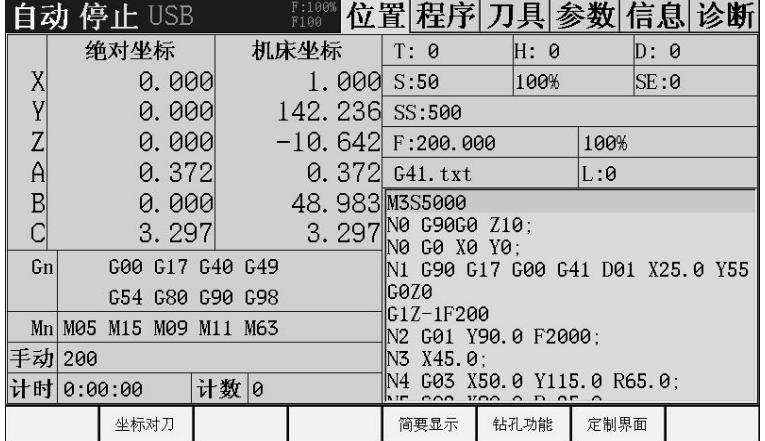

位置主界面显示坐标,加工时间,加工件数,各轴刀补号,手动速度,主轴速度,各程序运行信息,和一些 模态 M 代码。

S:主轴 1 设置速度 SE:主轴 1 编码器实测速度。

SS:主轴 2 设置速度

### <span id="page-22-2"></span>1.3.2 钻孔功能设置画面

在位置主页面按下软功能键【钻孔功能】,切换到钻孔页面,本页面显示钻孔功能各项数据,如图:

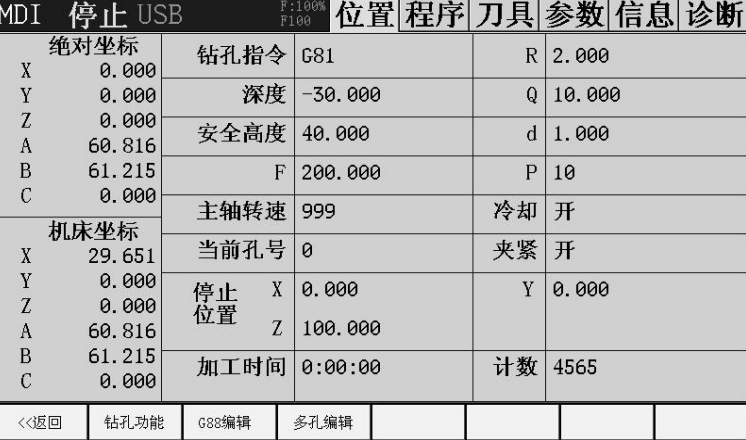

### 各项解释:

钻孔指令:选择钻孔需要的固定循环指令。加工轴只能是 Z 轴。

深度: 就是孔底绝对坐标。

安全高度:多轴钻孔时,刀具定位移动高度。

F: 钻孔速度, 攻丝指令为螺距。

主轴转速:主轴 1 转速,不能控制主轴 2.

当前孔号:多轴时当前孔的编号。如果在停止时设置了,启动就从当前孔号开始。

停止位置:当整个工件加工完成后,XYZ 停止的位置。

R: 固定循环中的 R 数据, 固定循环开始加工的坐标, 参看固定循环指令。

Q:G73,G83 中 Q 参数。

d:固定循环中的 d 数据,G73,G83 中 d 参数。

P:固定循环中孔底延时 P(毫秒)。

冷却:加工时时候打开冷却。

夹紧:加工开始是否自动夹紧。

### <span id="page-22-3"></span>1.3.3 自定义固定循环 G88

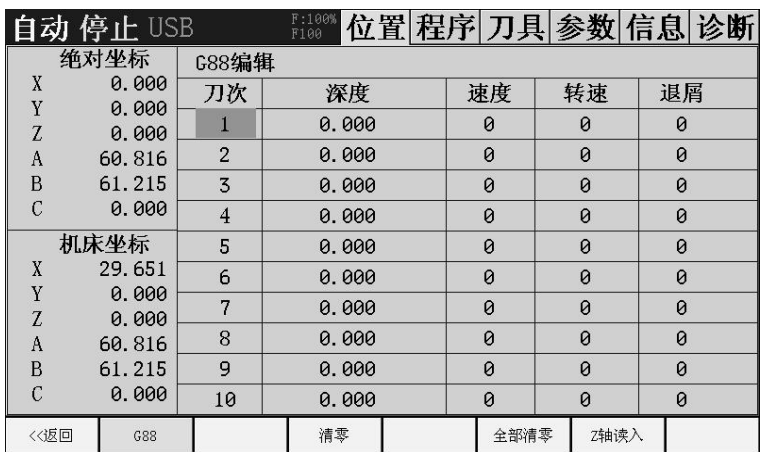

G88 是可自定义固定循环。一个 G88 循环可设置 20 分次完成。每次可设置不同速度,不同转速和退屑方式。 深度:当前刀次加工深度,注意是从 R 平面开始算。如果超过程序指定深度,按程序指定深度并结束后面的 循环。如果当前深度是 0,也按指定深度并结束后面的循环。也就是说 0 后面的刀次忽略。

速度:当前刀次给进速度,如果是 0,按程序中指定速度。

转速: 当前刀次主轴 1 转速, 如果是 0, 按程序中指定速度。不能控制主轴 2.

退屑: 0: 当前刀次不回退。1: 回退到 R 平面, 再快速到距离本次孔深 G83 d。2: 回退 G83 d。如果是钻孔 功能钻孔, 用专用 d。

### <span id="page-23-0"></span>1.3.4 多孔编辑界面

如果是两轴及以上,可以设置多个孔位置。可以利用 CAD 坐标提取工具提取所有点数据不必编程。但是也只 能控制 XY 位置, ABC 不能控制, 还是用传统编程解决。

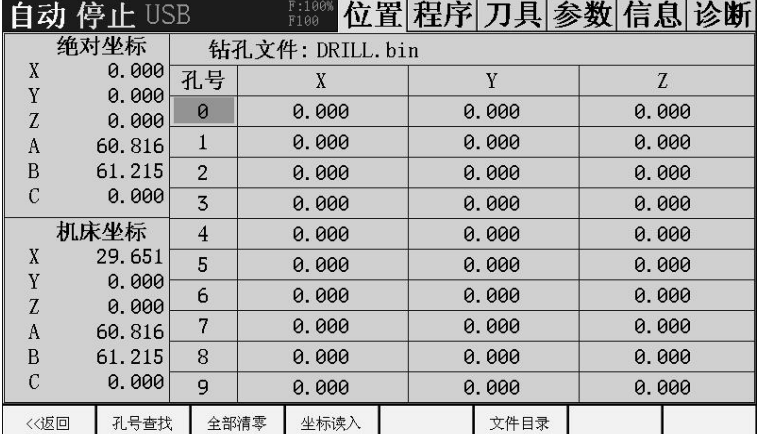

XY, 非加工轴, 孔位置, 除了第一个孔, 后面再遇到 XY 坐标都为 0 的孔, 钻孔结束, 后面数据忽略。 Z, 加工轴, 如果 Z 不为零, 当前孔深按 Z 轴数据, 否则按钻孔功能中的深度加工。

在文件目录中可以用 U 盘导入数据。不会的话先用导出,在电脑上改好再导回来。

文件格式为 CSV。下面示范做一个 CSV 格式的文件,其他项目要用到 CSV 文件做法也一样,关键是保存步 骤。

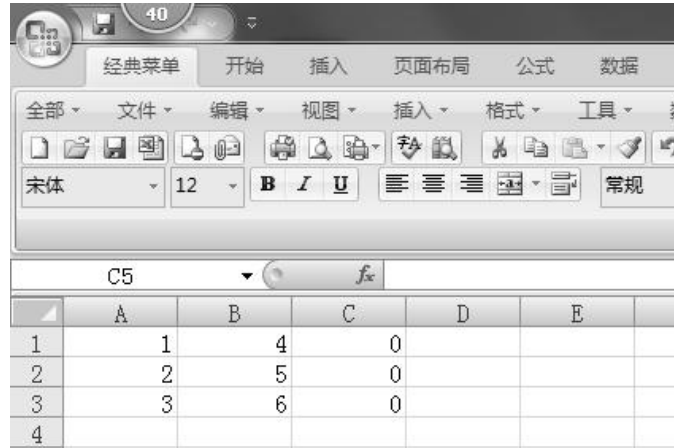

用 excel 新建或打开一个文件。A 列为 X 轴数据, B 列为 Y 轴数据(就是两轴系统也要给 B 列设置数, 可以 是 0), C 列为 Z 轴(也必须有数)。第一行不能有其他东西, 直接开始数据, 如果是 CAD 提取的数据, 把不是 数据的都删掉。

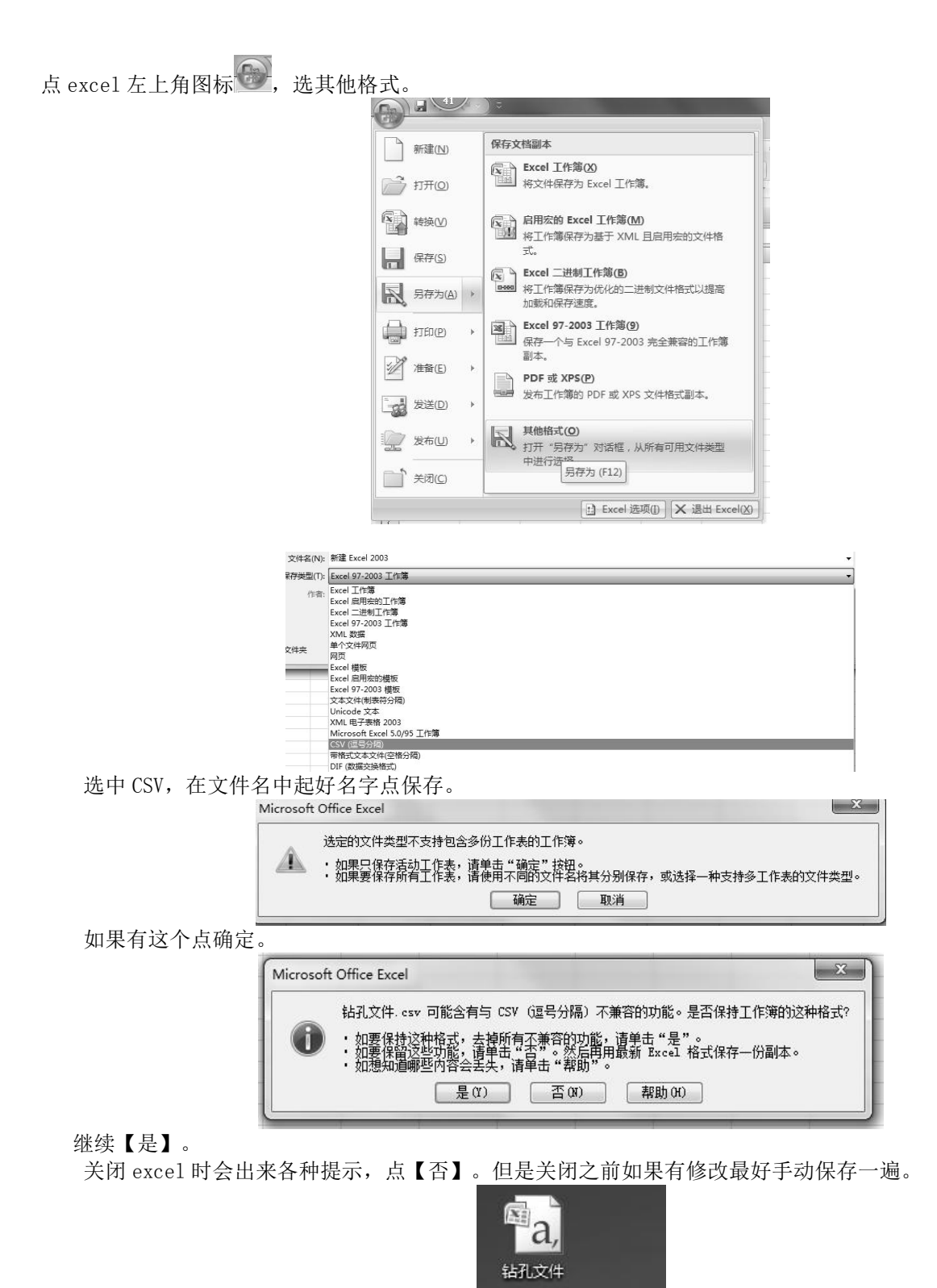

目录里文件就好了, 把这个放到 U 盘跟目录, 就可以在导入中看到并导入系统。

### <span id="page-25-0"></span>1.3.5 简要显示

### 手动方式下界面

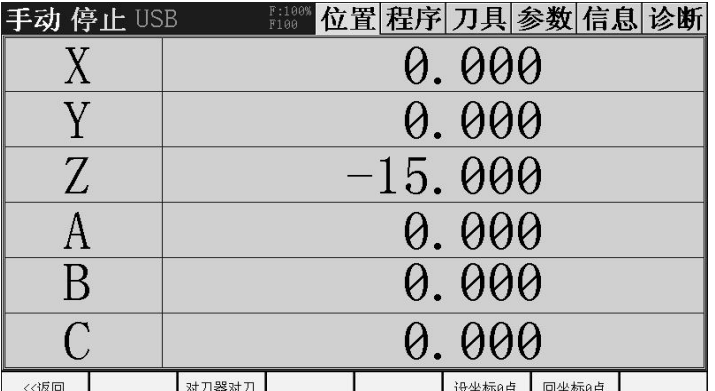

在手动方式下,可以设置当前点为原点和快速回到原点。

回原点时, Z 轴回到【综合参数】中【Z 轴安全高度】, 其他轴回到坐标 0。 【对刀器对刀】,如果设置了对刀器端口,按下本按键,自动对刀开始。

### 自动方式下界面

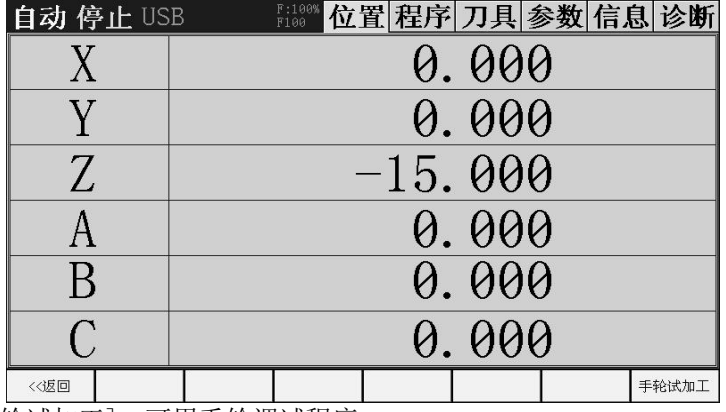

在自动模式下,按[手轮试加工],可用手轮调试程序。

### <span id="page-25-1"></span>1.3.6 坐标对刀

图略,将在对刀操作中详细解释。

### <span id="page-25-2"></span>1.3.7 定制界面

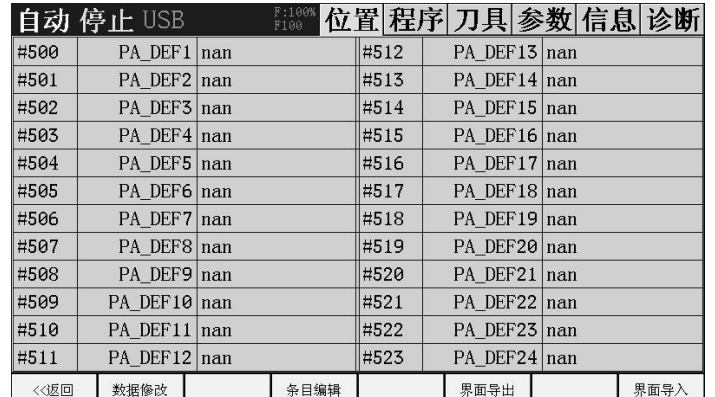

可在第一列定义 24 个可保存公共变量 B (#500~#599) 变量号, 并命名为第二列, 第三列是变量的值。nan 表示无效值。在程序中直接应用变量名例 X#500。

界面导入时用 CSV 文件,不清楚的请先从系统导出,在电脑上改好导回。一个参数例子。

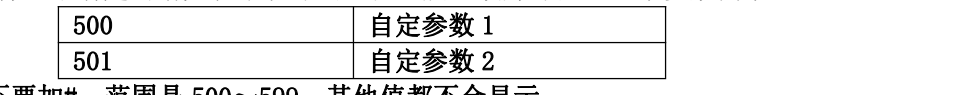

注意 第一列变量号不要加#。范围是 500~599,其他值都不会显示。

<span id="page-26-0"></span>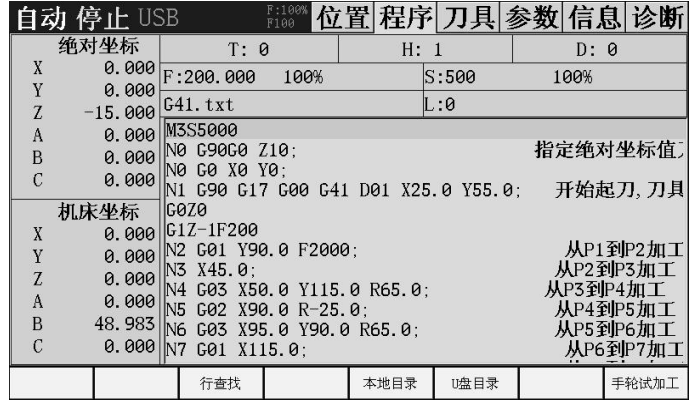

**本系统加工文件支持类型为 NC、CNC、TAP、TXT 文件。** 

#### <span id="page-26-1"></span>1.3.9 本地目录

运行状态不是停止时,不能进入本页面。

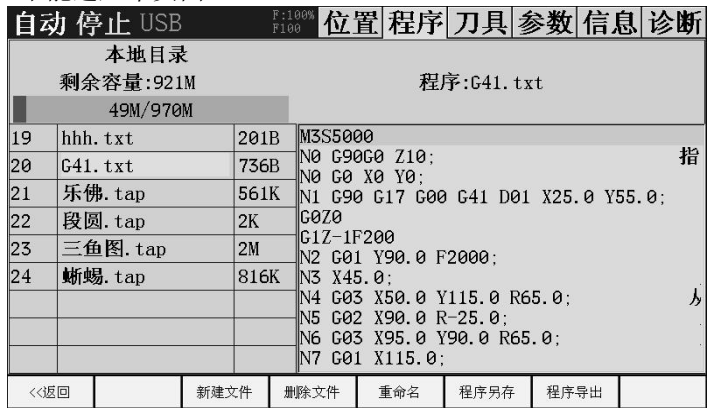

#### <span id="page-26-2"></span>1.3.10 U 盘目录

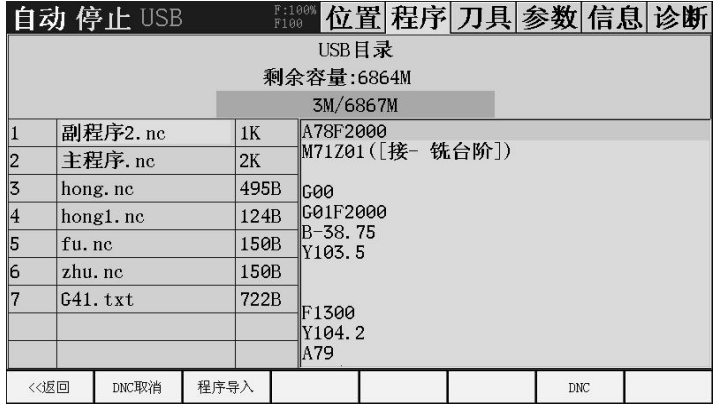

程序导入要进入 U 盘目录, 插上 U 盘, 进入 U 盘目录(运行状态不是停止不能进入)。系统列出 U 盘中可 导入文件。

什么文件可以被识别?条件一:电脑上记事本能够打开;条件二:后缀名为.nc 或者.txt 。有些软件生成的 代码后缀名不支持,可以通过下面方法直接改后缀名让系统识别。电脑上后缀名基本被隐藏,可以通过下面步骤 打开后缀名。

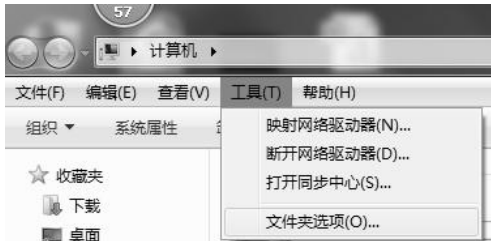

打开我的电脑→工具→文件夹选项。

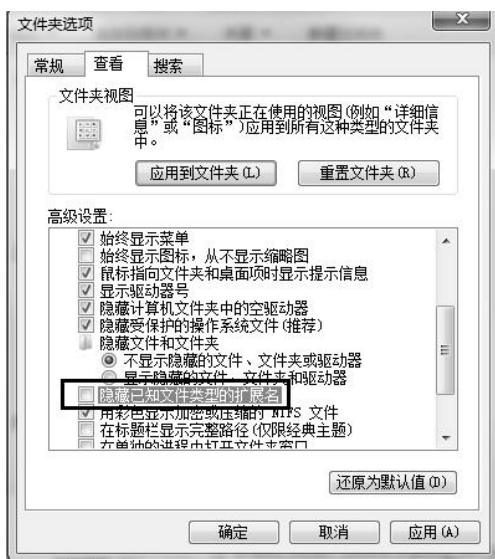

把图中框中选项'√'去掉,再点应用。

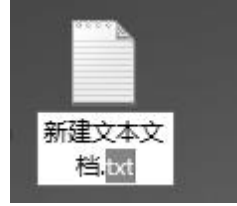

这时才能看到文件真正后缀名,用鼠标选上改为".NC"。

### <span id="page-27-0"></span>1.3.11 参数界面

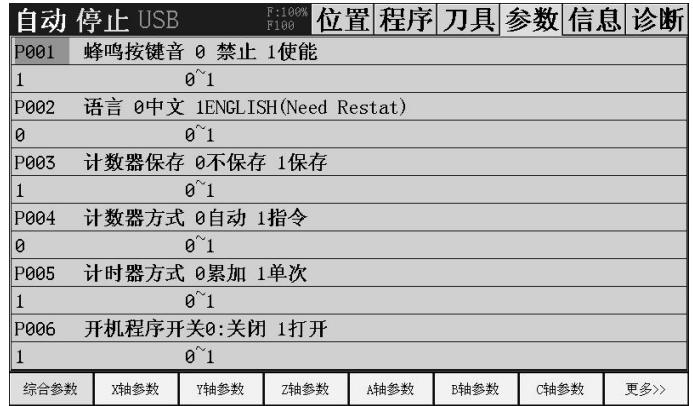

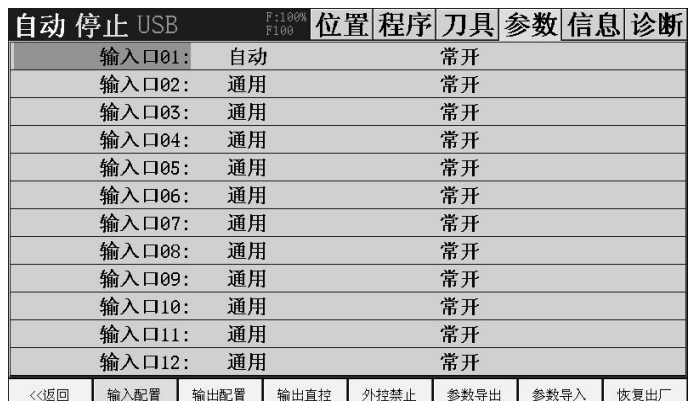

设置参数时工作模式要在【编辑】状态,同时还要确定系统信息中参数开关打【开】。按 键修改。

【外控禁止】:是指禁止【编辑】【自动】【MDI】【回零】【单步】【手动】的端口外接功能。

主要用在当设置为非【编辑】端口为【常闭】,而端口没连接按键。此时,功能将不能切换到【编辑】继而 无人 医心包 医心包 医心包 医心包 医心包 医心包 医心包 医心包的 医心包的

法修改端口功能,用【外控禁止】,可用面板切换到【编辑】,设置好端口后,再次按【外控禁止】取消。

### <span id="page-28-0"></span>1.3.12 报警和开机画面设置

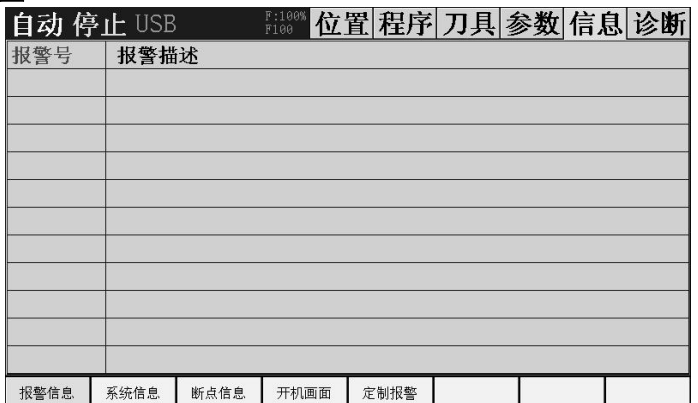

报警时, 可切换到信息查看具体报警信息。按【复位】清除报警。

[断点信息]:上次程序中断的行或者钻孔时中断的孔号。

开机画面设置,把 start.bmp 放在 U 盘根目录, 在系统信息里权限设置为【厂商 B】, 按【开机画面】即可 导入新的开机画面。

start. bmp 的制作: 打开电脑自带画图软件, 新建或者打开已有的图。 如果是新建

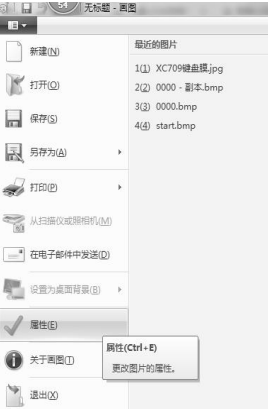

如图点击属性。

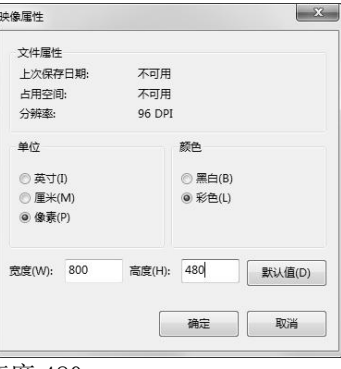

按上图设置:单位像素,宽度 800,高度 480。 如果是打开已有图:

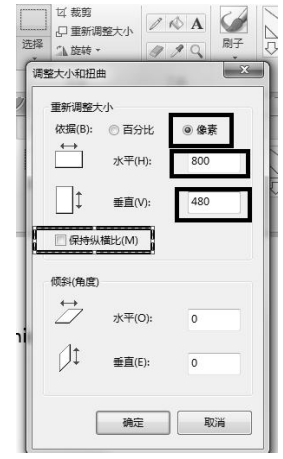

按上图设置后确定。 做好图片后

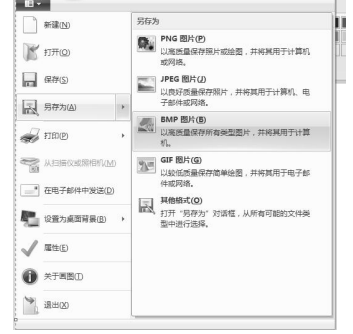

### 文件名(N): start.bmp

保存类型(T): 24位位图 (\*.bmp;\*.dib)

名字必须是 start.bmp,放入 U 盘就可以导入 了。 系统还可以支持 E100~E121, 定制报警。例可在程序中用 ERR[100]到 ERR[121]调用。 定制报警内容

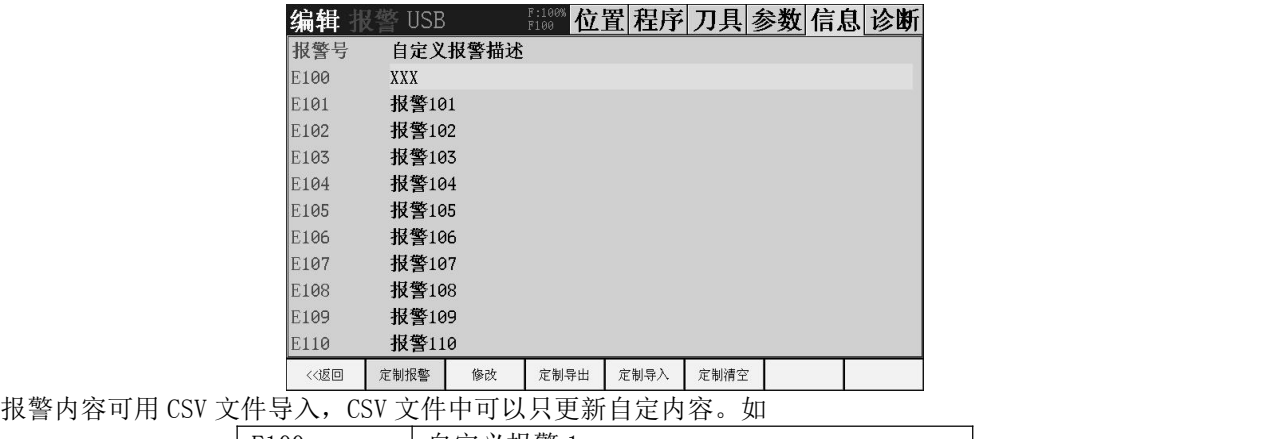

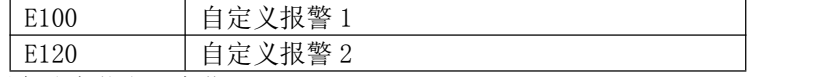

注意:自定义报警不会随中英文而变化。

### <span id="page-29-0"></span>1.3.13 系统信息

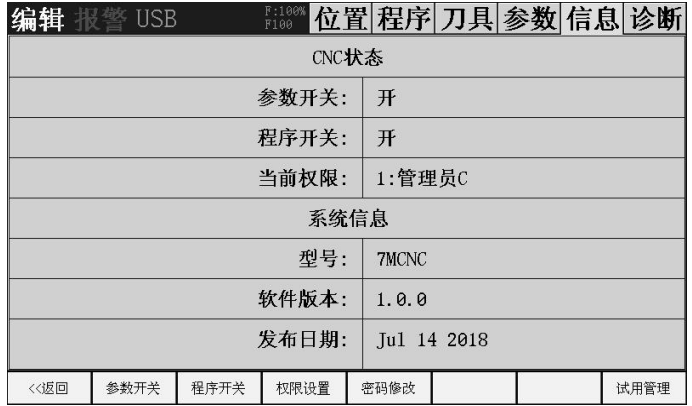

按参数开关和程序开关切换开关状态。设置权限对应权限, F 级不需要密码, C 级和 B 级默认密码是 888888。

权限从低到高需要密码,但是从高到底不需要密码,如果 C 级密码忘了,可先到 B 级权限再降到 C 级再修改 C 级密码。

权限从低到高分别是 F 级, C 级, B 级

### <span id="page-30-0"></span>1.3.14 试用设置

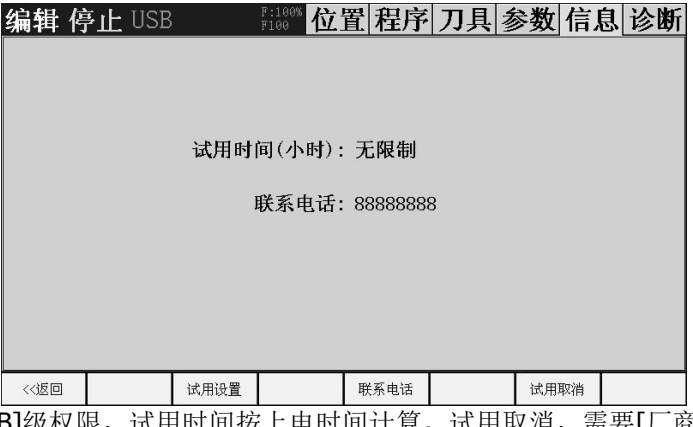

试用设置里需要[厂商 B]级权限,试用时间按上电时间计算。试用取消,需要[厂商 B]级密码。B 级密码修改 后请牢记,忘记的话厂家是无法解密的。如果是用户,时间到了请联系设备商,不要联系系统厂家,此功能没有 后门,厂家也解密不了。

### <span id="page-30-1"></span>1.3.15 诊断

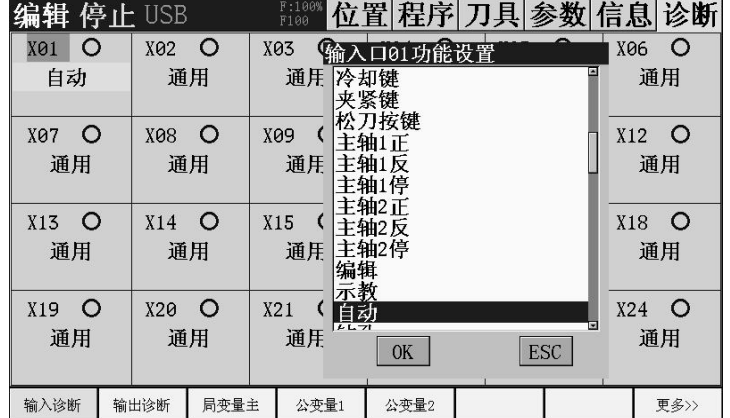

诊断可以查看和测试各端口状态,在编辑状态和参数开关打开状态下可以更改端口功能。

#### <span id="page-30-2"></span>1.3.16 端口通用命名

### 本系统支持端口命名,注意:命名只有在端口为【通用】功能才会显示。

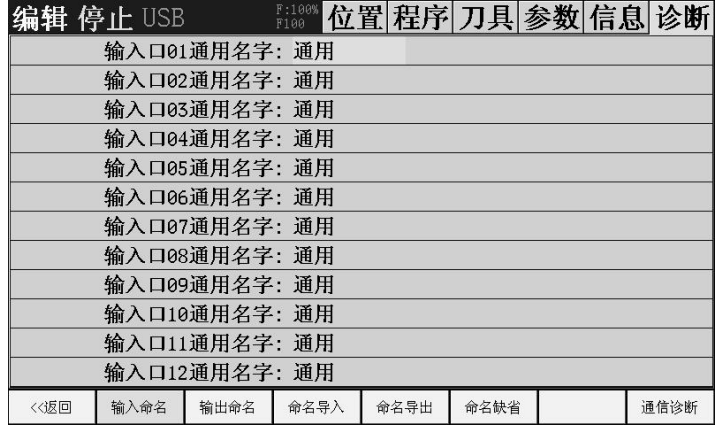

可以通过 CSV 文件导入需要的端口。不会可以先导出,修改完再导入。

### 例 格式 第一列 输入口:PIN 输出口:POUT 。

#### 第二列 端口号。

### 第三列 名字。最多四个汉字或者 8 个字母。

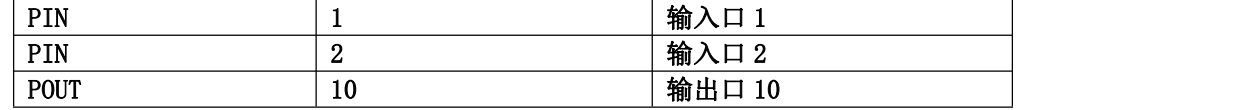

按【命名导入】,输入和输出是一起导入的,只需要做一个文件。 注意:自定义名字不会随中英文切换而变化,要恢复到出厂值,按【命名缺省】.

### <span id="page-31-0"></span>1.3.17 通信诊断

|          | 通信地址 错误计数    | 连接状态 | 使能状态 |  |
|----------|--------------|------|------|--|
| 内部I0: 0  |              | 连接   | 使能   |  |
|          | 扩展板1: 147722 | 断开   | 使能   |  |
| 扩展板2: NA |              | 断开   | 禁止   |  |
| 扩展板3: NA |              | 断开   | 禁止   |  |
| 扩展板4: NA |              | 断开   | 禁止   |  |
| 扩展板5: NA |              | 断开   | 禁止   |  |
| 扩展板6: NA |              | 断开   | 禁止   |  |

扩展板使能和禁止在综合参数中操作。

# <span id="page-32-0"></span>第二章 基本操作

### <span id="page-32-1"></span>2.1 回零

回零操作是指回机械零。按【回零】切换到回零模式,按轴方向按键,开始回零。 在每个轴显示前面,例 Z 轴, 如果在零点上 有●标记, 如果回过零有○标记, 两者都没有说明没有回过 零,如果出现驱动器报警,回零标识也会取消。

### <span id="page-32-2"></span>2.2 对刀

### <span id="page-32-3"></span>2.2.1 坐标系对刀

控制器加工前必须对刀,对刀使机床与工件位置对应,程序中的坐标都是以绝对坐标为准。机床坐标只是用 来做限位,换刀点等一些特殊用途。

坐标系对刀是指在 G54~G59, 6 个坐标系在机床坐标系中的偏移。

方法,切换到【位置】主界面,按【坐标对刀】。

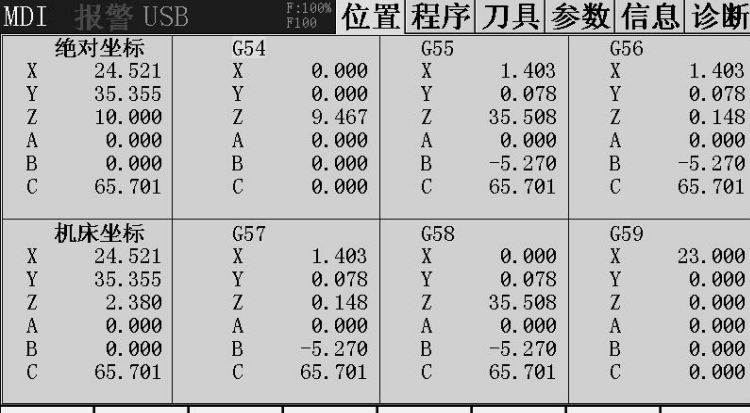

### 《〈返回 |线段分中 圆心坐标 坐标选择 偏置输入 偏置增量 绝对设置 设置 0

按【设置 0】,选择轴,看【绝对坐标】是否变 0,变零就说明在选择的坐标系中,当前位置是 0,对刀完 成。控制其中坐标系切换用 G54,G55~G59 指令。 如果是两轴及以上系统,可[线段分中]

断

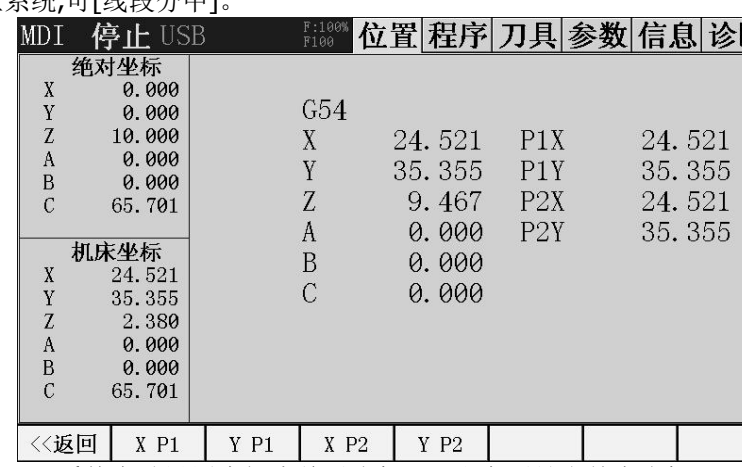

X 轴上取两点 XP1,XP2,系统自动设置中间点绝对坐标 0, 注意不是当前点坐标, 刀具不会自动移动到终点防 止撞刀。

如果是三轴及以上系统,可[线段分中],可【圆心坐标】设置。

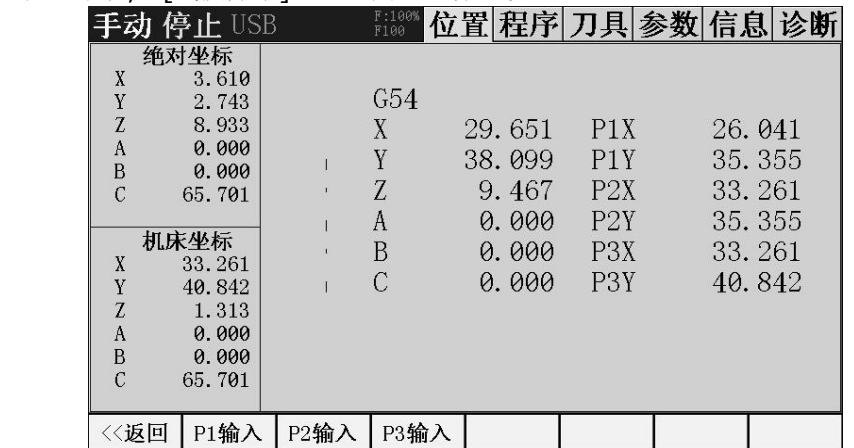

在 XY 平面取圆上三点: P1, P2, P3。要求三点不能共线,最好三点在圆上基本均匀(大概间距 120 度)。

### <span id="page-33-0"></span>2.2.2 刀补对刀

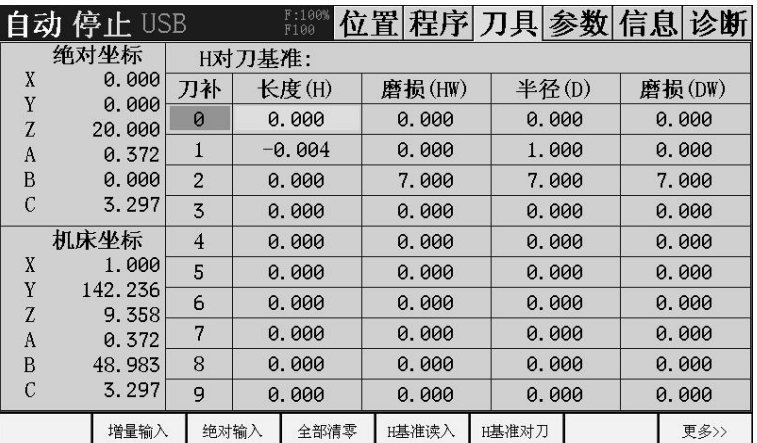

系统每个轴有 0~99 个刀补号,其中 **0** 号刀补固定是 **0** 不能设置。

[基准对刀]应用:先用基准刀到一个固定点,【基准读入】,然后换需要刀补得刀到同一个点,【基准对 刀】,于是这把刀和基准刀差值就自动算出来了。

修改完刀补不会立即生效,必须用 H 指令再运行才能生效。

### <span id="page-33-1"></span>2.3 对刀仪对刀

### <span id="page-33-2"></span>**2.3.1** 对刀仪设置

首先要连接对刀仪信号到输入口 X1~X8,并设置为【对刀器】。并在【刀具】→【更多】里设置对刀参 数。对刀前 HZ 一定不能为零,因为刀的刀长将根据 Z 轴刀补号写入 Z 轴刀补。

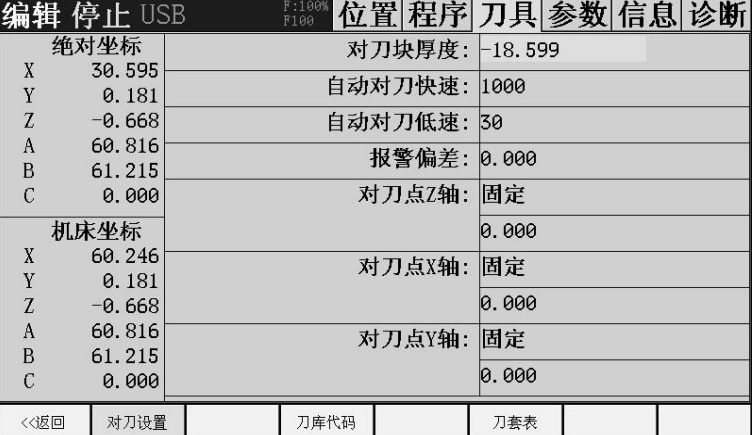

对刀块厚度:就是对刀仪表面到工件表面的距离,这个可以快捷设置,在后面会讲到。 自动对刀快速:Z 轴接近对刀仪的速度。

自动对刀低速:刀具接触对刀仪后脱开速度,脱开点就是对刀坐标的读取点,速度在 60 以下以保障精度。 报警偏差:手动模式无效,设置 0 无效, 当前刀补号没用对刀仪对过, 也无效。在程序中用 G37 对刀, 如果本次 刀长和上次刀长相差大于报警偏差,系统报警。注意:这个是根据刀补号来的。就是说,如果本次刀补号 HZ2, 那么系统比较上次 HZ2 的位置。所以每把刀都用各自的 Z 刀补号。 对刀点 Z 轴: 固定, 就是对刀前先到设置的 Z 轴机床坐标位置。

当前,Z 轴从当前位置开始接近对刀仪。

XY 也一样, 固定点先到 Z 轴, 再到 XY 轴。

这个固定点一定要在对刀仪正上方。Z 轴接近对刀仪的方向只能是往负方向接近。

对刀完成后,Z 轴会回到对刀起点。并把刀长写入 HZ 指定刀补号,同时更新刀补, (注意, 如果是其他方式改 变刀补长度,要重新用刀补号指令比如 HZ1 才能生效)。

#### <span id="page-33-3"></span>**2.3.2** 对刀仪手动对刀

如果设置了【对刀器】输入口,在【手动】模式,位置主界面会出现【自动对刀】,注意 Z 轴回零标识,确 保是 Z 轴执行过回零。 注意 HZ 不能为 0 (是 0 就用 MDI 执行一个 HZ1), 按【自动对刀】, 对刀开始。 对刀结束后,【自动对刀】后面会再出现【对刀厚度】。

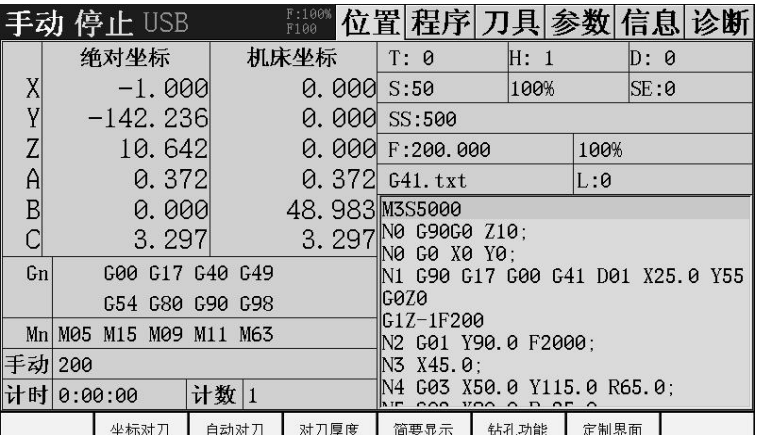

设置对刀块厚度:不要切换模式(可以切换到手轮或者单步)和界面。移动刀具到工件 Z 轴参考点,按【对 刀厚度】,系统自动设置好【对刀块厚度】。工件参考点 Z 轴绝对坐标设置为 0.

在程序中用 G37 自动对刀,不会出现【对刀厚度】。

# <span id="page-35-0"></span>第三章 自动运行

### <span id="page-35-1"></span>3.1 MDI 多段运行

在 MDI 方式下,通过 MDI 面板可以编制多行程序并执行,这种执行方式称为 MDI 多段运行或 MDI 运行。MDI 运 行的程序格式和通常的程序ー样。MDI 运行适用于简单的测试操作,请不要用于工件加工。

操作步骤

1.按【程序】,【MDI】键进入程序画面,如下图所示。

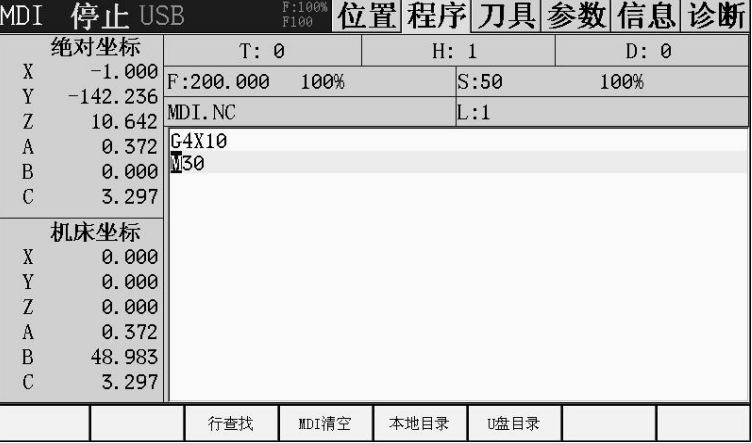

2. 按光标键【↑】或者【复位】, 将光标移动到程序开头。

3.按【启动】键,开始 MDI 运行。

#### 相关解释

▲MDI 临时程序中的 M99

若在 MDI 临时程序中指定了 M99,那么 M99 执行完后,将跳转到程序开头继续执行,不断重复执行主程序。 ▲重新启动

MDI 运行停止后,可以进行编辑操作。光标在程序中任何位置时,都可以按启动键再次启动 MDI 运行,系统 将会从当前的光标所在程序段的开头重新执行程序。

### <span id="page-35-2"></span>3.2 自动钻孔

屏幕左上角显示【钻孔】, 【自动】按键灯闪烁, 按【启动】键, 程序启动【钻孔功能】。

### <span id="page-35-3"></span>3.3、手轮试加工

自动模式下在【简要显示】和【程序编辑】中,打开手轮试加工。摇动手轮,程序运行。手轮停止,程序暂 停。

<span id="page-35-4"></span>3.4 单段, 跳段, 选停

单段:执行一行暂停。

跳段:打开跳段,会忽略开头是'/'的行,如果跳段关闭,这一行是会被执行的。注意 如果开头是'//' 的话, 相当于注释,关闭也是忽略的。';'是注释,"()"是注释。

选停: 当程序执行【M01】时, 如果【选停】打开, 程序停止, 【选停】关闭, 程序继续运行。一个程序是 不断循环执行,可是希望在做完一个完整循环时可以人工停止。在程序循环指令前加 M01,这样需要停止就打开 【选停】。

#### <span id="page-35-5"></span>3.5 子程序调用 M98

子程序调用格式 M98 P1234 L1。L 次数,可不写。1234,子程序名。很多人以为是写在主程序里的 N1234, 或者在主程序后面写 O1234 下面写子程序。不是的。1234 必须是在本地目录一个独立的程序, 名字是 O1234.NC。必须是 O+4 位数字, M98P1, 那么子程序名是 O0001.NC。注意, 第一个字是因为字母"OPQ"的 O,建立方法,在本地目录下新建文件,名字输入 O+4 位数。然后编辑文件以 M99 结束,再编辑主程序。 例程:调用子程序延时 1 秒。

### 主程序 O1111.NC

M98 P9123 M30

子程序 O9123.NC G04X1.0 M99
# 3.6 程序循环执行

在程序中可以用宏程序,要是程序整个循环,可以在程序结尾用 M99。如果要循环限定次数, M99L10, 循 环 10 次。

子程序在主程序中。有时为了方便,可以把子程序放在主程序后面,用 M98 Qxxxx 调用。

O1111.NC M98 Q1234 M30

N1234 // 子程序开始 要用 N 给出子程序名。

G4 X1

M99

# 第四篇 编程说明

# 第一章 编程简介

指令轴移动量的方式有两种:绝对值指令和增量值指令。

## 1.1 绝对值指令

绝对值指令使用轴移动的终点位置坐标值进行编程。也即是刀具移动到终点的坐标位置。如图 2-1

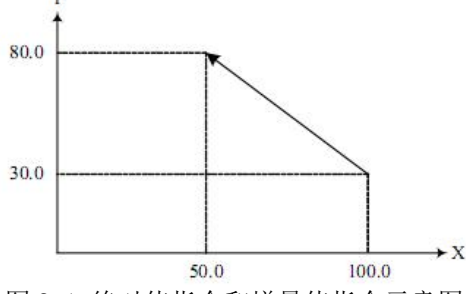

图 2-1 绝对值指令和增量值指令示意图

刀具快速从起点移动到终点用绝对值指令编程为:G90 X50.0 Y80.0。

## 1.2 增量值指令

增量值指令使用轴移动量直接编程。刀具运动位置的坐标值是相对于前一位置,而不是相对于固定 的加工坐标系原点,即刀具 实际移动的距离。如图 2-1 所示: 刀具快速从起点移动到终点用增量值指令编程为: G91 X-50.0 Y50.0 ;

注: カランド アイスト こうしょう こうしょう こうしょう こうしょう こうしょう

同一加工程序中,用户可以根据需要使用 G90 或 G91 切换指令方式。G90/G91 是同组模态 G 代码,指令其中一个指令后,模态一直有效,直到指令另外一个同组 G 代码。

## 1.3 控制轴

1.3.1 控制轴数

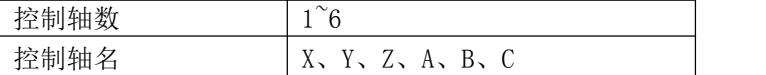

## 1.3.2 单位

系统涉及到的单位包括最小输入单位、最小输出单位、最小移动单位。

▲最小输入单位

也称最小设定单位或最小编程单位,指的是编程时移动量的最小单位,或绝对坐标的最小单位。 以 mm 或 deg (度)表示。

▲最小输出单位

也称最小机床单位,指的是机床坐标的最小单位。以 mm 或 deg (度)表示。

▲最小移动单位

发送给驱动器的指令的最小单位(系统电子齿轮比 1:1 时,表示 1 个脉冲代表的长度或角度)。 以 mm 或 deg (度)表示。

快速指南:

▲直线轴的最小单位

直线轴的最小输入单位是公制输入。

▲旋转轴的最小单位

旋转轴的单位都是以 deg 表示。

▲暂停最小单位

暂停最小单位为 0.001 秒,与直线轴或旋转轴的最小单位无关。

详细设定单位请参见机床制造厂家的说明书。

## 1.4 小数点编程

数值可以带小数点输入。对于表示距离、时间和速度单位的指令值可以使用小数点,这样的地址值如下所 示。

X,Y,Z,U,V,W,A,B,C,I,J,K,Q,R,F,E,H

根据不同地址和指令,小数点的位置可以是毫米、度或秒的位置。 注意 X1 X1.0 都认为是 1.000, 和其他控制器不同。

# 第二章 程序的构成

2.1 程序

程序由多个程序段构成,程序段由字构成,各程序段用程序段结束代码隔开。

## 2.1.1 程序号

系统的存储器里可以存储 N 个程序,用地址 0 及后续四位数值构成的程序号(U 盘导入的程序名可以为中 文)来区别这些程序。程序以程序号开始,以 M30 或 M02 结束。

格式

**OXXXX** O :程序号地址符。 XXXX :程序号(1~9999,前导零可省略)

## 2.1.2 程序号和程序段

程序是多个程序段构成。程序段之间以程序段结束符(;)隔开。 在程序段的开头可以用地址 N 和后续五位数构成顺序号,前导零可省略。

わいち おおや おおや おおや おおや おおやま おおおお ないかい おおおお おおおお おおおお おおおお しゅうしょう

**NXXXXX** N :程序号地址符。 XXXXX :顺序号(前导零可省略)

解释 アイストライト しんしゃく しんしゃく しんしゃく しんしゃく はんしゃ

顺序号的顺序可以是任意的,其间隔也可不等。可以在全部程序段都插入顺序号,也可仅在重要的 程序段插 入。在程序的重要地方带上顺序号是方便的。例如,换刀时,或者工作台分度移到新的加工面时等。

## 2.1.3 跳过任选程序段

自动运行时,开头带有斜杠(/)的程序段,在跳段开关为开时,被系统跳过。如果跳段开关为关时,则该程序段 不会被跳过。

例 N100 X100.0 ; /N101 Z100.0 ; N102 X200 ;

在上面的程序中, 如果跳段开关打开, 则 N101 程序段被跳过。

## 2.1.4 字和地址

字是构成程序段的要素,由地址和其后面的数值构成,数值可以为负数。

格式

X1000 X:地址 1000:数值

解释 スキャン しょうしょう しんしょう しんしゃく かんしょう

地址是英文字母(A〜Z)中的一个字母,它规定了其后数值的意义。根据不同的准备功能,有时同一个地址也有 不同的意义。在本系统中,可以使用的地址和它的意义如下表所示。

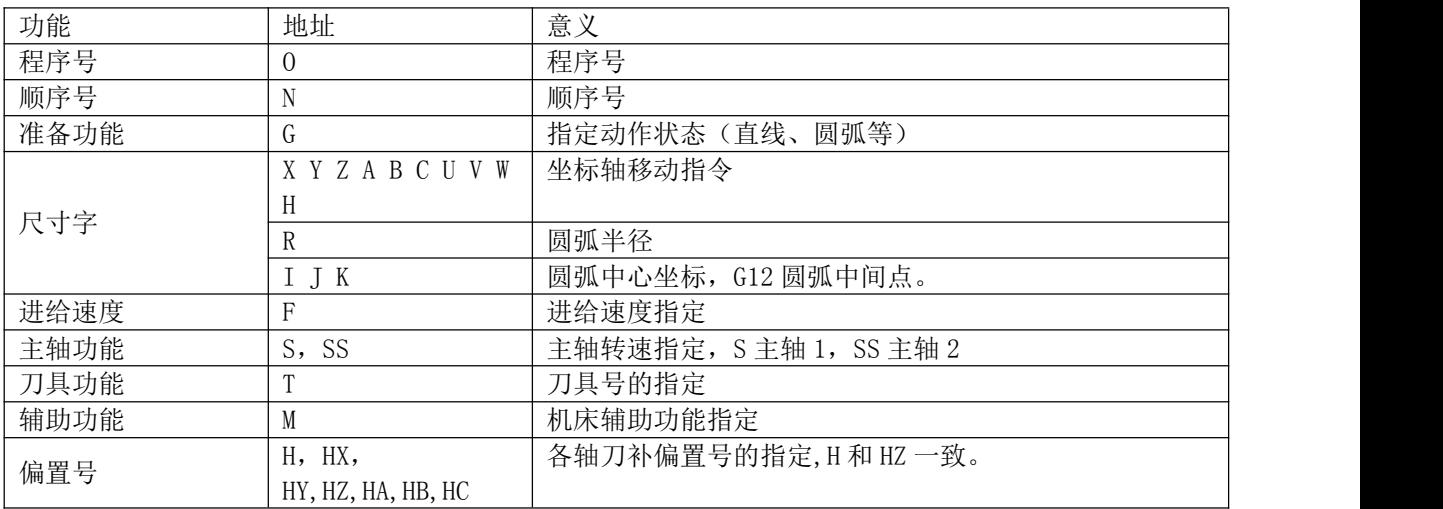

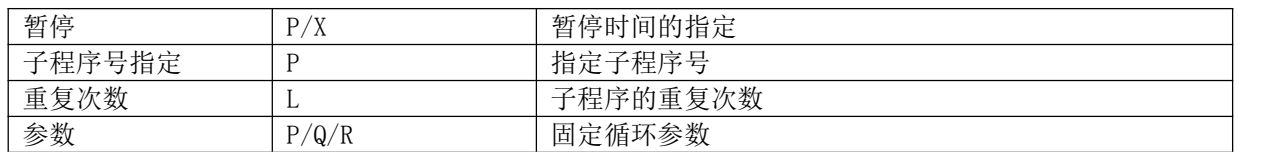

## 2.1.5 基本地址和指令值范围

基本地址和指令值范围如下表所示

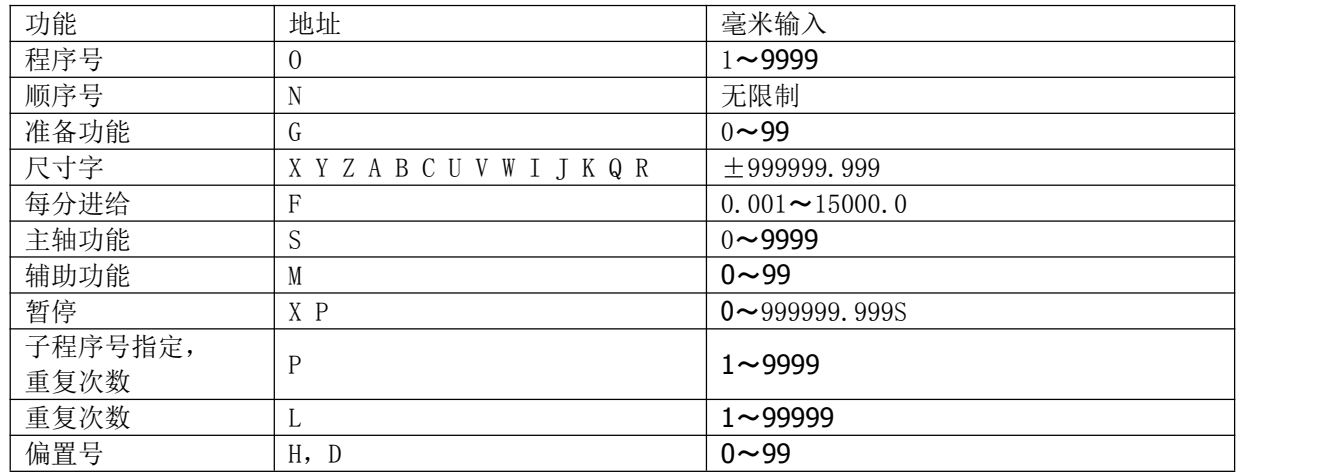

这些參数是数控系统可指令的范围,与机床的实际工作范围无关。例如系统可以指定轴移动量约到 100m, 而 实际机床 X 轴行程可能只有 2m。编写程序时要同时參照本说明书和机床说明书。

## 2.2 程序结束

程序以 M30 或 M99 结束。

格式

M30; 程序结束 M99; 子程序结束

## 解释 スキャン しょうしょう しんしゃく しんしゃく かんしょう

执行程序中,如果遇到上述程序代码,系统结束程序执行,进入复位状态。

M30 结束时,程序光标是否返回到程序开头由位参数 M30 控制。子程序结束时,系统返回到调用子程序的程 序中继续执行。

# 第三章 准备功能 (G 代码)

准备功能由 G 代码表示,包括 G 地址及其后数值。G 代码包括模态和非模态两种。

## 类型

类型 1:非模态 G 代码 只在被指令的程序段有效 类型 2:模态 G 代码 在同组其它 G 代码指令前一直有效

例 G00 和 G01 为同组模态 G 代码。加工程序如下: G00X\_\_;(G00 有效) Y\_\_; (G00 有效) G01Z\_\_;(G01 有效) X\_\_; (G01 有效)

# 3.1 G 代码列表

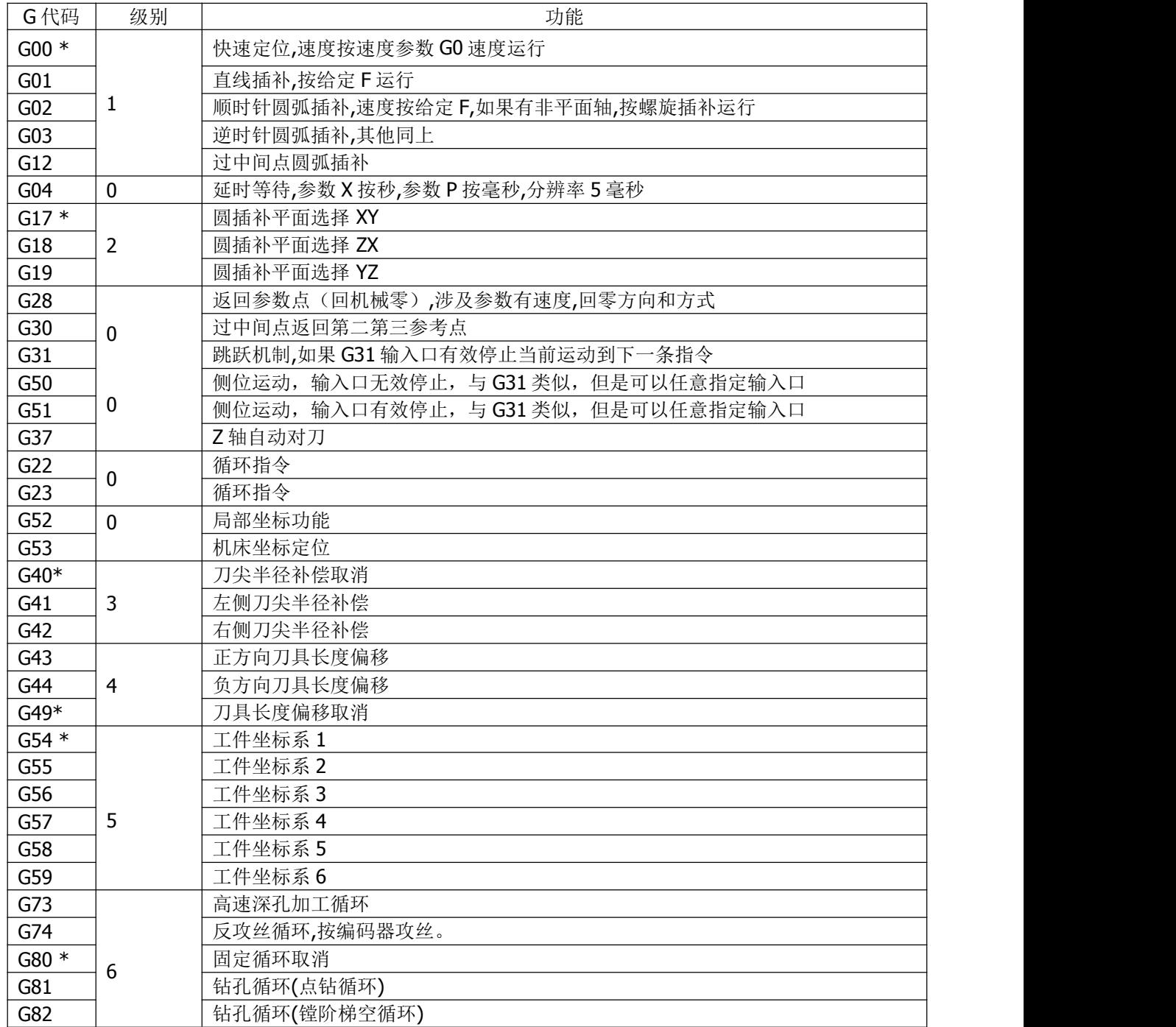

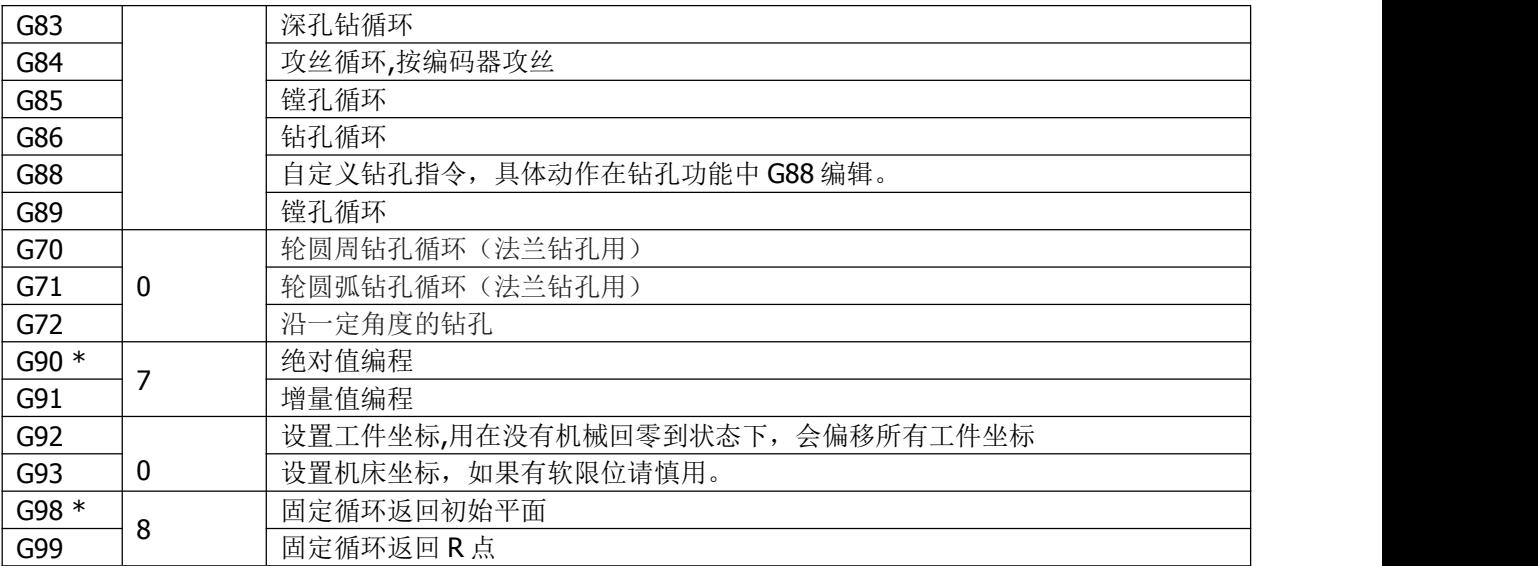

#### 注: カランド アイスト こうしょう こうしょう こうしょう こうしょう こうしょう

1 带有\*号的 G 代码为系统默认 G 代码, 电源接通时, 模态 G 代码将处于默认状态。

2 00 组的 G 代码是非模态 G 代码, 只在当前程序段有效。

3 如果使用了 G 代码列表中未列出或未使能的 G 代码, 则出现报警。

4 同一个程序段中可以指令几个不同组的 G 代码。如果在同一个程序段中指令了多个同组的 G 代码, 则 最后一个 G 代码有效。

## 3.2 G00-快速定位

G00 是快速定位指令。它以当前点为起点,以按速度参数 G0 速度移动到指定的位置。

#### 指令格式

G00 IP\_\_; IP: X、Y、Z、A、B、C、U、V、W 等,表示任意轴的组合。对绝对值指令为刀具移动的终点坐标值,对 增量值指令为刀具的移动量。 分号(;):表示程序段结束。

#### 指令说明

▲直线插补定位

G00 执行时,刀具轨迹与 G01 相同,刀具以不大于每轴快速移动的速度在最短的时间定位。

注 せいしんしょう しゅうしょう しんしょう しんしゅう しんしゅう はんしゅう

1.G00 各轴快速移动的速度由參数设定,用 F 指定的进给速度无效。G00 快速移动的速度可分为 100%、 50%、25%、F0 四档。

2. G00 是模态指令,下一段指令也是 G00 时,可省略不写。G00 可编写成 G0。

3.指令 G00 时应注意刀具的安全位置,以免撞刀。

## 3.3 G01-直线插补

G01 是直线插补指令。它以当前点为起点,用 IP 指定终点,用 F 指定速度。

## 指令格式

 $G01 IP$   $F$  ;

- IP:对绝对指令为刀具移动的终点坐标值,对增量指令为刀具的移动量。
- F : 刀具的进给速度。

#### 指令说明

F 指定的进给速度,在指定新值前总是有效,因此不需对每个程序段一一指定。 由 F 指定的速度是刀具沿着直线移动的合成速度。

举例

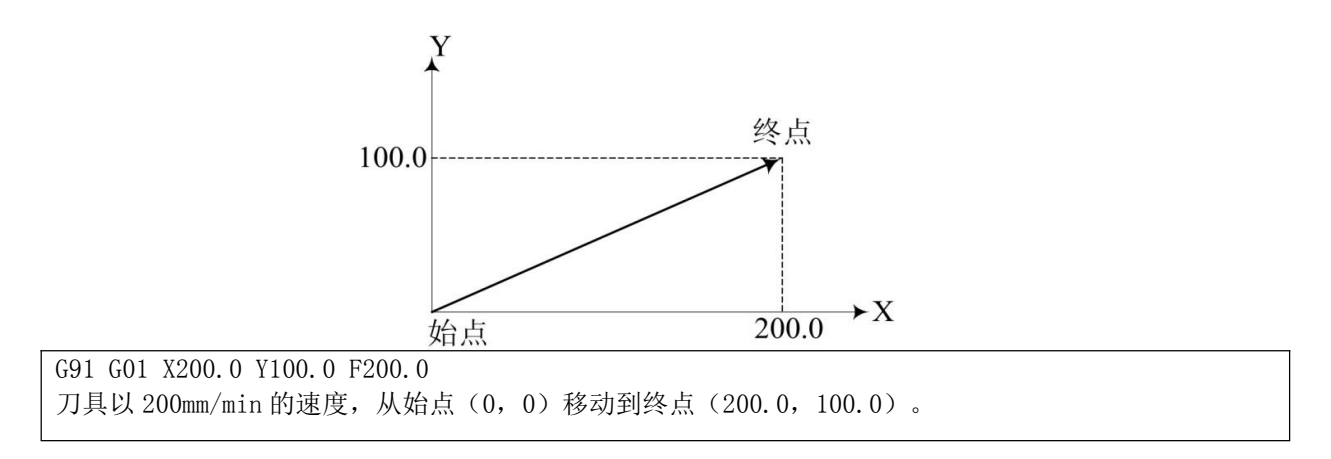

## 3.4 G02/G03-圆弧插补

G02/G03 是圆弧插补指令。它们在指定平面上,控制刀具沿着圆弧进行切削运动。 指令格式

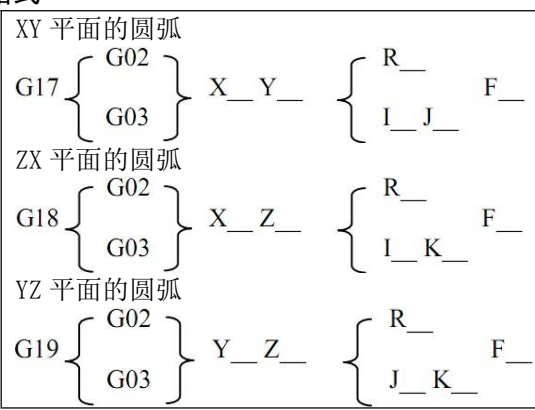

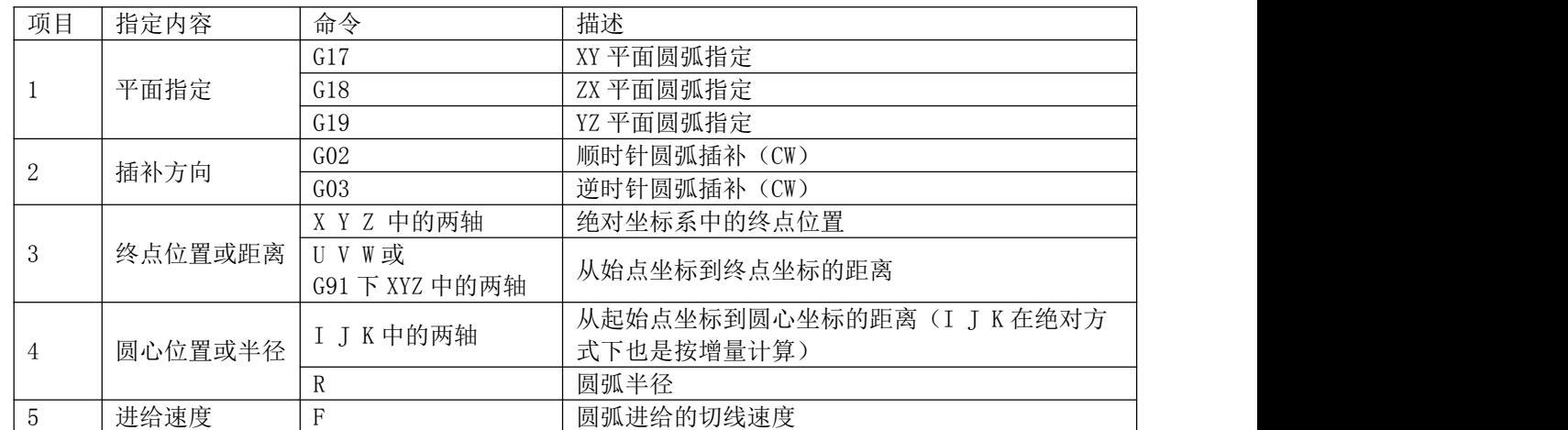

## 指令说明

▲圆弧插补的方向

所谓顺时针 (G02)和逆时针 (G03)是指在右手直角坐标系中, 对于 X\_Y\_平面 (Z\_X\_平面、Y\_Z\_平面) 从 Z\_ 轴(Y\_轴、X\_轴)的正方向往负方向看而言,如下图所示:

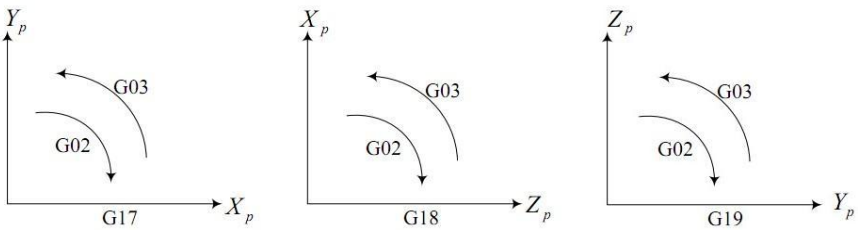

▲圆弧上的移动量

用地址 X\_、Y\_或 Z\_指定圆弧的终点, G90 指令下表示绝对值, G91 指令下表示增量值。增量值是从圆弧始点到终 点的距离值。

▲圆弧中心

圆弧中心用地址 I、J、K 指定,它们分别对应于 X\_、Y\_、Z\_、。I、J、K 后面的数值是从圆弧始点到圆心的矢量 分量,是含符号的增量值。如下图所示:

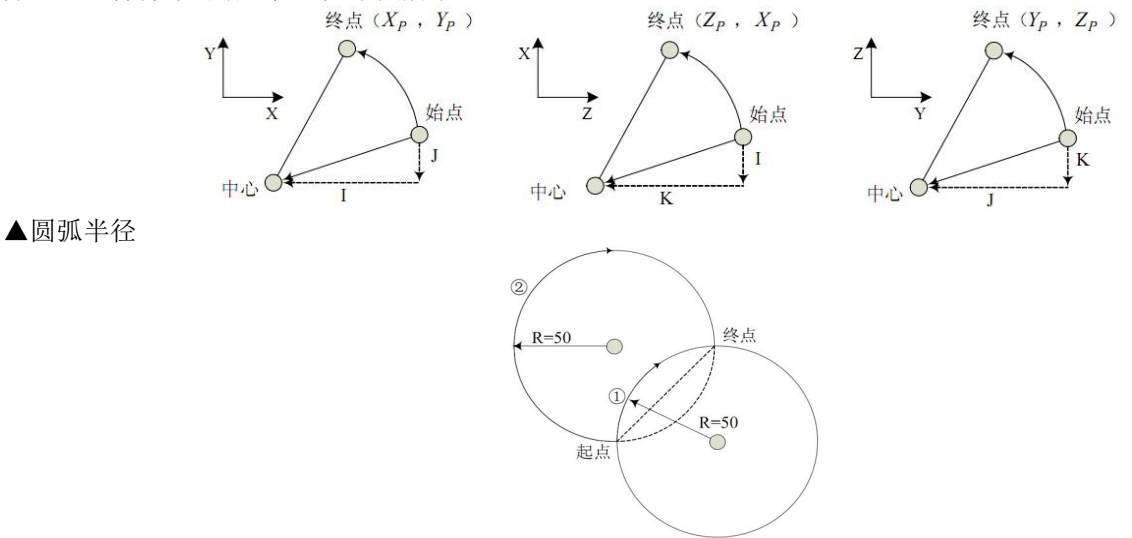

①的圆弧小于 180º时,执行 G 代码 G91 G02 X60 Y50 R50 F300; ②的圆弧大于 180º时,执行 G 代码 G91 G02 X60 Y50 R-50 F300;

## ▲进给速度

圆弧插补的进给速度用 F 指定,为刀具沿着圆弧切线方向的速度。

注 せいしんしょう しゅうしょう しんしょう しんしゅう しんしゅう はんしゅう

 $1$  当 I、J、K 为 0 时, 可以省略。

2 当忽略所有圆弧上的移动量(X、Y、Z), 则终点与起点位置相同, 若用 I、J、K 指定圆心, 则指定的 是一个整圆。

3 终点与起点位置相同时使用 R, 则生成 0 度的弧, 即不移动。

4 刀具实际移动速度相对于指定速度的误差在±2%以内,而指定速度是刀具沿着半径补偿后 的圆弧运动 的速度。

5 I、J、K 和 R 同时指定时,R 有效,I、J、K 无效。

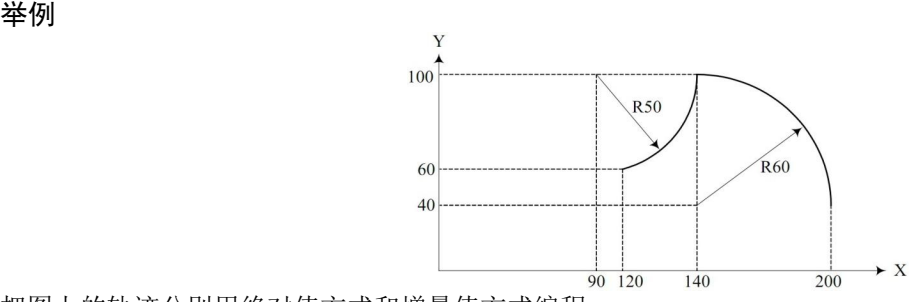

把图上的轨迹分别用绝对值方式和增量值方式编程。

绝对方式 G92 X200.0 Y40.0 Z0 ; G90 G03 X140.0 Y100.0 I-60.0 F300.0 ; G02 X120.0 Y60.0 I-50.0 ; あんない しょうしょう しょうしょう しんしゅう かいしん しゅうしょく しゅうしょく G92 X200.0 Y40.0 Z0 ; G90 G03 X140.0 Y100.0 R60.0 F300.0 ; G02 X120.0 Y60.0 R50.0 ; 增量方式 G91 G03 X-60.0 Y60.0 I-60.0 F300.0 ; G02 X-20.0 Y-40.0 I-50.0 ; すいしゃ しょうしょう しょうしょう しんしゅう かいしん しゅうかい はんしゅう しゅうしょく G91 G03 X-60.0 Y60.0 R60.0 F300.0 ; G02 X-20.0 Y-40.0 R50.0 ;

## 螺旋线插补

如果指定圆弧插补的同时,指令了指定平面外的轴,则刀具螺旋运动。 指令格式

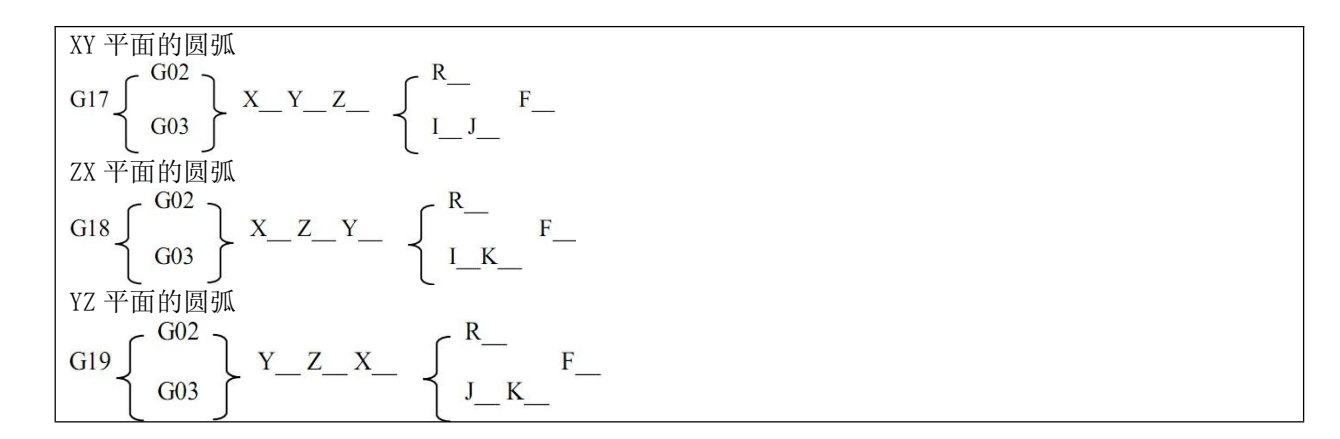

#### 解释 しゅうしょう しゅうしょう しんしゅう しんしゅう

F 指令指定的是沿着圆弧投影圆周的进给速度, 如下图所示。而直线轴(Z 轴)的进给速度为:

 $F \times \frac{\text{t}}{\text{m}}$  **F**  $\frac{1}{\text{m}}$  **F**  $\frac{1}{\text{m}}$  **F**  $\frac{1}{\text{m}}$  **F**  $\frac{1}{\text{m}}$  **F**  $\frac{1}{\text{m}}$  **F**  $\frac{1}{\text{m}}$  **F**  $\frac{1}{\text{m}}$  **F**  $\frac{1}{\text{m}}$  **F**  $\frac{1}{\text{m}}$  **F**  $\frac{1}{\text{m}}$  **F**  $\frac{1}{\text{m}}$  **F**  $\frac{1}{\text{m}}$ 

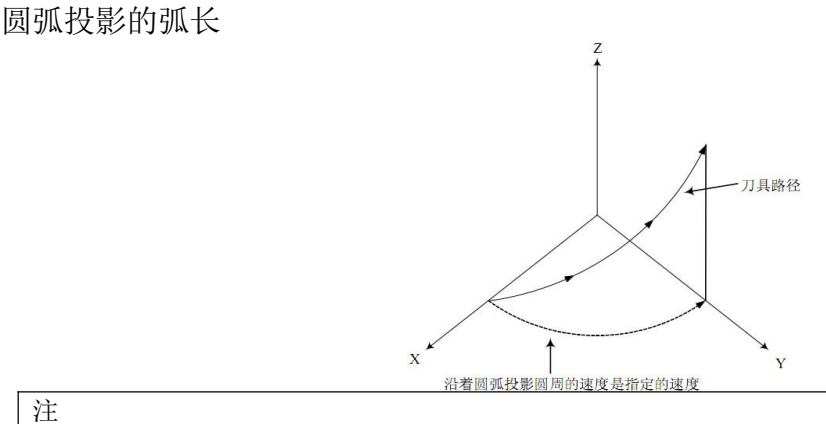

在指定进给速度 F 时,直线轴的速度不要超过任何极限值。

## 3.5 G12-3 点圆弧插补

G12 过中间一点圆弧插补指令。它们在指定平面上,控制刀具沿着圆弧进行切削运动。 副程序不能运行本指令。

## 指令格式

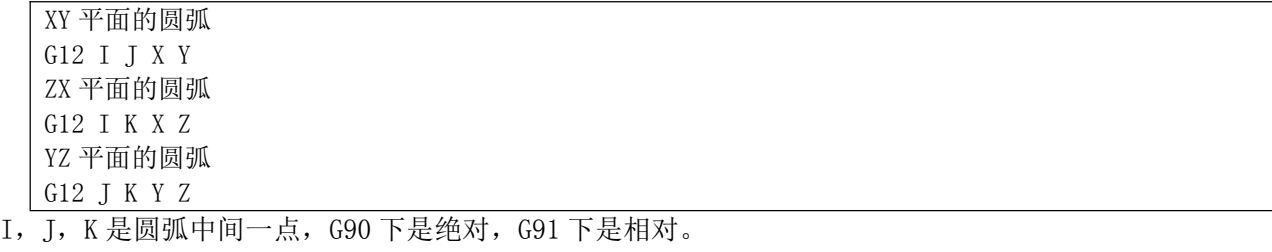

X,Y,Z 是圆弧终点,G90 下是绝对,G91 下是相对。

本指令主要用于示教编程。

中间点最好取圆弧最中间的点减小计算误差,注意,起点,中间点,终点不能共线。

## 3.6 G04 一延时等待

利用延时等待指令,可以推迟下个程序段的执行,推迟时间为指令的时间。

## 指令格式

G04 X\_\_ ; あんない しょうしょう しょうしょう しんしゅう かいしん しゅうしょく しゅうしょく G04 P\_\_ ; X: 延时等待时间设置(可使用小数)。 P: 延时等待时间设置(不可使用小数)。

## 指令说明

利用暂停指令,可以使下一程序段的执行推迟指定的一段时间。

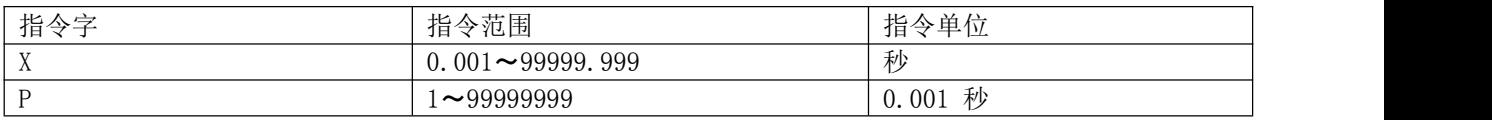

注 せいしんしょう しゅうしょう しんしょう しんしょう しんしゅう はんしゅう

1 X/P 指令单位与直线轴或旋转轴的最小单位无关。 2 如果省略了 P、X 指令则可看作是准确停。

3 执行 G04 指令将自动禁止预读与缓冲。

## 3.7 参考点功能

所谓参考点是机械上某一特定的位置。有机械零点时,此机械零点就是机床的参考点;无机械零点时,设置 的浮动零点也可以看成是机床的参考点。可以在手动机械回零方式下返回到参考点,也可以利用 G28 指令使刀具 自动返回到参考点。

#### 3.7.1 G28-自动返回参考点

自动返回参考点功能(G28)可使指定轴经中间点自动返回到参考点。返回参考点完毕,回零灯亮。从参考点返回 功能 (G29)可使指定轴经中间点移动到指定位置。如下图所示。

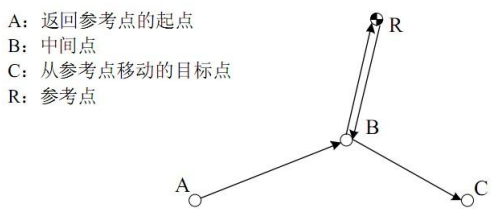

G28自动返回参考点: A->B->R G29从参考点移动: R->B->C

命令格式

G28 IP $\overline{\phantom{a}}$  ; G28:自动返回参考点指令。 IP\_\_:自动返回参考点时途经的中间点坐标,绝对或增量值指定。

#### 指令说明

1 执行 G28 过程中,以程序回零速度进行中间点和参考点的定位。

2 在机床锁住状态,G28 无法从中间点定位到参考点,回零灯也不会亮。

3 G28 一般在自动换刀时使用,因此原则上要提前取消刀具半径、长度等补偿量。

4 G28 中有多个轴执行顺序为 Z->XYABC

例

N1 G28 X40.0 ; 中间点(40.0) N2 G28 Y60.0;中间点(40.0, 60.0)

注 せいしんしょう しゅうしょう しんしょう しんしょう しんしゅう はんしゅう

1 通电后, 如果一次也没进行手动返回参考点, 指令 G28 时, 从中间点到参考点的运动和手 动返回参考 点时相同。

2 用 G28 指令通过中间点到参考点后,变更工件坐标系时,中间点也移动到新坐标系。

## 3.7.2 G30-返回第二第三参考点

指令格式

G30 IP\_\_P\_;

G30:自动返回参考点指令。

IP\_\_:自动返回参考点时途经的中间点坐标,绝对或增量值指定。

P 2 或 3

例程:X 轴返回第二参考点:G91G30X0。 X 轴返回第三参考点:G91G30X0P3 参考点位置在轴参数中。

## 3.8 坐标系功能

机床工作时,刀具按照加工程序指定的坐标运动到指定位置,坐标值由坐标轴的各轴分量指定。如下图就是 用 X40.0 Y50.0 Z30.0 指定的刀具位置。

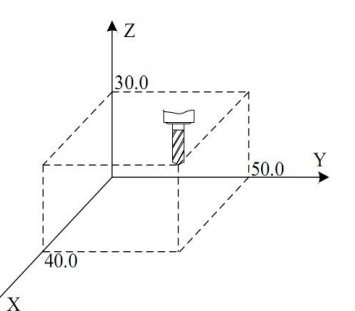

本系统使用机床坐标系、工件坐标系、局部坐标系之一来指定坐标位置。 机床零点是机床制造商为机床设定的固定基准点。以机床零点为坐标原点的坐标系叫做机床坐标系。

1 机床坐标系是以机床上的固定点为原点的,是其他坐标系的基准,一旦建立,系统将其保存, 在重新设定前一 直有效。

2 工件坐标系是基于机床坐标系中的子坐标系,可以设置和更改其在机床坐标系内的位置。

3 局部坐标系是基于工件坐标系中的子坐标系,可以设置和更改其在工件坐标系内的位置。 各坐标系关系如下图:

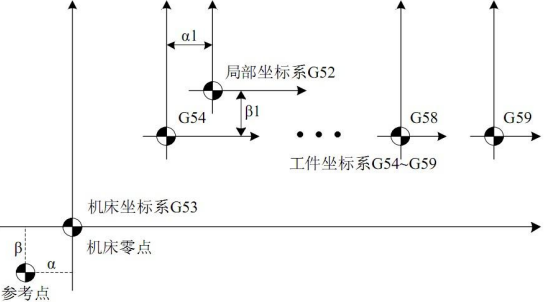

通常情况下,系统开机后,用户要对机床坐标系进行重新设定。

在对各坐标轴进行手动回零,或由 G28 指令进行返回参考点运动后,系统即可根据机床零点建立机床坐标系。此 坐标系将保存在系统中,直到用户重新设定。

## 3.8.1 G53-机床坐标系定位

根据指定的机床坐标,将刀具快速移动到目标位置。

指令格式

G53 IP\_\_;

IP\_\_:目标点在机床坐标系下的绝对坐标

## 指令说明

1 由于一般定位指令 (G00)只能指定工件坐标系下的目标点,如果用户要将刀具移动到机床的特殊位置时(如换 刀位置),用 G53 指令更方便。

2 G53 是非模态 G 代码, 仅在当前程序段有效。

3 G53 指令必须是绝对指令。如果是增量指令,则产生报警。

注 せいしんしょう しゅうしょう しんしょう しんしょう しんしゅう はんしゅう

1 当指定 G53 指令时,将自动清除刀具半径、长度等补偿量。

2 G53 指令抑制 G 代码预读。

## 3.8.2 G92, G54〜G59-工件坐标系设定

加工零件使用的坐标系称为工件坐标系。工件坐标系在加工前需要提前设定,也可以通过移动原点来改变已设定 的工件坐标系。

工件坐标系有三种设定方法:

1 G92 设定工件坐标系;

2 自动设定工件坐标系;

3 选择 G54〜G59 工件坐标系。

## 3.8.2.1 G92-设定工件坐标系

#### 指令格式

G92 TP : IP\_\_:指定当前点在设定工件坐标系下的坐标。

工件坐标系的建立方式是使指定坐标值(IP\_)成为当前刀具上的点(如刀尖)在设定工件坐标系 中的绝对坐标 值。

1 在刀具长度补偿条件下,用 G92 设定坐标系时,其指定坐标值(IP\_)是刀具补偿前的位置。

2 对于刀具半径补偿,使用 G92 指令时,补偿暂时消失。

3 通常情况下,在指定刀具补偿前请先设定工件坐标系。

举例 いっこうしょう かんしゅう かんしょう

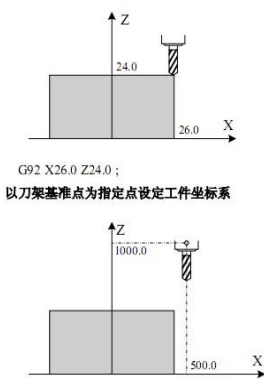

G92 X500.0 Z1000.0 ·

建立坐标系后,在绝对方式下,指令基准点移动到被指定的位置时,必须加刀具长度补偿,补偿值为基准点到刀 尖的差。

## 3.8.2.2 自动设定工件坐标系

如果选择了坐标系自动设定功能,则手动或自动返回参考点后,系统将自动设定工件坐标系。如果α、β、γ分 别为设定参数的值,则返回参考点后,刀架基准点或刀尖位置的绝对坐标值为 X=α,Y=β,Z=γ。这样就设定了 工件坐标系。此方法与在参考点处执行下面指令设定是等效的。

G92 Xα Yβ Zγ;

## 3.8.2.3 选择工件坐标系(G54-G59)

系统提供 G54-G59 六个工件坐标系, 用户可通过系统 MDI 面板设定各坐标系的工件零点偏置数据, 然后选择任意 一个工件坐标系。当开机并执行参考点返回后,默认选择 G54 坐标系。

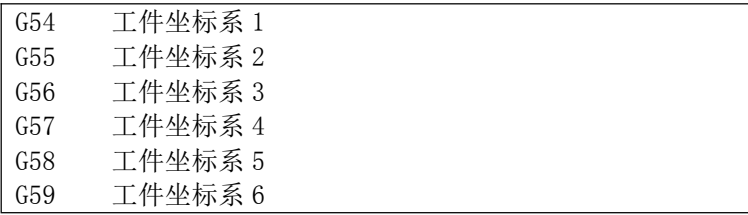

## 指令说明

1 这六个工件坐标系是根据从机床零点到各自坐标系零点的距离(工件零点偏置)设定的,如下图所示。

 $\sqrt{7}$ 

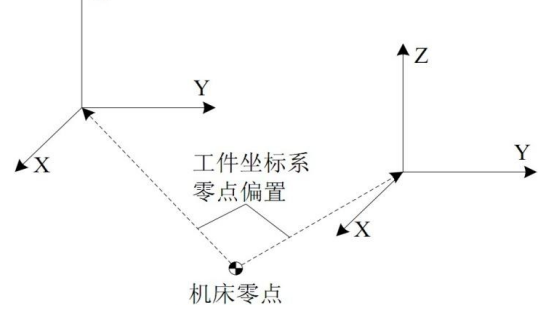

2 返回参考点后,绝对位置为工件零点偏置的负值,如下图所示。

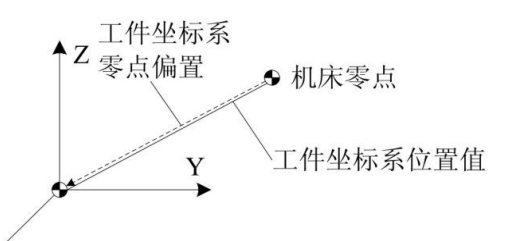

3 如果选择了工作坐标系,一般情况下在参数里设置为零,如果设定值不为零,返回参数参考点后,所有的工件 坐标系偏移该参数设定值。

注 しゅうしょう しゅうしょう しんしょう しんしょう しんしゅう しょうかい 1 当选择工件坐标系后,一般不需 G92 设定坐标系。如用 G92 设定则会移动工件坐标系 1~6 因此, 勿将 G92 与 G54 ~ G59 混用, 除非要移动工件坐标系 1 ~ 6。 2 相对位置是否随工件坐标系的设置而改变,取决于参数里的相应设置。

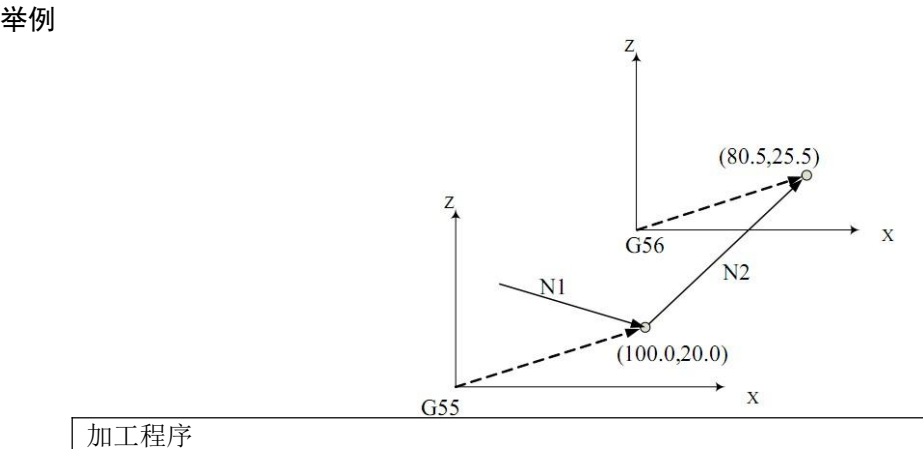

加工程序

N10 G55 G00 X100.0 Z20.0 ;

N20 G56 X80.5 Z25.5 ;

## 3.8.3 用 G92 移动工件坐标系

指令格式

G92 IP\_ ;

IP\_\_:指定当前点在设定工件坐标系中的坐标。

#### 指令解释

在已选择的工件坐标系(G54-G59)中执行 G92 指令,可以使所有原来的工件坐标系同步发生 偏移而产生新的坐 标系,所有工件坐标系偏移量相同。

#### 3.8.4 设置机床坐标(G93)

设置当前机床坐标,在有软限位情况下请慎用。工件坐标系会全部偏移。

G93 IP\_

例:G93Z0;设置 Z 轴当前机床坐标是零。

#### 3.8.5 G52-局部坐标系

当在工件坐标系中编写加工程序时,为了简便,可以在工件坐标系中再设定一个子坐标系。这个子坐标系称为局 部坐标系。

指令格式

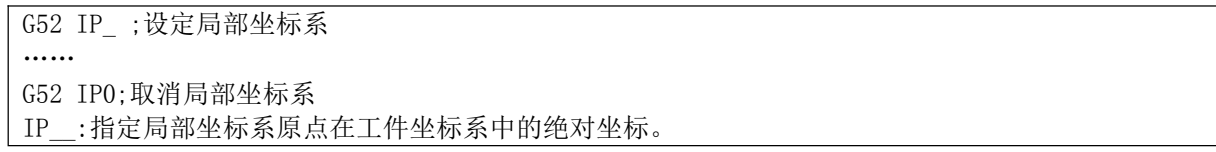

解释 しゅうしょう しゅうしょう しんしゅう しんしゅう

当设定局部坐标系时,指定的 IP\_\_无论是绝对方式还是相对方式,其数值都表示局部坐标系原点 在工件坐标系 中的绝对坐标。同时,系统界面显示的绝对坐标也是局部坐标系中的坐标。在工件坐 标系中用 G52 指定局部坐 标系的新零点,可以改变局部坐标系。

一旦用 G52 指定了局部坐标系,则此局部坐标系将在其对应的工件坐标系中一直有效,直到指令"G52 IP"使局 部坐标系零点与工件坐标系零点一致。

与 G92 指令不同, G52 只在其对应的工件坐标系中起作用, 如下图所示。

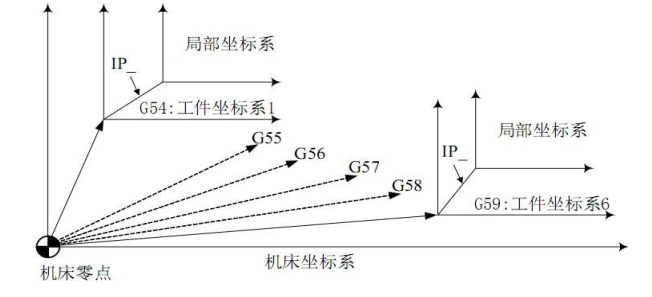

注 しゅうしょう しゅうしょう しんしょう しんしょう しんしゅう しょうかい

1 当一个轴自动或手动返回参考点时,该轴的局部坐标系零点与工件坐标系零点一致,即取消了局部坐 标系。这与指令 G52 α; (α:返回参考点的轴)的效果相同。

2 局部坐标系设定不改变工件坐标系和机床坐标系。

3 复位时是否清除局部坐标系,取决于参数的设定。

4 当用 G92 设定工件坐标系时, 局部坐标系被取消。如果未指令所有轴的坐标值, 则未指定坐标值的轴 的局部坐标系并不取消,而是保持不变。

5 G52 暂时取消刀具半径补偿。

6 G52 程序段执行后,绝对坐标立即显示局部坐标系中的坐标。

#### 3.8.6 G17/G18/G19-平面选择

用 G 代码选择圆弧插补的平面和刀具半径补偿的平面。

#### 指令格式

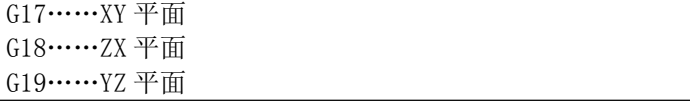

G17, G18, G19 在没指令的程序段里,平面不发生变化。

例 G18 X\_ Z\_ ; ZX 平面 X\_ Y\_ ; 平面不变(ZX 平面)

## 另外,移动指令与平面选择无关。例如,在下面这条指令情况下,Z 轴不在 XY 平面上,所以 Z 轴 移动与 XY 平面 无关。

## 3.9 简化编程功能

G17 Z\_ ;

## 3.9.1 概述

钻孔加工中通常要用多个程序段来指定使用频率较高的几个加工动作。本章节介绍的固定循环可以用包含一 个 G 代码的单程序段来完成钻孔加工的各种方式,简化了编程操作。

钻孔加工准备功能一览表

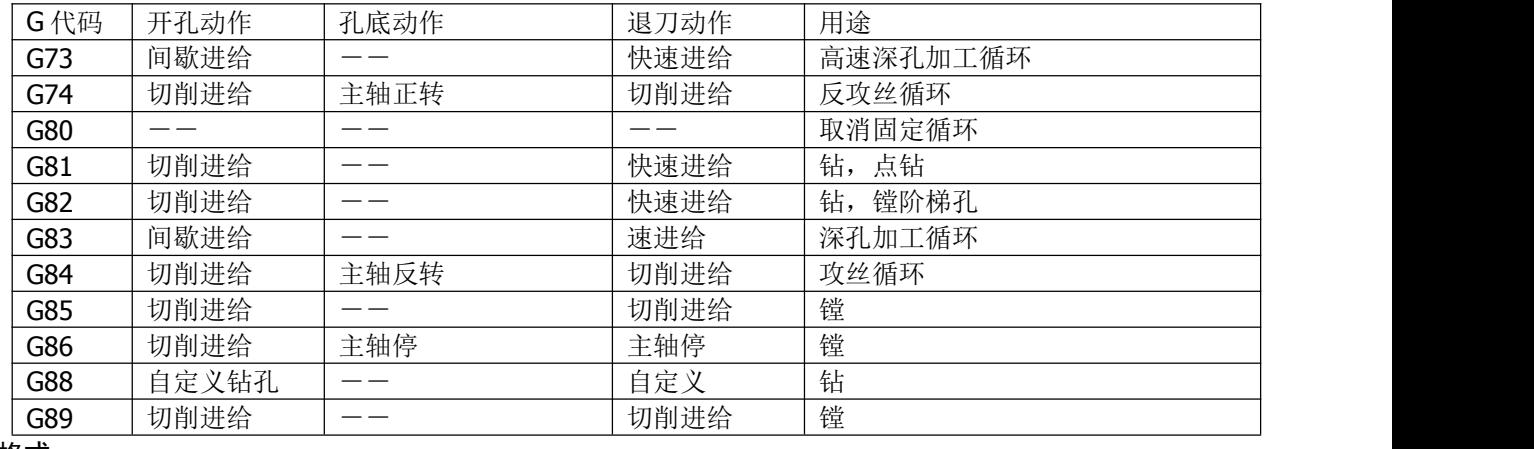

指令格式

 $G$  IP R Q P F J L;

地址说明

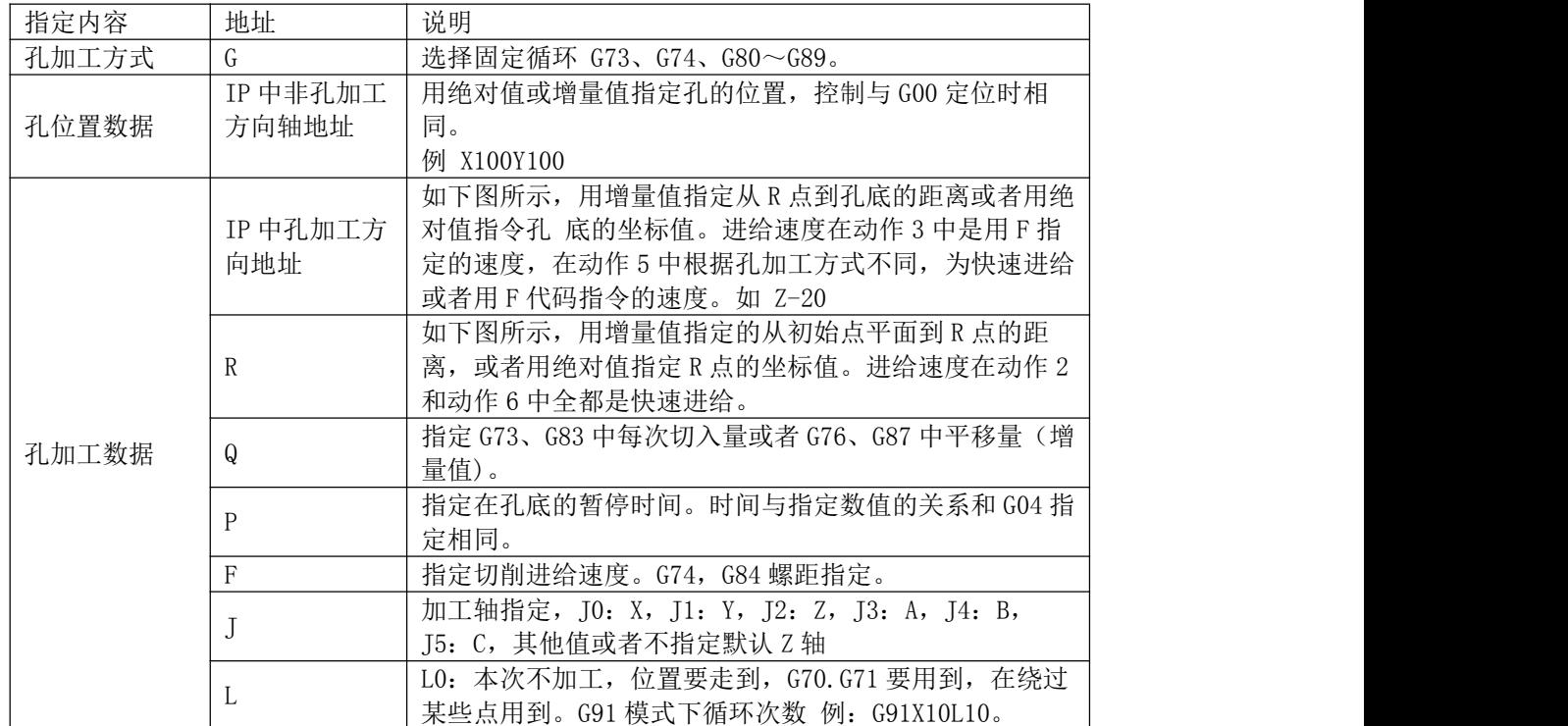

## 指令解释

▲绝对编程与相对编程

用 G90 和 G91 来指定绝对编程和相对编程。

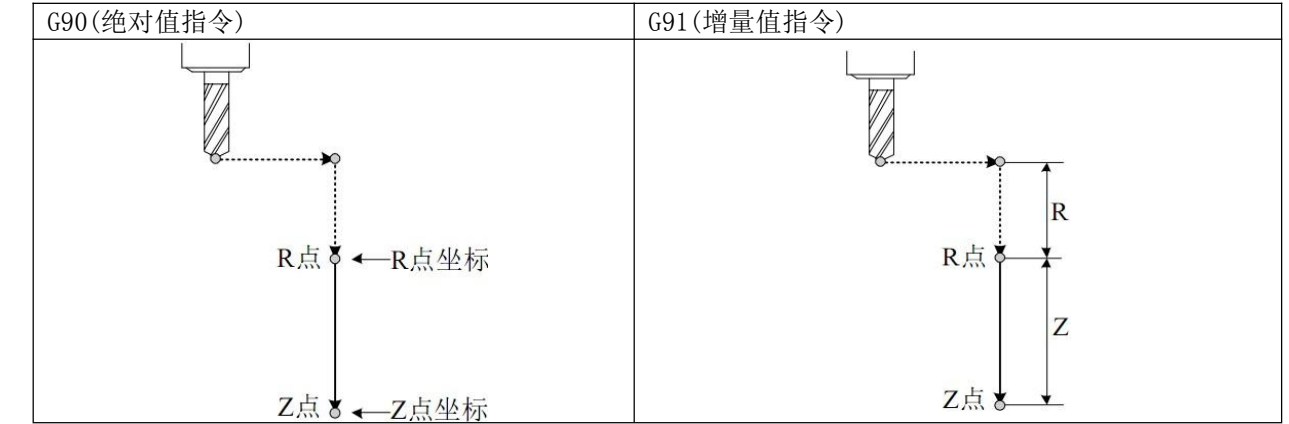

▲返回点平面

①指令 G98,表示返回初始点平面。 ②指令 G99,表示返回 R 点平面。

通常,最初的孔加工用 G99,最后加工时用 G98。用 G99 状态加工孔时,初始点平面也不变化

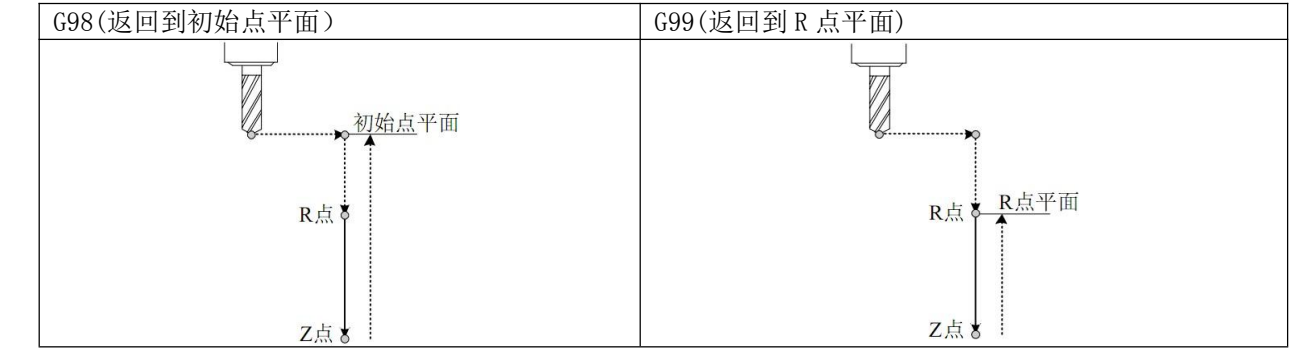

▲孔加工方式

可供选择的孔加工固定循环指令包括: G73、G74、G76、G80~G89,都是模态 G 代码。

固定循环指令指定了固定循环的全部数据,包括孔加工方式、孔加工方向、孔位置数据、孔加工数 据等,使之 构成一个程序段。

一旦指令了孔加工方式和数据,一直到指定取消固定循环的 G 代码(G80 及 01 组 G 代码)之前一 直保持有效, 所以连续进行同样的孔加工时,不需要每个程序段都指定孔加工方式和数据。在固定循环开始,把必要的孔加工 数据全部指定出来,在其后的固定循环中只需指定变更的数据。

固定循环中指令的切削速度(F 指令),在固定循环取消后仍然保持。

▲固定循环的取消

使用与固定循环同组的 01 组代码或 G80 均可取消固定循环。01 组 G 代码包括:G00、G01、G02、G03。

#### 3.9.2 G73-高速深孔加工循环

G73 循环为高速深孔钻循环, 执行间歇进给直到孔底。

注 しゅうしょう しゅうしょう しんしょう しんしょう しんしゅう しょうかい

指令格式

G73 IP\_ R\_ Q\_ F\_ J\_; IP\_ (非孔加工轴):孔位置数据 IP (孔加工轴): 从 R 点到孔底的距离(增量值)或孔底的坐标(绝对值) R:从初始点平面到 R 点的距离(增量值), 或 R 点的坐标(绝对值) Q\_:每次切削进给的进给量 F\_:切削进给速度 J\_:加工轴

例 G73 X10Y10Z-20R2Q5F100J2 在位置 X10 Y10 的位置钻一个深度-20 的孔。R2: 从 Z2 开始进刀, Q5:每次进 刀 5.J2: 加工轴 Z 轴, 刀装在 Z 轴上。

#### 指令解释

高速深孔钻循环沿钻孔轴间歇进给,到孔底后,快速退回。该循环有利于排屑、提高钻孔速度和精度。

注 しゅうしょう しゅうしょう しんしょう しんしょう しんしゅう しょうかい 1 退刀量 d 可用参数设定, 钻孔轴方向间歇进给, 为使深孔加工容易排屑。退刀量可设定为微小量, 这 样可以提高工效。退刀运动采用快速移动。 2 指定 G73 前,先启动主轴旋转。 3 固定循环状态时, 如果指令了 X、Y、Z、R 数据中的任意一个或多个, 系统即进行孔加工。但当 X 和 G04 同时指定时,不进行孔加工。 4 在可进行孔加工动作的程序段中可以指令孔加工数据 Q、P。在不可进行孔加工的程序段中 指令孔加工 数据 Q、P 也不能作为模态数据被储存。 5 在固定循环方式中,如果已经指令了刀具长度偏置,则在初始点平面定位时进行偏移。 6 固定循环中刀具偏移指令无效。 7 必须在改变钻孔轴或加工平面之前取消固定循环。

## 3.9.3 G74-反攻丝循环

G74 循环为左旋攻丝循环,用于加工反螺纹。

#### 指令格式

G74 IP R Q F J; IP (非孔加工轴)孔位置数据 IP (孔加工轴)从 R 点到孔底的距离(增量值)或孔底的坐标(绝对值) R :从初始点平面到 R 点的距离(增量值), 或 R 点的坐标(绝对值) Q\_:啄式攻丝每次攻进(主轴在(M29)位置模式有效),回退用 G73D F\_:公制螺距。取值范围:0.001~500.00mm J\_:加工轴

例 G74 Z-20R2F1.0 ;Z-20:孔底坐标-20 R2:从坐标 2 开始攻丝,留出 2mm 距离。F1.0:螺距为 1.0mm 插补攻丝 M29S1000 // 任然需要设置主轴转速,插补速度按主轴速度确定

G74 Z-20R2Q5F1.0 ; 每次攻进 5mm

## 指令解释

该循环执行左旋攻丝, 主轴反转状态攻入, 到达孔底后主轴暂停时间 P, 主轴正转退出, 完成左旋攻丝动作。

注 しゅうしょう しゅうしょう しんしょう しんしょう しんしゅう しょうかい 1 G74 反攻丝循环中,进给速度倍率和进给保持无效。即使按下"进给保持"按键,在返回动 作结束前 也不停止。

2 指定 G74 前,先启动主轴旋转。如果 G74 和 M 代码在同一程序段指定,则在最初定位时送 出 M 代码, 并等待 M 代码执行结束后, 才进行下个循环动作。

3 固定循环状态时, 如果指令了 X、Y、Z、R 数据中的任意一个或多个, 系统即进行孔加工。 但当 X 和

G04 同时指定时,不进行孔加工。 在可进行孔加工动作的程序段中可以指令孔加工数据 Q、P。在不可进行孔加工的程序段中指令孔加工 数据 Q、P 也不能作为模态数据被储存。 在固定循环方式中,如果已经指令了刀具长度偏置,则在初始点平面定位时进行偏移。 固定循环中刀具偏移指令无效。 必须在改变钻孔轴或加工平面之前取消固定循环。

## 3.9.4 G81-钻孔循环、点钻循环

G81 是通用钻孔加工循环指令。

指令格式

- G81 IP\_ R\_ F\_ J\_;
- IP\_ (非孔加工轴)孔位置数据
- IP (孔加工轴): 从 R 点到孔底的距离(增量值)或孔底的坐标(绝对值)
- R:从初始点平面到 R 点的距离(增量值), 或 R 点的坐标(绝对值)
- F\_:切削进给速度
- J\_:加工轴

例 G81 X10Y10Z-20R2F100J2 在位置 X10 Y10 的位置钻一个深度-20 的孔。R2: 从 Z2 开始进刀, J2: 加工轴 Z 轴,刀装在 Z 轴上。

## 指令解释

刀具定位后,快速移动到 R 点,沿着钻孔轴方向钻到孔底,然后刀具快速退回。

注 しゅうしょう しゅうしょう しんしょう しんしょう しんしゅう しょうかい

1 指定 G81 前, 先启动主轴旋转。如果 G81 和 M 代码在同一程序段指定, 则在最初定位时送 出 M 代码, 并等待 M 代码执行结束后, 才进行下个循环动作。 2 固定循环状态时, 如果指令了 X、Y、Z、R 数据中的任意一个或多个, 系统即进行孔加工。但当 X 和 G04 同时指定时,不进行孔加工。 3 在固定循环方式中,如果已经指令了刀具长度偏置,则在初始点平面定位时进行偏移。 4 固定循环中刀具偏移指令无效。

5 必须在改变钻孔轴或加工平面之前取消固定循环。

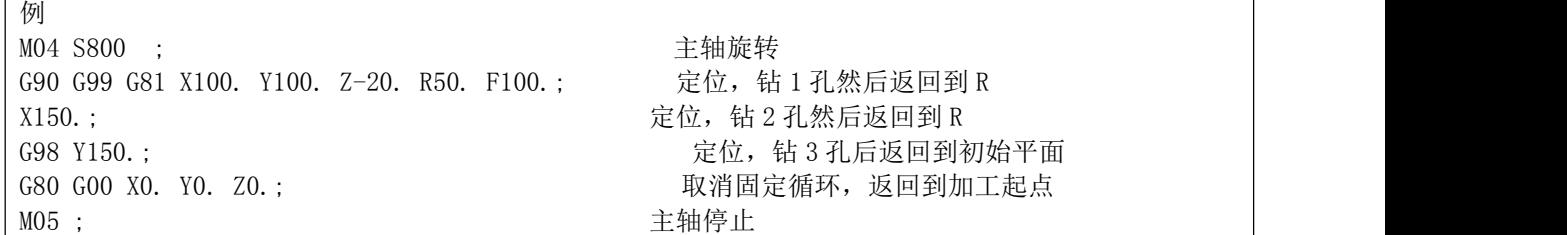

## 3.9.5 G82-钻孔循环、镗阶梯孔循环

G82 是通用钻孔加工循环指令,刀具在孔底暂停后返回。由于孔底暂停,在盲孔加工中,可提高孔 深的精度。 指令格式

G82 IP\_ R\_ P\_ F\_ J\_; IP (非孔加工轴)孔位置数据 IP\_ (孔加工轴) 从 R 点到孔底的距离(增量值)或孔底的坐标(绝对值) R :从初始点平面到 R 点的距离(增量值), 或 R 点的坐标(绝对值) P\_:孔底暂停时间(单位 0.001 秒) F\_:切削进给速度 J\_:加工轴

例 G82 X10Y10Z-20R2F100J2 在位置 X10 Y10 的位置钻一个深度-20 的孔。R2: 从 Z2 开始进刀, J2: 加工轴 Z 轴,刀装在 Z 轴上。

指令解释

刀具在定位后,快速移动到 R 点,沿着钻孔轴方向钻到孔底,暂停时间 P,然后刀具快速退回。

注 せいしんしょう しゅうしょう しんしょう しんしゅう しんしゅう はんしゅう 1 指定 G82 前,先启动主轴旋转。如果 G82 和 M 代码在同一程序段指定,则在最初定位时送出 M 代码, 并等待 M 代码执行结束后, 才进行下个循环动作。 2 固定循环状态时, 如果指令了 X、Y、Z、R 数据中的任意一个或多个, 系统即进行孔加工。但当 X 和 G04 同时指定时,不进行孔加工。 3 在可进行孔加工动作的程序段中可以指令孔加工数据 Q、P。在不可进行孔加工的程序段中指令孔加工

数据 Q、P 也不能作为模态数据被储存。 在固定循环方式中,如果已经指令了刀具长度偏置,则在初始点平面定位时进行偏移。 固定循环中刀具偏移指令无效。 必须在改变钻孔轴或加工平面之前取消固定循环。

## 3.9.6 G83-深孔加工循环

G83 是深孔加工循环指令,执行间歇攻孔到孔底,然后快速退出。

#### 指令格式

- G83 IP\_ $R_ Q$  F\_ $J_$ ;
- IP\_ (非孔加工轴)孔位置数据
- IP\_ (孔加工轴) 从 R 点到孔底的距离(增量值)或孔底的坐标(绝对值)
- R :从初始点平面到 R 点的距离(增量值), 或 R 点的坐标(绝对值)
- Q\_:每次切削进给的进给量
- F\_:切削进给速度
- J\_:加工轴

例 G83 X10Y10Z-20R2F100I2 在位置 X10 Y10 的位置钻一个深度-20 的孔。R2: 从 Z2 开始进刀, I2: 加工轴 Z 轴,刀装在 Z 轴上。

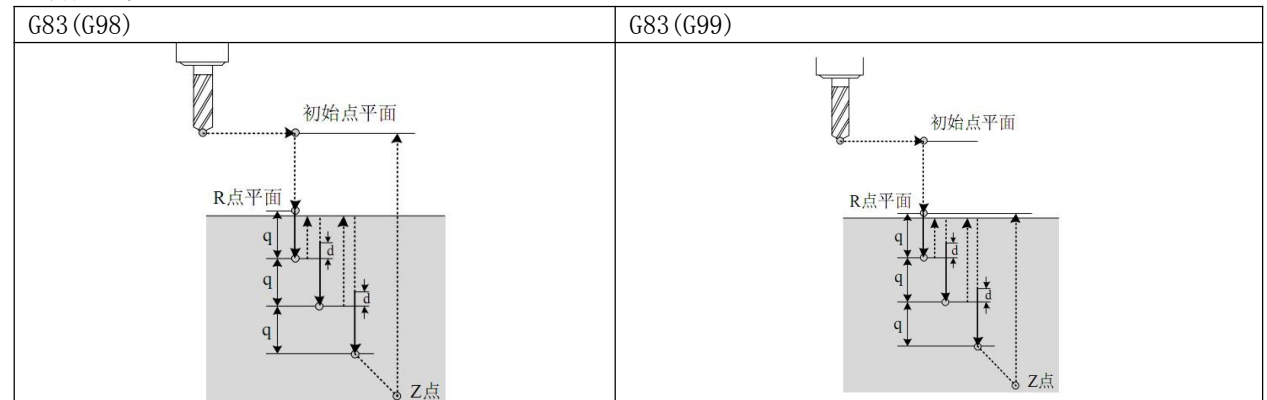

## 指令解释

按上述格式指令,Q为每次的切入量,用增量值指令。当第二次以后切入时,先快速进给到距刚加 工完的位置 d 毫米处,然后变为切削进给。Q 值必须是正值, 即使指令了负值, 符号也无效。d 用参数设定。

注 せいしんしょう しゅうしょう しんしょう しんしゅう しんしゅう はんしゅう

1 指定 G83 前, 先启动主轴旋转。如果 G83 和 M 代码在同一程序段指定, 则在最初定位时送 出 M 代码, 并等待 M 代码执行结束后, 才进行下个循环动作。

2 固定循环状态时,如果指令了 X、Y、Z、R 数据中的任意一个或多个,系统即进行孔加工。 但当 X 和 G04 同时指定时,不进行孔加工。

3 在可进行孔加工动作的程序段中可以指令孔加工数据 Q、P。在不可进行孔加工的程序段中指令孔加工 数据 Q、P 也不能作为模态数据被储存。

4 在固定循环方式中,如果已经指令了刀具长度偏置,则在初始点平面定位时进行偏移。

- 5 固定循环中刀具偏移指令无效。
- 6 必须在改变钻孔轴或加工平面之前取消固定循环。

## 3.9.7 G84-攻丝循环

G84 循环为功丝循环,用于加工正旋螺纹。

## 指令格式

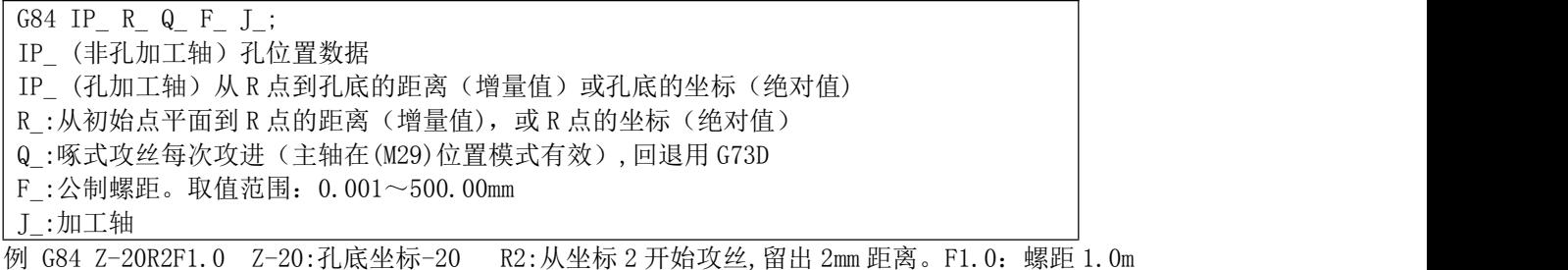

插补攻丝 M29S1000 // 任然需要设置主轴转速,插补速度按主轴速度确定

G84 Z-20 R2 Q5 F1.0 ; 每次攻进 5mm,这种模式不参考编码器,因此可以不接编码器

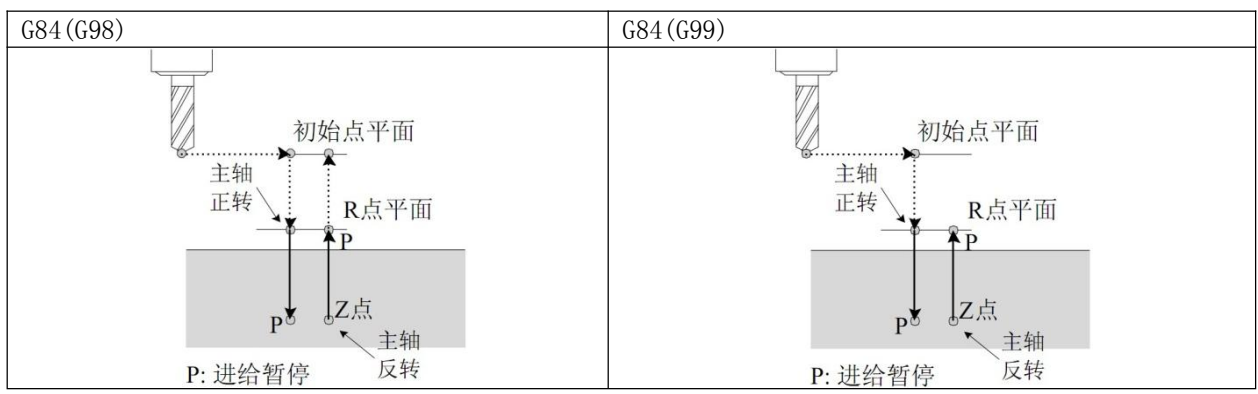

#### 指令解释

该循环执行攻丝循环, 主轴正转状态攻入, 到达孔底后主轴暂停时间 P,主轴反转退出, 完成攻丝动作。

注 せいしんしょう しゅうしょう しんしょう しんしゅう しんしゅう はんしゅう

1 G84 攻丝循环中,进给速度倍率和进给保持无效。即使按下"进给保持"按键,在返回动作结束前也 不停止。

2 指定 G84 前, 先启动主轴旋转。如果 G84 和 M 代码在同一程序段指定, 则在最初定位时送出 M 代码, 并等待 M 代码执行结束后, 才进行下个循环动作。

3 固定循环状态时, 如果指令了 X、Y、Z、R 数据中的任意一个或多个, 系统即进行孔加工。但当 X 和 G04 同时指定时,不进行孔加工。

4 在可进行孔加工动作的程序段中可以指令孔加工数据 Q、P。在不可进行孔加工的程序段中指令孔加工 数据 Q、P 也不能作为模态数据被储存。

5 在固定循环方式中,如果已经指令了刀具长度偏置,则在初始点平面定位时进行偏移。

6 固定循环中刀具偏移指令无效。

7 必须在改变钻孔轴或加工平面之前取消固定循环。

## 3.9.8 G85-镗削循环

G85 用于镗削加工,加工完后,可以再用 G76 进行精镗。循环过程同 G84, 只是在孔底主轴不反转,也没有暂停时 间。

指令格式

G85 IP\_ R\_ F\_ J\_; IP\_ (非孔加工轴)孔位置数据 IP (孔加工轴) 从 R 点到孔底的距离(增量值)或孔底的坐标(绝对值) R :从初始点平面到 R 点的距离(增量值), 或 R 点的坐标(绝对值) F\_:切削进给速度 J\_:加工轴

指令解释

刀具在定位后,快速移动到 R 点, 沿着 Z 向切削到孔底, 再以切削速度退出, 然后刀具返回 R 点 或初始平面。

注 しゅうしょう しゅうしょう しんしょう しんしょう しんしゅう しょうかい 1 指定 G85 前,先启动主轴旋转。如果 G85 和 M 代码在同一程序段指定,则在最初定位时送出 M 代码并 等待 M 代码执行结束后,才进行下个循环动作。 2 固定循环状态时, 如果指令了 X、Y、Z、R 数据中的任意一个或多个, 系统即进行孔加工。但当 X 和 G04 同时指定时,不进行孔加工。 3 在固定循环方式中,如果已经指令了刀具长度偏置,则在初始点平面定位时进行偏移。 4 固定循环中刀具偏移指令无效。 5 必须在改变钻孔轴或加工平面之前取消固定循环。

## 3.9.9 G86-镗削循环

G86 用于镗削加工, 加工完后, 可以再用 G76 进行精镗。循环过程同 G81, 只是在孔底主轴停转。 指令格式

G86 IP\_ R\_ F\_ J\_; IP\_ (非孔加工轴)孔位置数据 IP (孔加工轴)从 R 点到孔底的距离(增量值)或孔底的坐标(绝对值) R :从初始点平面到 R 点的距离(增量值), 或 R 点的坐标(绝对值) F\_:切削进给速度 J\_:加工轴

## 指令解释

刀具在定位后,快速移动到 R 点, 沿着 Z 向切削到孔底, 主轴停转, 然后刀具快速返回 R 点或初始平面, 主轴正 转启动。

注 しゅうしょう しゅうしょう しんしょう しんしょう しんしゅう しょうかい

1 指定 G86 前, 先启动主轴旋转。如果 G86 和 M 代码在同一程序段指定, 则在最初定位时送出 M 代码, 并等待 M 代码执行结束后,才进行下个循环动作。 2 固定循环状态时, 如果指令了 X、Y、Z、R 数据中的任意一个或多个, 系统即进行孔加工。但当 X 和 G04 同时指定时,不进行孔加工。 3 在固定循环方式中,如果已经指令了刀具长度偏置,则在初始点平面定位时进行偏移。 4 固定循环中刀具偏移指令无效。 5 必须在改变钻孔轴或加工平面之前取消固定循环。

## 3.9.10 G88-自定义钻孔

G88 用于自定义钻孔,可以实现高效钻孔。 具体实现在钻孔功能里 G88 编辑自定义。

#### 指令格式

G88 IP R P F J; IP\_ (非孔加工轴)孔位置数据 IP (孔加工轴) 从 R 点到孔底的距离(增量值)或孔底的坐标(绝对值) R:从初始点平面到 R 点的距离(增量值), 或 R 点的坐标(绝对值) P\_:在孔底的暂停时间(0.001 秒) F\_:切削进给速度 J\_:加工轴

## 3.9.11 G89-镗孔循环

G89 用于镗削加工。G89 加工完成后,其循环过程同 G85,只是在孔 底有暂停时间。

指令格式

G89 IP\_ R\_ P\_ F\_ J\_; IP\_ (非孔加工轴)孔位置数据 IP (孔加工轴)从 R 点到孔底的距离(增量值)或孔底的坐标(绝对值) R:从初始点平面到 R 点的距离 (增量值), 或 R 点的坐标(绝对值) P: 在孔底的暂停时间(0.001 秒) F\_:切削进给速度 J\_:加工轴

## 指令解释

G89 循环和 G85—样,只是在孔底增加了暂停时间,可以提高盲孔的加工精度。

注 せいしんしょう しゅうしょう しんしょう しんしゅう しんしゅう はんしゅう 1 指定 G89 前,先启动主轴旋转。如果 G89 和 M 代码在同一程序段指定,则在最初定位时送出 M 代码, 并等待 M 代码执行结束后, 才进行下个循环动作。 2 固定循环状态时, 如果指令了 X、Y、Z、R 数据中的任意一个或多个, 系统即进行孔加工。但当 X 和 G04 同时指定时,不进行孔加工。 3 在固定循环方式中,如果已经指令了刀具长度偏置,则在初始点平面定位时进行偏移。 4 固定循环中刀具偏移指令无效。 5 必须在改变钻孔轴或加工平面之前取消固定循环。

## 3.9.12 G80-固定循环取消

G80 用于取消固定循环状态。

指令格式

## G80 ;

## 指令解释

用于取消所有固定循环(G73、G74、G81~G89)的所有加工数据,以后按通常动作加工。

## 3.9.13 **G70** 轮圆周钻孔(组 **00**)

格式 G70 I\_ J\_ L

I 半径(+逆时针 / 一顺时针)

J 起始角度(从水平位置开始逆时针 0 至 360.0 度; 0 在 3 点钟位置)

L 均匀分布在圆周上的钻孔个数

此非模态 G 代码必须与循环 G73、 G74、或 G81- G89 中的一个

一起使用。 必须激活一个循环, 这样在每个位置都可执行钻孔或攻丝功能。

注意: 圆周是以当前 XY 做圆心, 加工完后回到圆心。加工必须是 Z 轴。

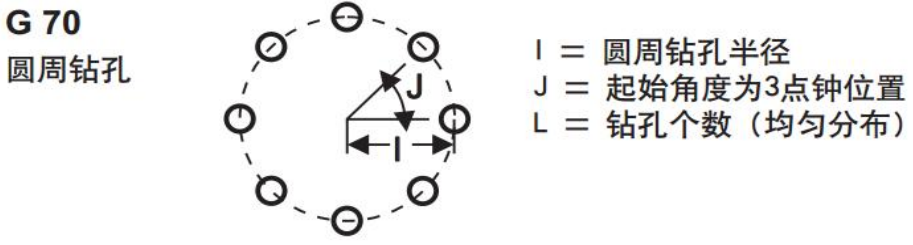

例 G0 Z50

G0 X0 Y0 ;定位到圆心。 G83 Z-20R2Q5F100L0 ;激活 G83, 使能 L0, 设置钻孔参数, 但是不钻孔(此时在圆心) G70 I20 I0 L6 : 半径 20, 均匀钻 6 个孔。 G80 ;取消钻孔。上面程序加上主轴冷却等,可以方便加工法兰盘。

## 3.9.14 **G71** 轮圆弧钻孔(组 **00**)

格式 G70 I J K L

I 半径(+逆时针 / -顺时针)

J 起始角度(从水平位置开始逆时针方向的角度)

K 孔的角间距(十或一 角度)

L 钻孔个数

此非模态 G 代码与 G70 类似, 但它不局限于一个整圆。 G71 属于组 00, 所以是 非模态的。 必须激活一个循环, 这样在每个位置都可执行钻孔或攻丝功能。 注意: 圆周是以当前 XY 做圆心, 加工完后回到圆心。加工必须是 Z 轴。

> G 71 圆弧钻孔

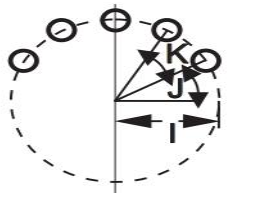

| = 圆弧钻孔半径 J = 起始角度为3点钟位置 K = 两孔之间的角间距 L = 钻孔个数 (均匀分布)

参照 G70

## 3.9.15 **G72** 沿一定角度的钻孔(组 **00**)

格式 G72 I J L I 孔之间的距离(+逆时针 / 一顺时针) J 线的角度(从水平位置开始逆时针方向的角度) L 钻孔个数 此非模态 G 代码在规定角度的一条直线上钻"L"个孔。 它的操作与 G70 类似。 要使 G72 正常工作, 必须激活一个循环, 这样在每个位置都可执行钻孔或攻丝功能 注意: 起始点是以当前 XY, 加工完后回到起始点。加工必须是 Z 轴。

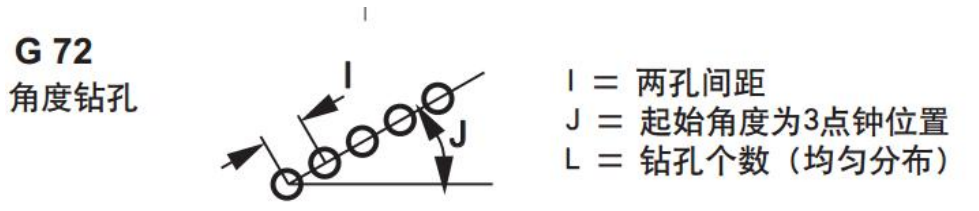

## 3.10 固定循环中的 L

如果处在固定循环中,使用了 L0,这表示本次只走位置设置参数,不真正钻孔,可以用 来绕过工件。例程见 G70. 相对编程模式下可以用 L 实现循环 例: 2008年 2008年 2018年 2018年 2018年 2018年 2018年 2018年 2018年 2018年 2018年 2018年 2018年 2018年 2018年 2018年 2018年 2018年 G81 G99 Z-0.5 R0.1 F6.5 (在当前位置钻一个孔) G91 X-0.562 L9 (在 X 负方向每相距 0.562 再钻 9 个孔)

## 3.11 G22-G23 循环执行

本指令对可以实现程序循环。 G22L3 . .<br>循环内容<br>

.. G23

中间程序循环执行 3 次

也可以嵌套使用,但是不能超过 4 层。

G22L3 G22L5

. .<br>循环内容<br>

.. G23

G23

## 3.12 G31-跳跃机能

在 G31 后面通过指令轴的移动,可以进行像 G01 那样的直线插补。在这个指令执行中,如果输入了跳跃信号,则 该程序段停止剩余部分,而开始执行下个程序段。该机能主要用于由外部信号控制加工终止的情况,或用来测量 工件的尺寸。

指令格式

 $\overline{G31}$  IP\_ F\_ ; G31:跳跃指令,非模态,仅在本程序段中有效。 IP: 指定移动终点坐标。 F\_ :指定进给速度。 举例 いっこうしょう かんしょう しんしょう かんきょう ▲G31 后程序段是增量指令 从跳跃信号中断的位置用增量值运动。同时将跳跃点 X 轴绝对坐标保存到宏变量#1 中。 2 →实际移动 ---->没有输入跳跃信号时  $\mathbf{A}$  Y 在此输入跳跃信号  $\mathbf{X}$ …… G91 G31 X100.0 F100. 0 ;  $G04$ :  $#1 = #5041$  ; Y50.0 ; …… 3.13 G50-G51 测位运动 测位运动是对 G31 的补充,可以支持更多输入口。各轴运动方式与 G1 一致。 指令格式  $G50/G51$  IP P ; IP:移动轴。 P:输入口。

例: 2008年 2008年 2018年 2018年 2018年 2018年 2018年 2018年 2018年 2018年 2018年 2018年 2018年 2018年 2018年 2018年 2018年 2018年

G50 X10 Z100 P2 ; 运动过程中如果输入口 2 无效了,中断运动,执行下一行

G51 Y10 Z50 P20 ; 运动过程中如果输入口 20 变有效了,中断运动,执行下一行

## 3.14 G37 自动对刀

G37 指令可以使用对刀仪自动对刀,注意:HZ 不能是 0.因为对刀刀偏要保存在对应刀补号里。 指令格式

G37 IP\_

IP:移动轴。

控制器先快速定位指定的轴,然后按自动对刀流程运动,定位后仍然会先运动到固定点。 对刀完成后,控制自动更新和使用新刀偏。 例: 2008年 2008年 2018年 2018年 2018年 2018年 2018年 2018年 2018年 2018年 2018年 2018年 2018年 2018年 2018年 2018年 2018年 2018年

HZ1

G37 Z100

### 3.15 G10 修改坐标系和刀补

指令格式

G10 L2 修改坐标系

G10 L2 Pn L2 指定修改坐标系 P1~6,对应坐标系 G54,G55,G56,G57,G58,G59

例 G90 G10 L2 P1 X2 ;设置 G54 X 轴偏置为 2 G91 G10 L2 P1 X2 ;设置 G54 X 轴偏置增加 2

磨床应用:

N100 G1 Z0 F100 //下到工件表面 G1 X-50 //加工 G10 L2 P1 W-0.1 //修改 Z 轴坐标系,下次到 Z0 会比这次多下 0.1,掉电也有效。 GO Z10 //抬刀 G0 X0 //回 X 轴

G10 L10 修改刀长刀补

G10 L10 Pn R\_ L10 指定修改刀长刀补 P1~99,对应 H 刀补号 R\_ 修改值

例 G10 L10 P1 R2 ;设置 H1 刀补是 2.000,注意,修改后不会立即生效 H1 ;调用 1 号刀补使新刀补生效。

G10 L11 修改刀长刀补磨损值

G10 L11 Pn R\_ L11 修改刀长刀补磨损值 P1~99,对应刀补号 R\_ 修改值

例 G10 L11 P1 R2 ;设置 H1 刀补磨损 2.000,注意,修改后不会立即生效 H1 ;调用 1 号刀补使新刀补生效。

G10 L12 修改半径刀补

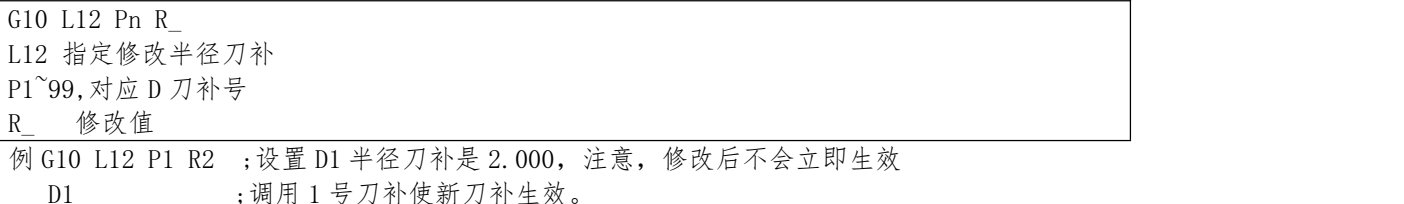

G10 L13 修改半径刀补磨损值

G10 L13 Pn R\_ L13 指定修改半径刀补磨损值 P1~99,对应刀补号

R\_ 修改值

例 G10 L13 P1 R2 ;设置 D1 半径刀补磨损 2.000,注意,修改后不会立即生效 D1 ;调用 1 号刀补使新刀补生效。

# 第四章 辅助功能(M 代码)

如果在地址 M 后面指令了 2 位数值, 那么就把对应的信号送给机床, 用来控制机床辅助功能的开关。M 代码 在一个程序段中只允许一个有效。位置移动指令和 M 指令在同一个程序段中时,两者同时开始执行。

## 4.1 概述

以下是本系统所使用的 M 代码一览表。

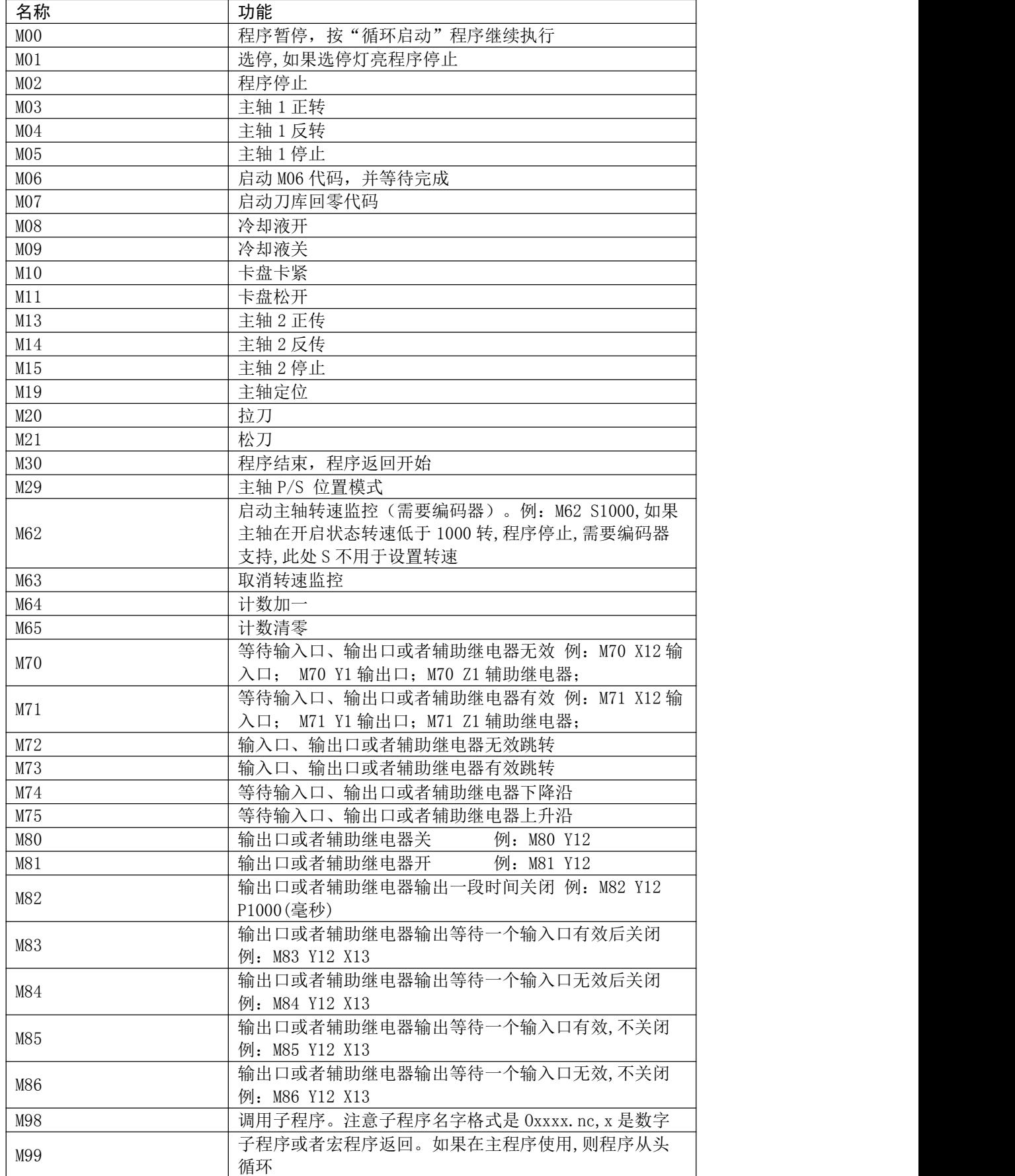

## 4.2 M 代码说明

#### 4.2.1 MOO-程序暂停

指令格式

M00 (或 M0):

指令功能

执行 M00 指令后,程序运行停止,显示"暂停"字样,按循环启动键后,程序继续运行。

## 4.2.2 M01-程序选停

指令格式

M01 (或 M1); 指令功能

当"选停"为开时, M01 指令有效。程序执行过程中遇到 M01 时, 系统执行完当前程序段停止运行, 再次按循环 启动时继续执行。

## 4.2.3 M02-程序结束

指令格式

## M02 (或 M2);

## 指令功能

在自动方式下,执行 M02 指令,当前程序段的其它指令执行完成后,自动运行结束,光标停留在 M02 指令所在的 程序段,不返回程序开头。若要再次执行程序,必须让光标返回程序开头。 计数方式是自动时(P0003=0) ,计数器加一。

## 4.2.4 M03-主轴 1 正转

指令格式 M03 (或 M3);

指令功能

程序执行 M03 指令时,首先使主轴 1 正转继电器吸合,接着按 S 代码指定的速度控制主轴顺时针方向旋转。

## 4.2.5 M04-主轴 1 反转

指令格式 M04 (或 M4); 指令功能 控制主轴 1 反转。

## 4.2.6 M05-主轴 1 停止

指令格式 M05 (或 M5); 指令功能 关闭 M03 或 M04 的输出, 使主轴 1 停止转动。

## 4.2.7 M08/M09-冷却液开/关

指令格式 M08 (或 M8); M09 (或 M9); 指令功能 M08 指令使冷却液打开。 M09 指令使冷却液关闭。

## 4.2.8 M10/M11-卡紧/松开

指令格式 M10; M11; 指令功能 M10 指令为卡紧。 M11 指令为松开。

#### 4.2.9 M13-主轴 2 正转

指令格式 M13 指令功能

程序执行 M13 指令时,首先使主轴 2 正转继电器吸合,接着按 SS 代码指定的速度控制主轴顺时针方向旋转。

#### 4.2.10 M14-主轴 2 反转

指令格式 M14 指令功能 控制主轴 2 反转。

## 4.2.11 M15-主轴 2 停止

指令格式 M15 指令功能 关闭 M13 或 M14 的输出, 使主轴 2 停止转动。

## 4.2.12 M19-主轴定向

指令格式 M19 指令功能 用 M05 取消 M19。

#### 4.2.13 M20/M21-拉刀、松刀

指令格式 M20 M21 指令功能 在一般程序不能使用,只能在 T 代码和 M06 代码使用。

## 4.2.14 M30-程序停止

指令格式

M30 指令功能

在自动方式下,执行 M30 指令,当前程序段的其它指令执行完成后,自动运行结束,光标返回程序开头。若要再 次执行程序。 计数方式是自动时(P0003=0) ,计数器加一。

## 4.2.15 M29-主轴 P/S 切换

M29 数字主轴位置控制。用 M05 取消位置控制

## 4.2.16 M62-转速监控

指令格式 M62 S\_ 指令功能 程序运行时实时监控编码器转速,如果低于监控值,系统报警,程序停止。本功能需要编码器支持。 程序启动时默认关闭。

## 4.2.17 M63-取消转速监控

指令格式 M63 指令功能 取消转速监控

#### 4.2.18 M64-计数器加一

指令格式 M64 指令功能 工件计数值加一。

#### 4.2.19 M65-计数器清零

指令格式 M65 指令功能 工件计数值清零。

4.2.20 M70-等待输入口,输出口,辅助继电器无效

指令格式 M70 Xxx Pxx Exx; 输入口 M70 Yxx Pxx Exx; 输出口 M70 Zxx Pxx Exx; 辅助继电器 指令功能 XYZxx:编号  $01 \sim 96$ 。 当指定端口有效时,程序等待。 当指定端口无效时,程序向下执行。 Pxx 限制时间,毫秒。不编则没有限制时间。 EXX 如果超时,发出 xx 号报警。如果超时又没有编 E,直接下一条。 一次只能指定一个端口。 例 M70 X12 P1000 E100; 等待输入口 12 无效, 如果超时 1 秒, 发出 100 号报警。

#### 4.2.21 M71-等待输入口,输出口,辅助继电器有效

指令格式

M71 Xxx Pxx Exx; 输入口 M71 Yxx Pxx Exx; 输出口 M71 Zxx Pxx Exx; 辅助继电器 指令功能 XYZxx:编号  $01~96$ 。 当指定端口无效时,程序等待。 当指定端口有效时,程序向下执行。 Pxx 限制时间,毫秒。不编则没有限制时间。 EXX 如果超时,发出 xx 号报警。如果超时又没有编 E,直接下一条。 一次只能指定一个端口。 例 M71 X12 P1000 E100; 等待输入口 12 有效,如果超时 1 秒,发出 100 号报警。

## 4.2.22 M72-输入口,输出口,辅助继电器无效跳转

指令格式 M72 Xxx Pn; 输入口 M72 Yxx Pn; 输出口 M72 Zxx Pn; 辅助继电器 指令功能  $xx:$  编号 01~96。 当指定端口无效时,程序跳转到 P 指定的 N 号。有效向下执行。 一次只能指定一个端口。

## 4.2.23 M73-输入口,输出口,辅助继电器有效跳转

指令格式 M73 Xxx Pn; 输入口 M73 Yxx Pn; 输出口 M73 Zxx Pn; 辅助继电器 指令功能  $xx:$  编号 01 $\sim$ 96。 当指定端口有效时,程序跳转到 P 指定的 N 号。无效向下执行。 一次只能指定一个端口。

# 4.2.24 M74-等待输入口, 输出口, 辅助继电器下降沿

## 指令格式

M70 Xxx Lxx Pxx Exx; 输入口 M70 Yxx Lxx Pxx Exx: 输出口 M70 Zxx Lxx Pxx Exx; 辅助继电器 指令功能 XYZxx:编号  $01\sim96$ 。 指定端口先等待一个有效信号,再等待一个无效信号。 Lxx 指定次数,没有指定 1 次 Pxx 限制时间,毫秒。不编则没有限制时间。 EXX 如果超时,发出 xx 号报警。如果超时又没有编 E,直接下一条。 一次只能指定一个端口。

例 M74 X12 L3; 等待输入口第 3 个下降沿。

# 4.2.25 M75-等待输入口,输出口,辅助继电器上升沿

指令格式 M71 Xxx Lxx Pxx Exx; 输入口 M71 Yxx Lxx Pxx Exx; 输出口 M71 Zxx Lxx Pxx Exx; 辅助继电器 指令功能  $XYZxx:$ 编号 01~96。 指定端口先等待一个无效信号,再等待一个有效信号。 Lxx 指定次数,没有指定 1 次 Pxx 限制时间,毫秒。不编则没有限制时间。 Exx 如果超时,发出 xx 号报警。如果超时又没有编 E,直接下一条。 一次只能指定一个端口。

例 M75 X12 L3 L3000 E100; 等待输入口第 3 个上升沿。3 秒没有检测到发出 100 号报警。

## 4.2.26 M80-输出口, 辅助继电器关

指令格式 M80 Yxx; 输出口 M80 Zxx; 辅助继电器 指令功能  $xx:$  编号 01~96。 关闭一个输出口或者辅助继电器。 一次只能指定一个端口。

#### 4.2.27 M81-输出口, 辅助继电器开

指令格式 M81 Yxx; 输出口 M81 Zxx; 辅助继电器 指令功能  $xx:$  编号 01 $\sim$ 96。 打开一个输出口或者辅助继电器。 一次只能指定一个端口。

## 4.2.28 M82-输出口,辅助继电器输出一段时间关闭

# 指令格式

M82 Yxx Paaaa; 输出口 M82 Zxx Paaaa; 辅助继电器 指令功能  $xx:$ 编号 01~96。 Paaaa:延时时间,单位为毫秒。 一次只能指定一个端口。

#### 4.2.29 M83-输出口,辅助继电器输出等待一个输入口有效后关闭

指令格式 M83 Yxx Xxx Pxx Exx; 输出口 M83 Zxx Xxx Pxx Exx; 辅助继电器 指令功能  $XYZxx:$ 编号 01~96。 Pxx 限制时间,毫秒。不编则没有限制时间。 Exx 如果超时,发出 xx 号报警。如果超时又没有编 E,直接下一条。 例: M83 Y12 X13; 解释: 把 12 号输出口打开, 然后判断 13 号输入口是否有效, 如果有效则关闭输出 12。 一次只能指定一个端口。

## 4.2.30 M84-输出口,辅助继电器输出等待一个输入口无效后关闭

指令格式 M84 Yxx Xxx Pxx Exx; 输出口 M84 Zxx Xxx Pxx Exx; 辅助继电器 指令功能  $XYZxx:$  编号 01 $\sim$ 96。 Pxx 限制时间,毫秒。不编则没有限制时间。 Exx 如果超时,发出 xx 号报警。如果超时又没有编 E,直接下一条。 例: M84 Y12 X13; 解释: 把 12 号输出口打开, 然后判断 13 号输入口是否无效, 如果无效则关闭输出 12。 一次只能指定一个端口。

4.2.31 M85-输出口,辅助继电器输出等待一个输入口有效后,不关闭,执行下一段 指令格式

M83 Yxx Xxx Pxx Exx; 输出口 M83 Zxx Xxx Pxx Exx; 辅助继电器 指令功能 XYZxx:编号  $01 \sim 96$ 。 Pxx 限制时间,毫秒。不编则没有限制时间。 Exx 如果超时,发出 xx 号报警。如果超时又没有编 E,直接下一条。 例:M83 Y12 X13;解释:把 12 号输出口打开,等待 X13 有效执行下一段 一次只能指定一个端口。

## 4.2.32 M86-输出口,辅助继电器输出等待一个输入口无效后,不关闭,执行下一段 指令格式 M84 Yxx Xxx Pxx Exx; 输出口

M84 Zxx Xxx Pxx Exx; 辅助继电器 指令功能 XYZxx:编号  $01~96$ 。 Pxx 限制时间,毫秒。不编则没有限制时间。 Exx 如果超时,发出 xx 号报警。如果超时又没有编 E,直接下一条。 例: M84 Y12 X13; 解释: 把 12 号输出口打开, 等待 X13 无效执行下一段 一次只能指定一个端口。

4.2.33 M87-输出口,辅助继电器输出等待一个输入口 L 个上升沿,关闭输出,主要用于选刀 指令格式 M87 Yxx Xxx Lxx Pxx Exx; 输出口 M87 Zxx Xxx Lxx Pxx Exx; 辅助继电器 指令功能 YZxx:编号 01~96。 Xxx:输入口 Lxx 指定次数,没有指定 1 次 Pxx 限制时间,毫秒。不编则没有限制时间。超过限制时间也会关闭输出。 Exx 如果超时,发出 xx 号报警。如果超时又没有编 E,直接下一条。 例: M87 Y12 X13 L5 P5000 E100; 解释: 把 12 号输出口打开, 等待 X13 的第 5 个上升沿 (数 5 把刀) 关闭输 出,规定在 5 秒时间完成,否则发出 100 号报警。 一次只能指定一个端口。

## 4.2.34 M98/M99-子程序调用及子程序返回

指令格式

M98 P####Ln; M98 Q####Ln

M99;

指令功能

1. P:子程序调用特征字符,不能省略。Q:在主程序中的子程序 N####。

2.####:子程序名,必须是四位数字。

3.Ln:子程序调用次数,省略时调用一次,最多为 99999 次。

在程序中存在一固定程序且重复出现时,便可以将其作为子程序,这样在每一个需要使用此固定程序的地方就可 以用调用子程序的方法执行,而不必重复编写。

子程序的最后一段必须是子程序返回指令即 M99。执行 M99 指令,程序又返回到主程序中调用主程序指令的下一 段程序继续执行。

举例

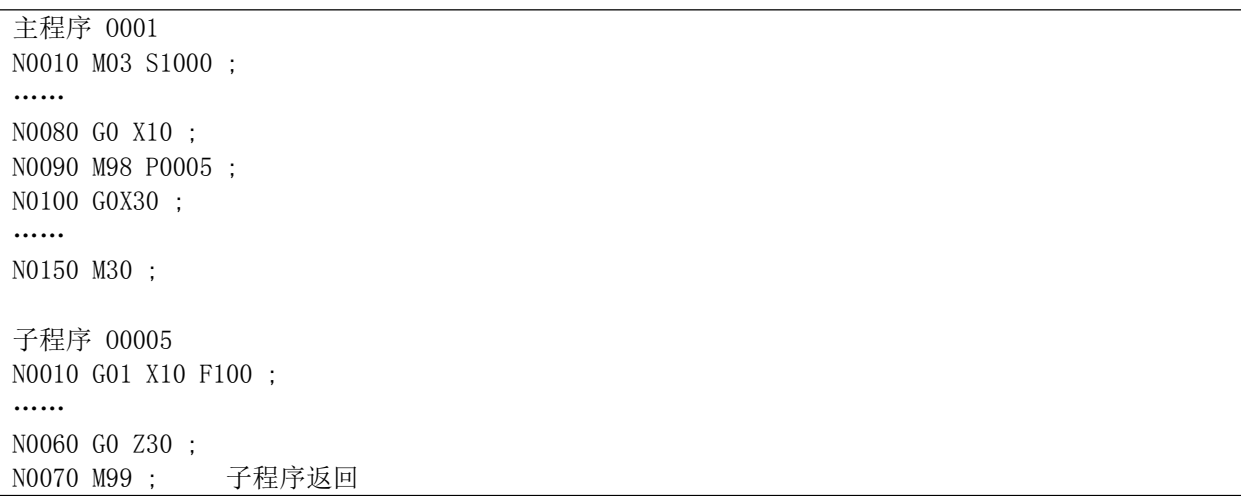

# 第五章 刀具补偿功能

## 5.1 刀具补偿

把编程时假设的刀具长度值与实际进行加工时使用的刀具长度值之差设置到偏置存储器里。加工工件时,不 需要修改程序,只需要指定相应的长度补偿值,就可以使用不同长度的刀具来加工相同的工件。这就是刀具长度 补偿功能。

可以 Z 轴长度偏移和 XY 平面半径刀补

要得到正确补偿需要注意再设置刀补时的补偿方向,比如 Z 轴刀尖再轴的下方,需要整方向补偿。

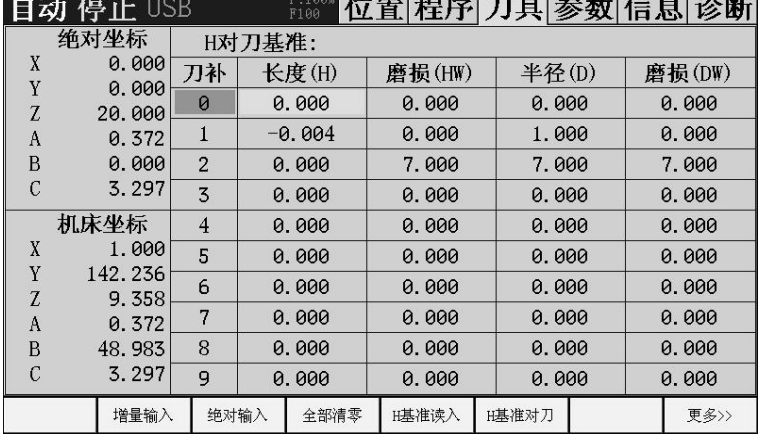

## 5.2 刀具长度补偿(G43、G44、G49)

把编程时假设的刀具长度值与实际进行加工时使用的刀具长度值之差设置到偏置存储器里。加工工件时,不 需要修改程序,只需要指定相应的长度补偿值,就可以使用不同长度的刀具来加工相同的工件。这就是刀具 长度补偿功能。

## 指令格式

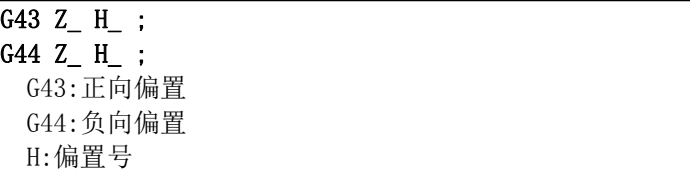

## 指令说明

## ▲偏置方向

论是绝对值指令,还是增量值指令,当指定 G43 时,程序中 Z 轴移动指令指定的终点坐标值加上用 H 代码指 定的长度补偿值(在偏置存储器中),将计算结果作为终点坐标值;当指定 G44 时,程序中 Z 轴移动指令指定 的终点坐标值减去 H 代码指定的长度补偿值, 将计算结果作为终点坐标值。 当 Z 轴移动省略时,仅仅移动刀具长度补偿的值。当偏置量是负值时,移动方向相反。

G43、G44 是模态 G 代码,在遇到同组其他 G 代码之前一直有效。

## ▲偏置号

偏置号可以指定 H00-H99。在 LCD/MDI 面板, 可把偏置号 H01-H99 对应的偏置量事先设定在偏置存储器中。 与偏置号 H00 对应的刀具长度补偿值始终为 0,无法设定。

刀具长度补偿值允许输入范围为[-9999.999, 9999.999]。

## 5.3 刀具半径补偿 (刀补 C 功能)

刀具半径补偿机能就是可以使刀具在相对于编程路径偏移一个刀具半径值的轨迹上运动的功能。使用该功 能,用户只需要根据零件形状来编写 NC 程序,而不需要考虑刀具半径等因素,系统内部自动根据指定的补偿号 计算出补偿向量及刀具中心轨迹,完成加工过程。

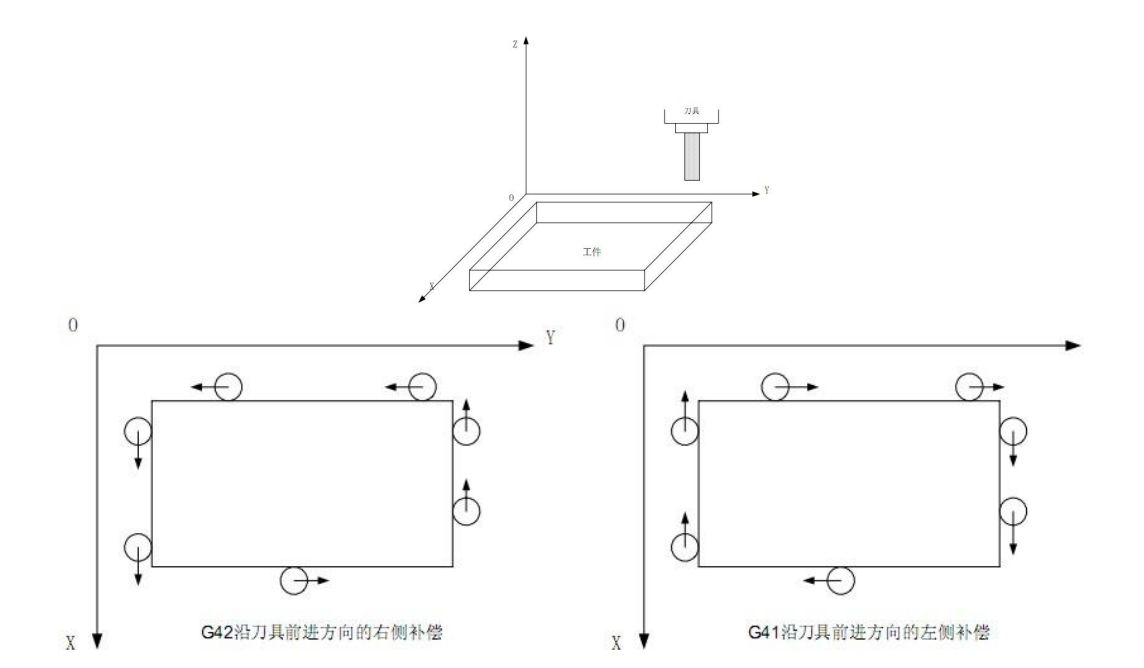

#### 指令格式

#### ▲起刀(刀具半径补偿开始)

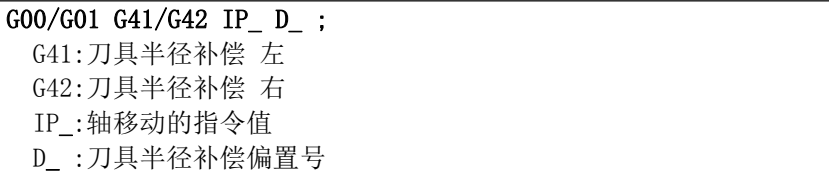

# ▲刀具半径补偿取消

## G40 IP\_; あんない しょうしょう しょうしょく しょうしょく しょうしょく しょうしょく

## D00 ;

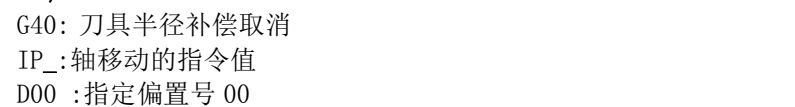

## 指令解释

## ▲G40, G41 及 G42

用 G40, G41, G42 指令刀具半径补偿向量的取消及进行

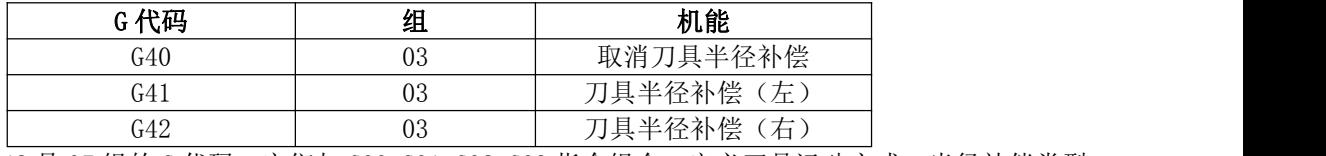

G40, G41 及 G42 是 07 组的 G 代码, 它们与 G00, G01, G02, G03 指令组合, 定义刀具运动方式、半径补偿类型 及补偿方向。

## ▲补偿量(D代码)

用 D 代码指定与补偿量对应的偏置号。D 代码是模态的。 补偿量最多可以设定 99 个。编号范围 D01~D99。(D00 表示取消刀具半径补偿)

补偿量事先设定,它与程序上指定 D 代码后面 3 位数值相对应。

## ▲补偿取消状态

当系统初上电、复位或者执行了 M02、M30 指令,系统控制处于刀具补偿取消状态。 在补偿取消状态下,补偿向量的大小始终为 0,刀具中心路径与编程路径一致。

程序的最后,必须以补偿取消状态结束。

## ▲补偿开始

在补偿取消状态下,当满足以下条件的程序段开始执行,系统进入补偿模式。

○含有 G41 或 G42 指令,或控制进入 G41 或 G42 模式。

○刀具补偿的偏置号不为 0。

○指令补偿平面上的任何一轴(I、J K 除外)的移动,其移动量不能为零。

○补偿过程中不能有等待输入,读写系统变量等指令,补偿轴(XY)没有移动的指令不得连续大于 5 条。否 则有半径补偿错误警告。

在补偿开始程序段,不能指令圆弧指令 G02 和 G03,否则产生报警。补偿开始段,系统连续读入两个程序段, 第一个程序段读入并执行,第二个程序段进入刀具补偿缓冲区。

单程序段方式下,读入二个程序段,执行第一个程序段,然后停止。

在连续执行时,通常预先读入二个程序段,因此在 CNC 内部有三个程序段,一个为正在执行的程 序段,下 面的二个程序段进入缓冲区。

# 5.3.1 刀具半径补偿偏移轨迹

## 5.3.1.1 内侧、外侧

进行刀尖半径补偿时,前后两个编程轨迹的拐角不相同时,刀尖补偿轨迹也不相同。因此,规定两个移动程 序段 交点在工件侧的夹角大于或等于 180°时称为"内侧", 在 0~180°之间时称为"外侧"。下图所 示。

## 内侧:

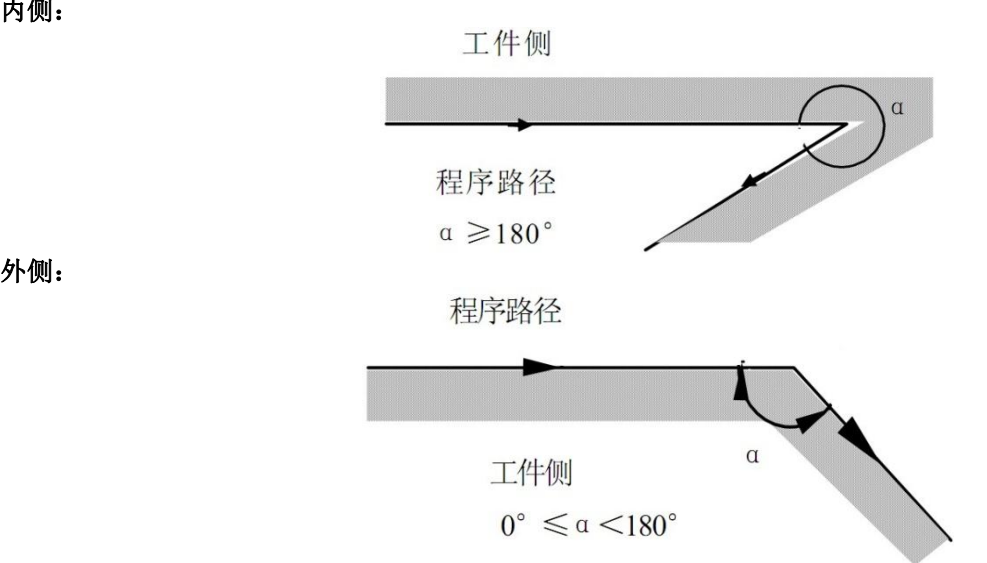

## 5.3.1.2 刀补建立

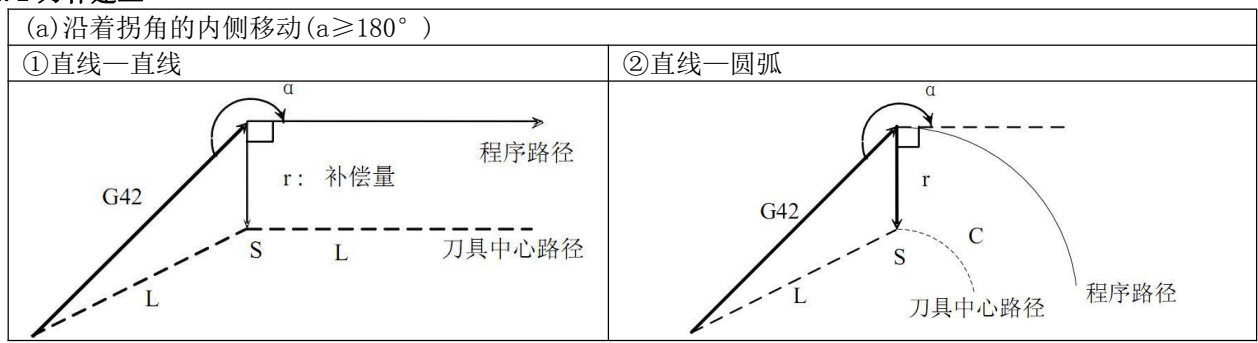

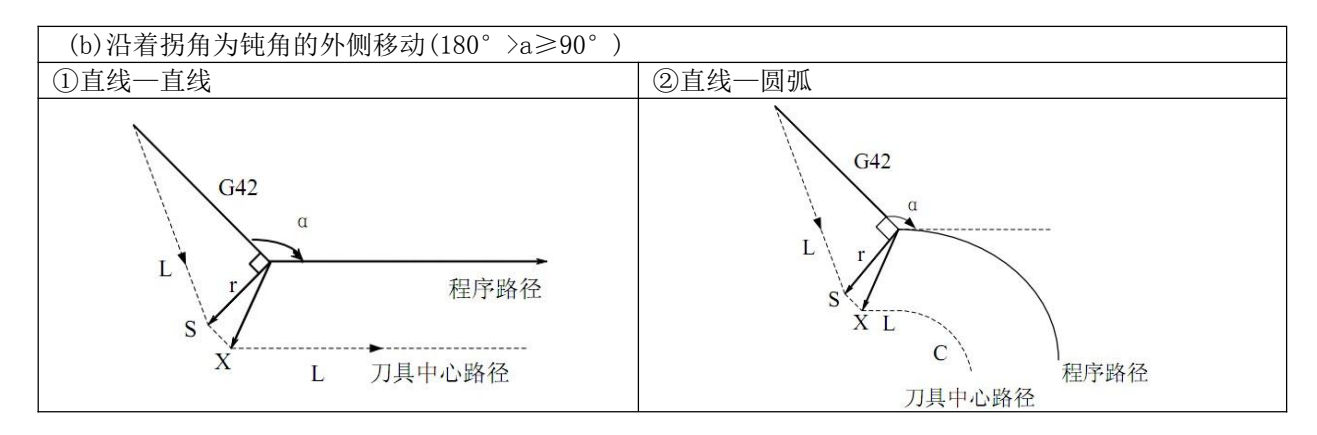

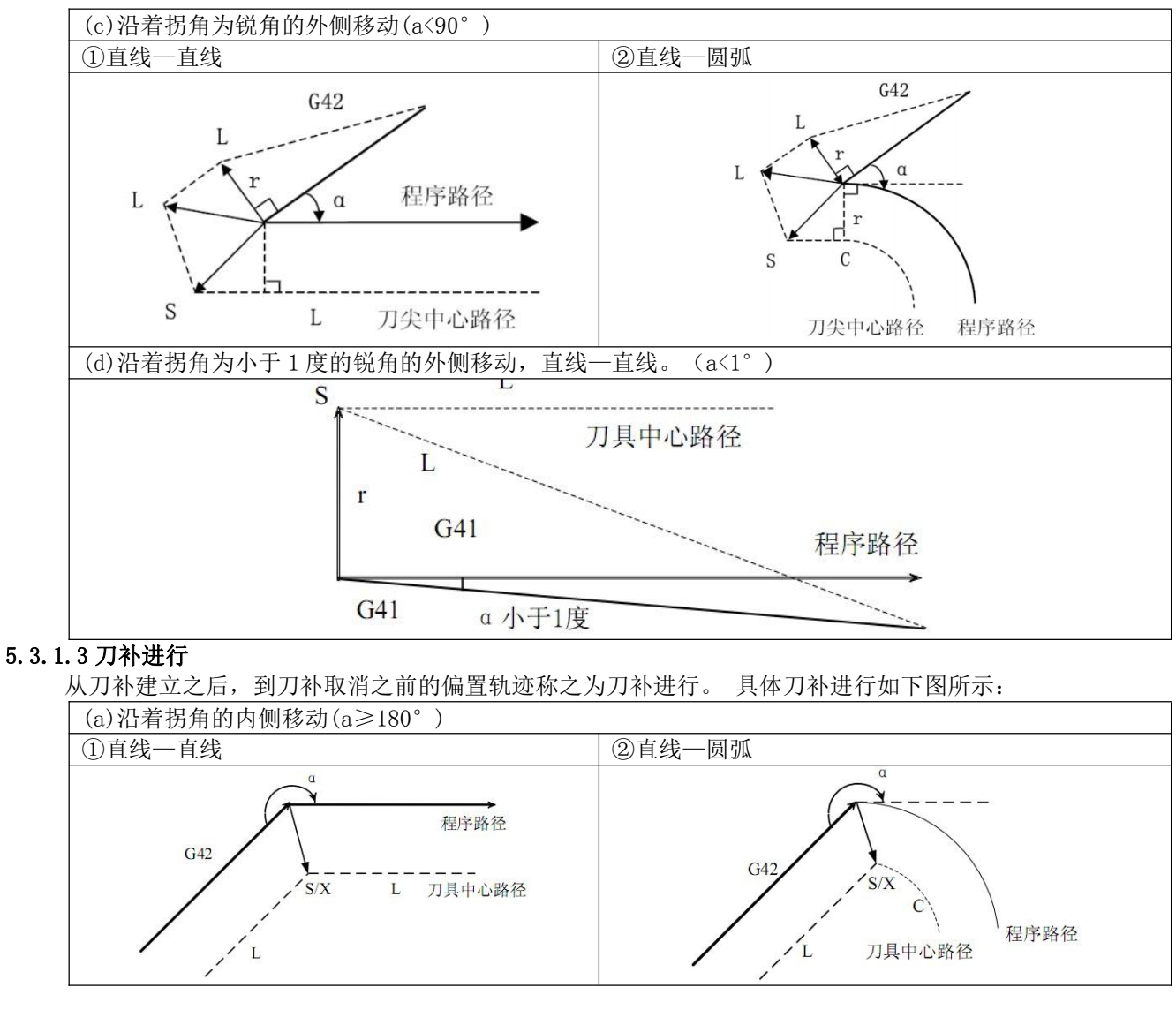

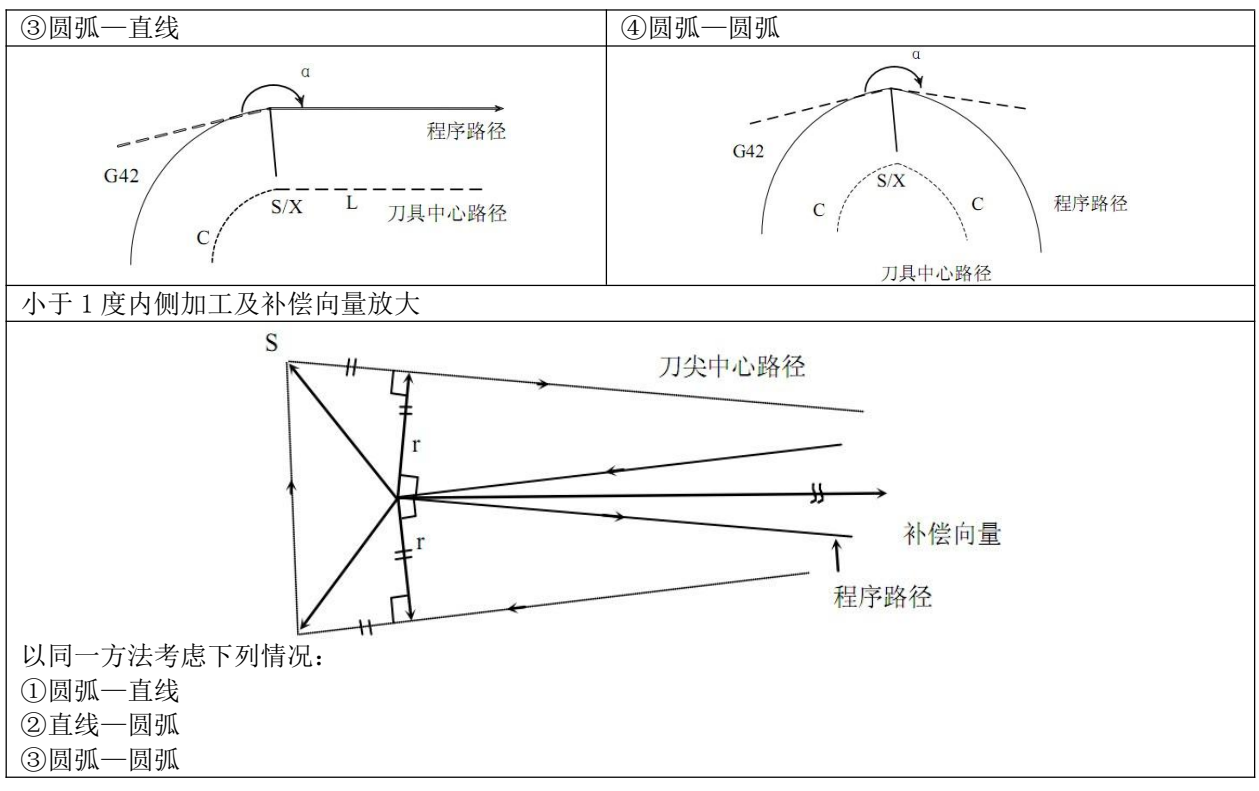

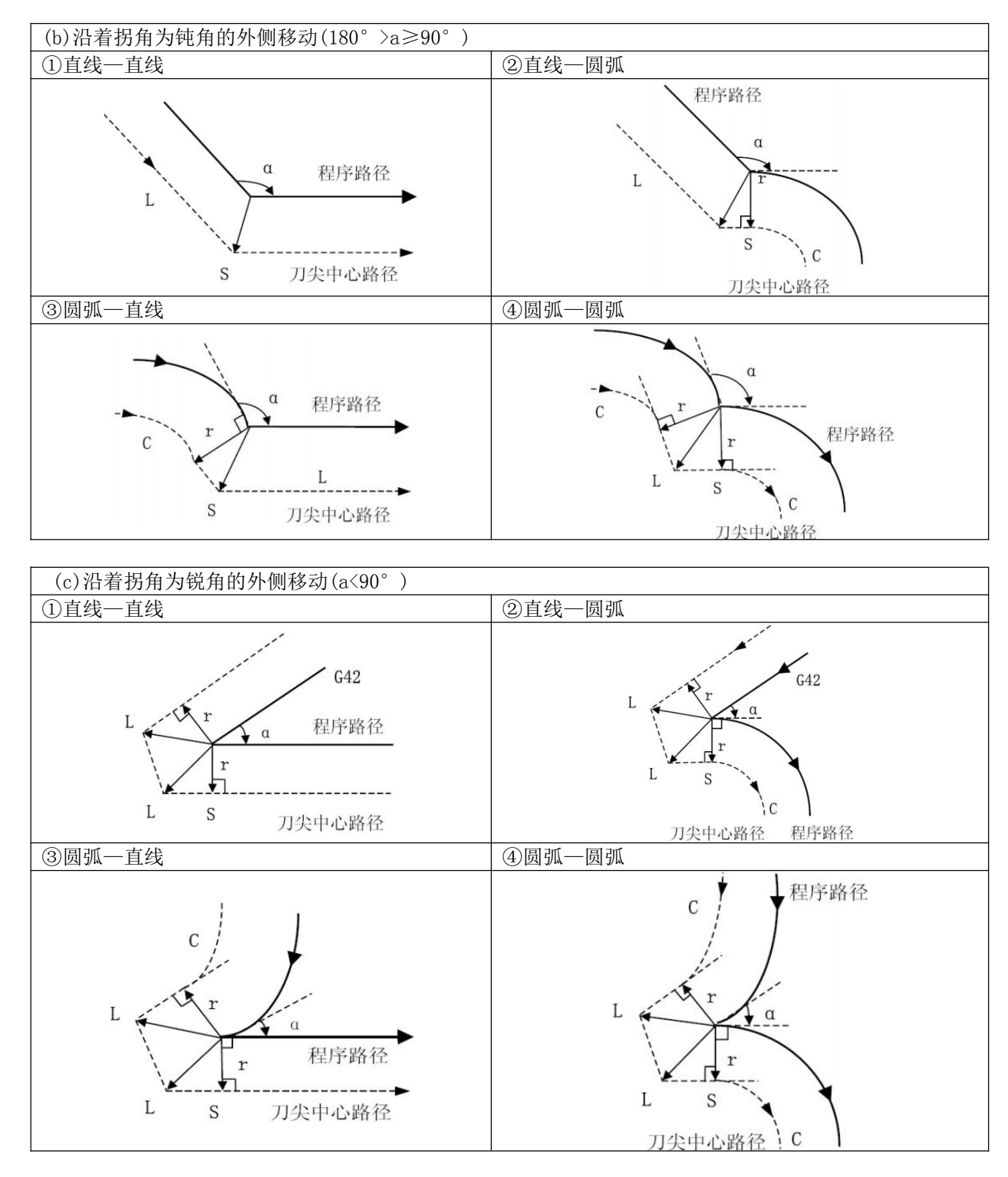

# 5.3.1.4 刀补取消

正常情况下需使用指令 G40 来取消 C 刀补。

在执行刀补取消时,移动指令不可是圆弧指令(G02/G03)。如果指令圆弧系统将会产生报警且停止运动。 下图为具体刀补取消情况:

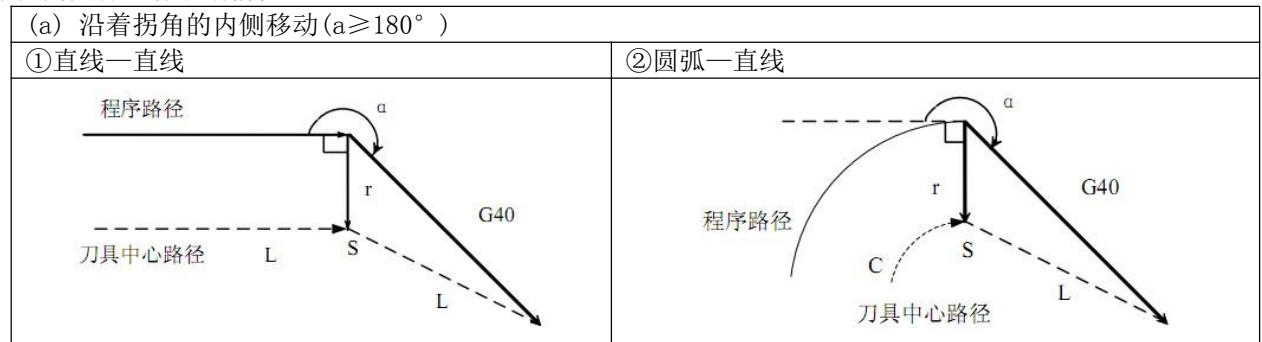
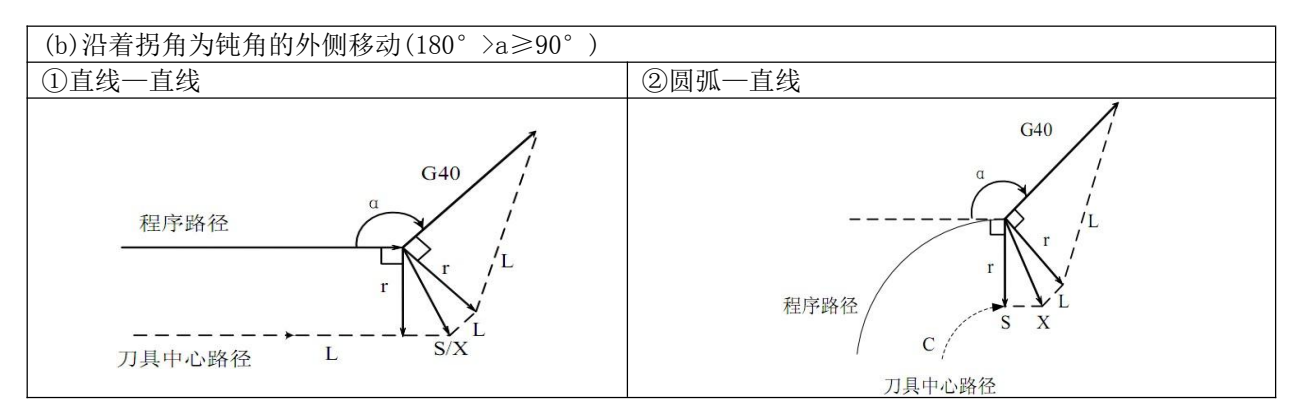

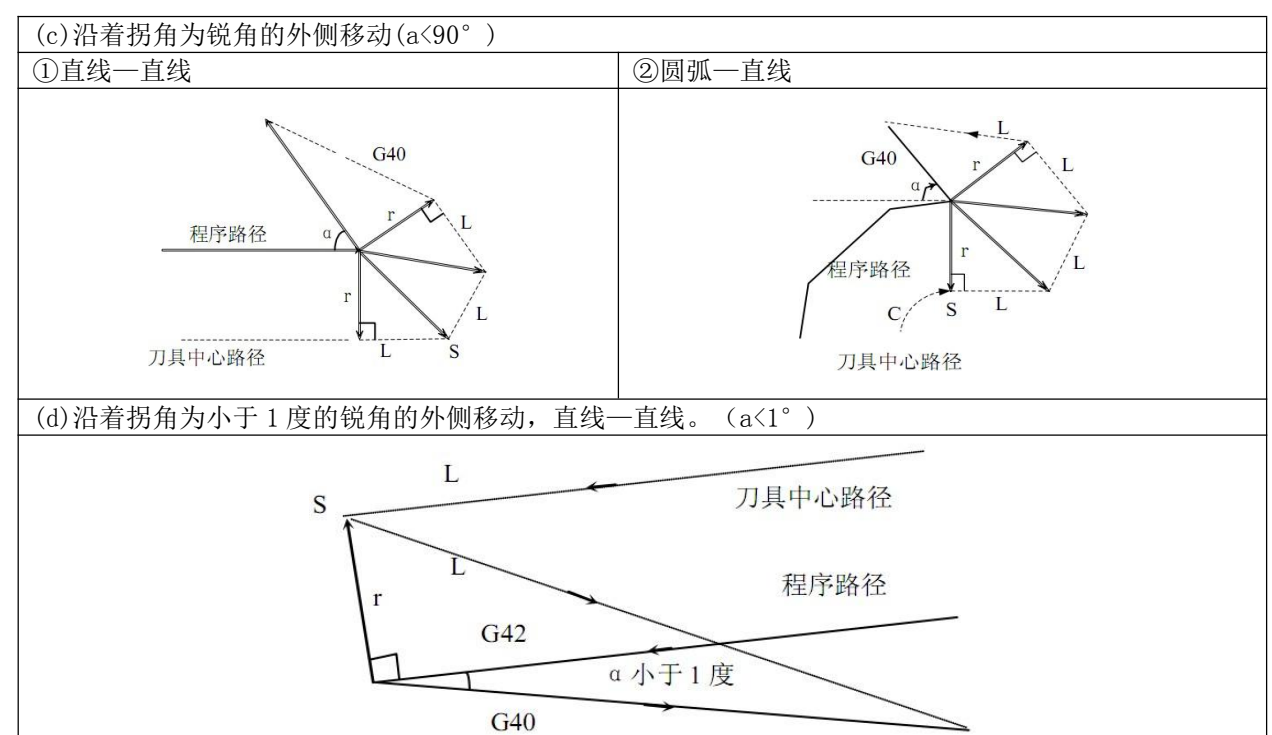

# 5.3.1.5 刀补进行中变更补偿方向

刀具径补偿 G 码(G41 及 G42 )决定补偿方向,补偿量的符号如下:

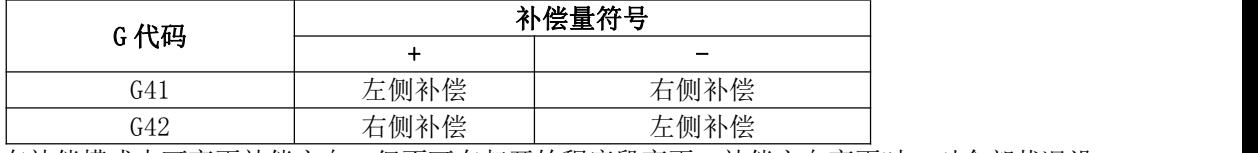

在特殊场合,在补偿模式中可变更补偿方向。但不可在起开始程序段变更。补偿方向变更时,对全部状况没 有内侧和外侧的概念。下列的补偿量假设为正。

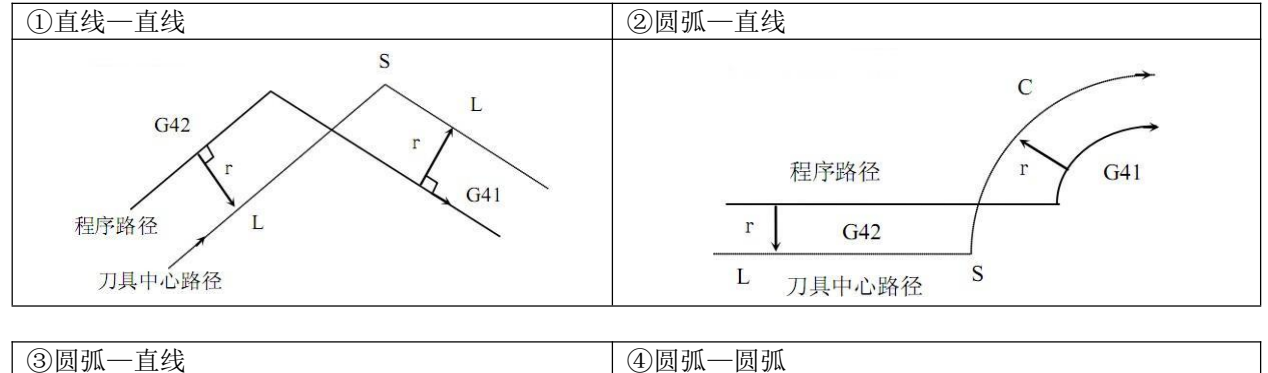

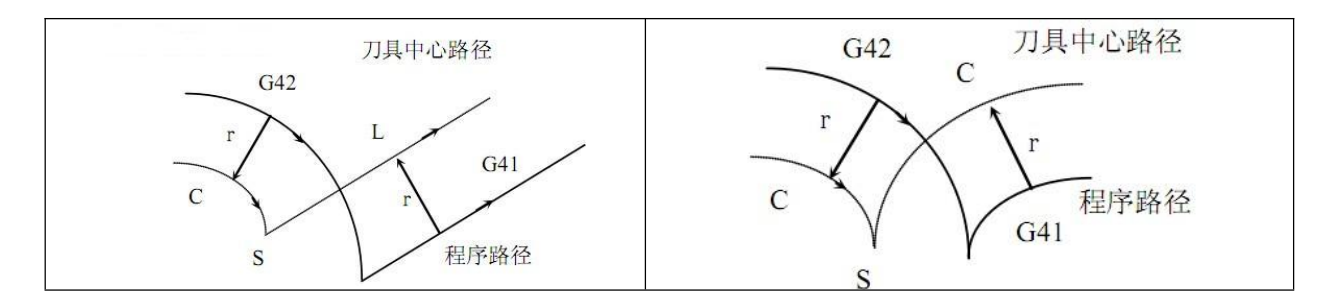

如果补偿正常执行,但没有交点时

当用 G41 及 G42 改变程序段 A 至程序段 B 的偏置方向时, 如果不需要偏置路径的交点, 在程序段 B 的起点做 成垂直与程序段 B 的向量。

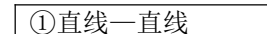

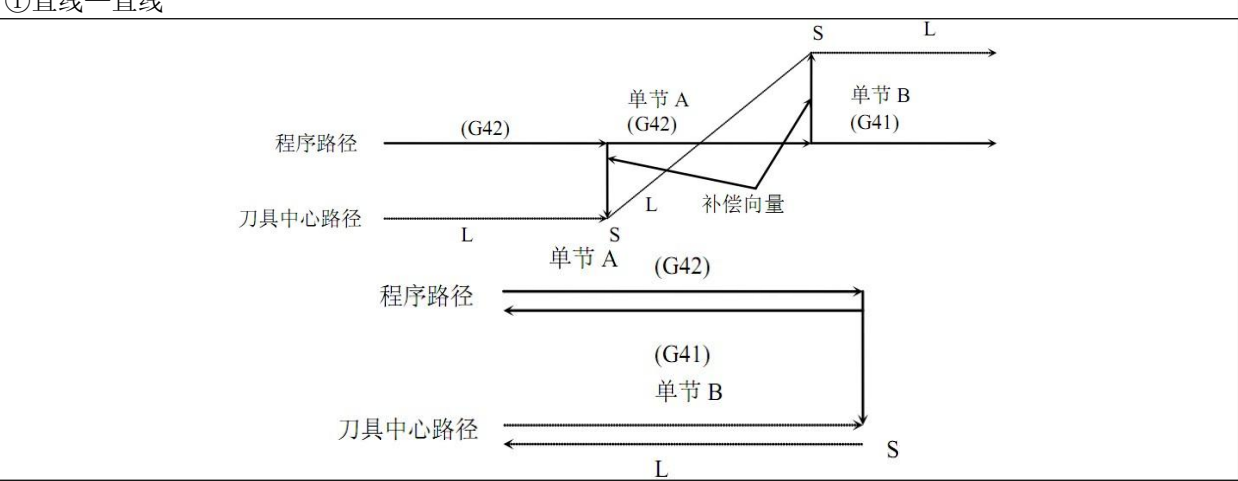

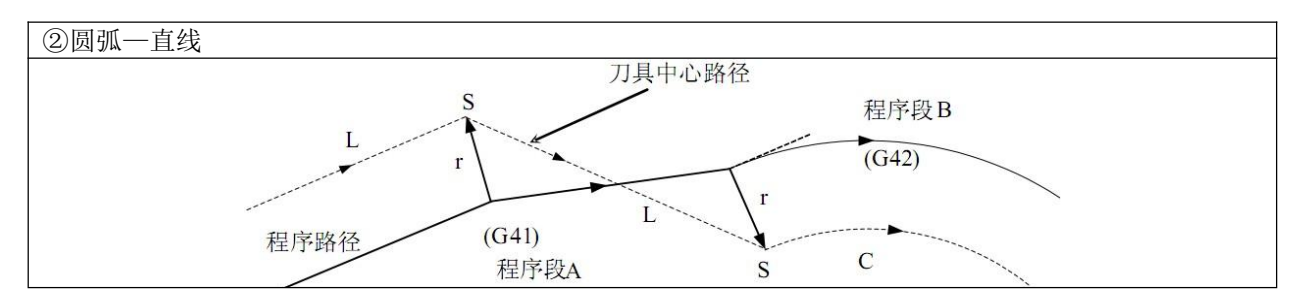

# 5.3.1.6 刀补暂时取消

在补偿模式中,如果指定了 G92、G28 代码时,补偿向量会暂时取消,执行完该代码后,补偿向量会自动恢 复。此时的补偿暂时取消不同于补偿取消模式,刀具直接从交点移动到补偿向量取消的指令点,在补偿模 式恢复时,刀具又直接移动到交点。

# ▲坐标系设定 G92 代码

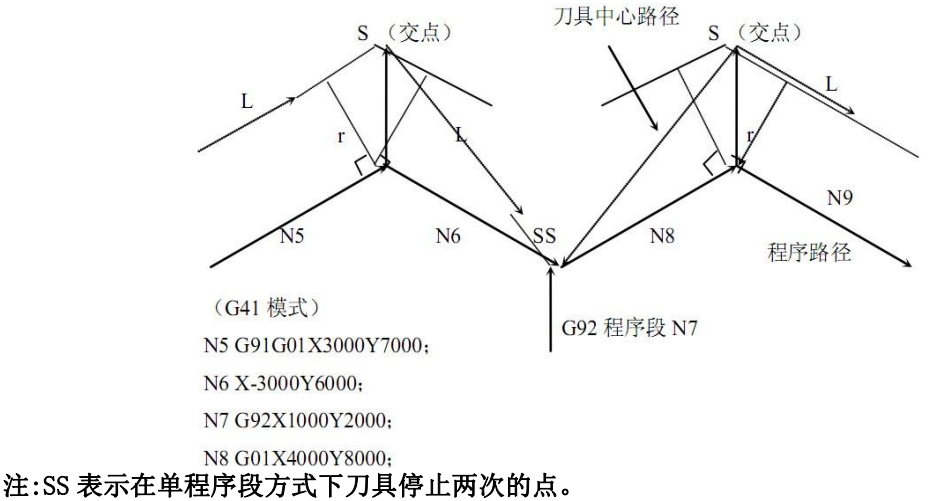

#### **▲G28 自动返回参考点**

在补偿模式中,如果指令 G28, 在补偿将在中间点取消, 在参考点返回后补偿模式自动恢复。

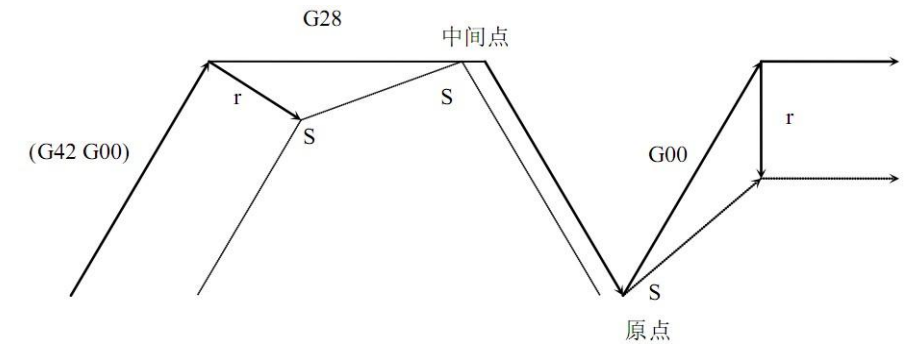

## 5.3.1.7 特殊情况

#### ▲当内侧转角加工小于刀尖半径时

此时,刀具的内侧偏置会导致过量切削。在前一程序段的开始或拐角移动后,刀具运动停止并显示报 **敬**<br>言。

#### ▲当加工一个小于刀尖半径的台阶时

当程序包含一个小于刀尖半径的台阶而且这个台阶又是一个圆弧时,刀具中心路径可能会形成一个与程 序路 径相反的运动方向。此时,将自动忽略第一个向量而直接直线移动到第二个向量的终点。单程序段 时,程序会在此点停止,如果不在单程序段方式,循环操作会继续。如果台阶是直线,补偿会正确执行 而不产生报警。但未切 削部分仍会保留。

#### ▲G 代码中含子程序时

在调用子程序前,系统必须在补偿取消模式。进入子程序后可以重新建立 C 刀补,但在返回主程序前必 须 为补偿取消模式。否则会出现报警。

#### ▲变更补偿量时

①通常在取消模式换刀时,改变补偿量的值。如果在补偿模式中变更补偿量,只有在换刀后新的补偿量 才 有效。

②补偿量的正负及刀尖中心路径

如果补偿量是负(-), 在程序上 G41 及 G42 彼此交换。如果刀具中心沿工件外侧移动, 它将会沿内侧移 动, 反之亦然。

以下范例所示。一般制作程序时补偿量为(+)。当刀具路径如在(a)制作程示时,如果补偿量作为负(-), 刀具中心移动如(b),反之亦然。

此外请注意,当偏置量符号改变时,刀尖偏置方向也改变,但假想刀尖方向不变。所以不要随意改变偏 置量的符号。

#### ▲编程圆弧的终点不在圆弧上

当程序中的圆弧终点不在圆弧上时,刀具运动停止并显示的报警信息。

#### 5.3.2 应用示例

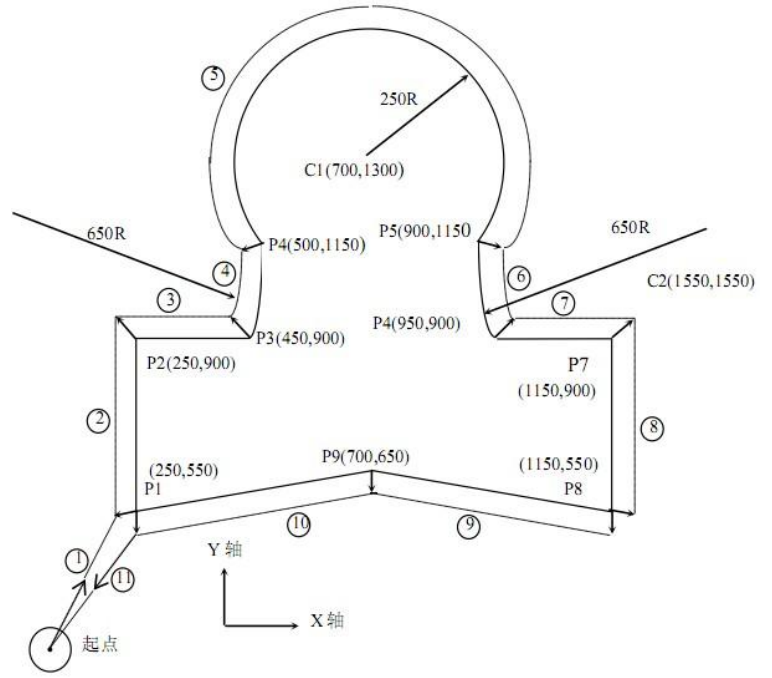

#### 程序:(补偿量用补偿号预先设定)

N0 G92 X0 Y0 Z0; 指定绝对坐标值刀具定位在开始位置 X0 Y0 Z0

N1 G90 G17 G00 G41 D07 X250.0 Y550.0; 开始起刀,刀具用 D07 指定的距离偏移到刀具轨迹 N2 G01 Y900.0 F150; 从 P1 到 P2 加工 N3 X450.0; 从 P2 到 P3 加工 N4 G03 X500.0 Y1150.0 R650.0; 从 P3 到 P4 加工 N5 G02 X900.0 R-250.0; 从 P4 到 P5 加工 N6 G03 X950.0 Y900.0 R650.0; 从 P5 到 P6 加工 N7 G01 X1150.0; 从 P6 到 P7 加工 N8 Y550.0; 从 P7 到 P8 加工 N9 X700.0 Y650.0; 从 P8 到 P9 加工 N10 X250.0 Y550.0; 从 P9 到 P1 加工 N11 G00 G40 X0 Y0; 取消偏置方式刀具返回到开始位置 X0,Y0

# 第六章 用户宏程序

# 6.1 定义

用户宏程序允许用户使用变量、算术运算、逻辑运算、位操作、条件转移、循环控制和程序调用等基本程序语言 特征,使得编制程序更方便、灵活、容易、快捷。可以极大的提高程序的通用性,只需要对不同的主程序赋值, 即可调用相同的子程序加工同类型的零件。

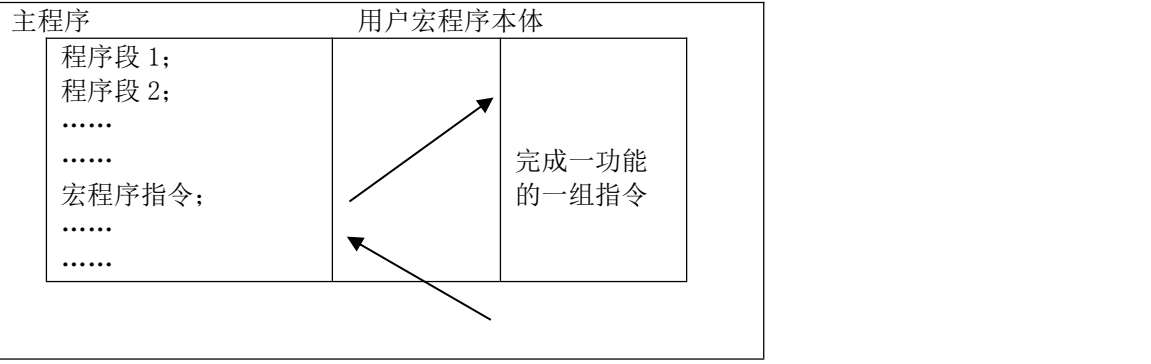

# 6.2 变量

## 指令格式

 $\#i$ ;

 $\varphi$  : #1, # $\varphi$  #1+#2-12].

指令说明

⑴变量的类型:变量根据变量号可以分成四种类型。

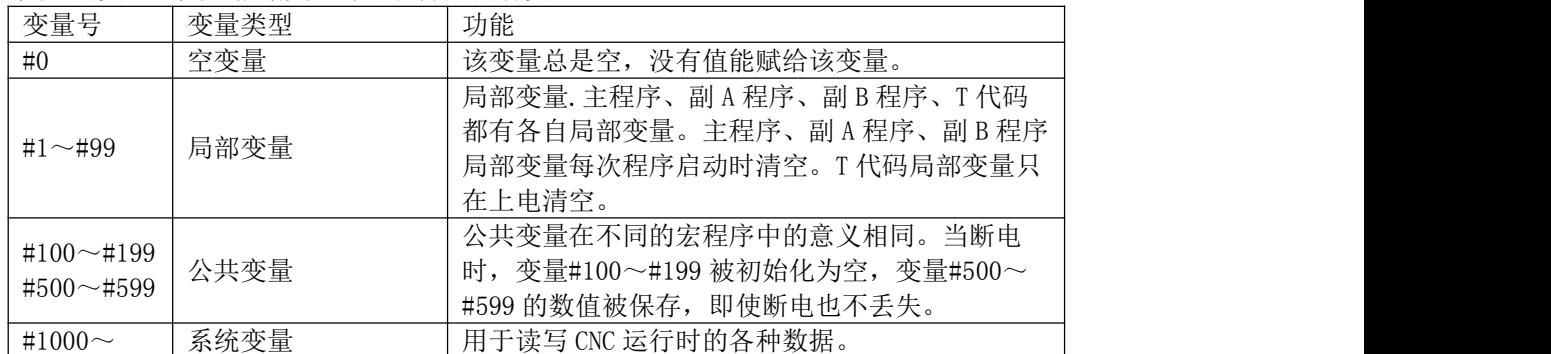

⑵变量的引用,为在程序中使用变量值,指定后跟变量号的地址,当用表达式指定变量时,要把表达式放在括号 中。如:G01 X[#l+#2] F#3; G00 X-#l。

注 1:地址 O、G 和 N 不能引用变量。如 O#100, N#120 为非法引用;

2: 如超过地址规定的最大代码值, 则不能使用; 例: #130 = 120 时, M#230 超过了最大代码值。 ⑶空变量,当变量值未定义时,该变量为空变量,变量#0 总是为空变量,它不能写,只能读。

▲当引用一个未定义的变量(空变量)时,地址本身也被忽略。

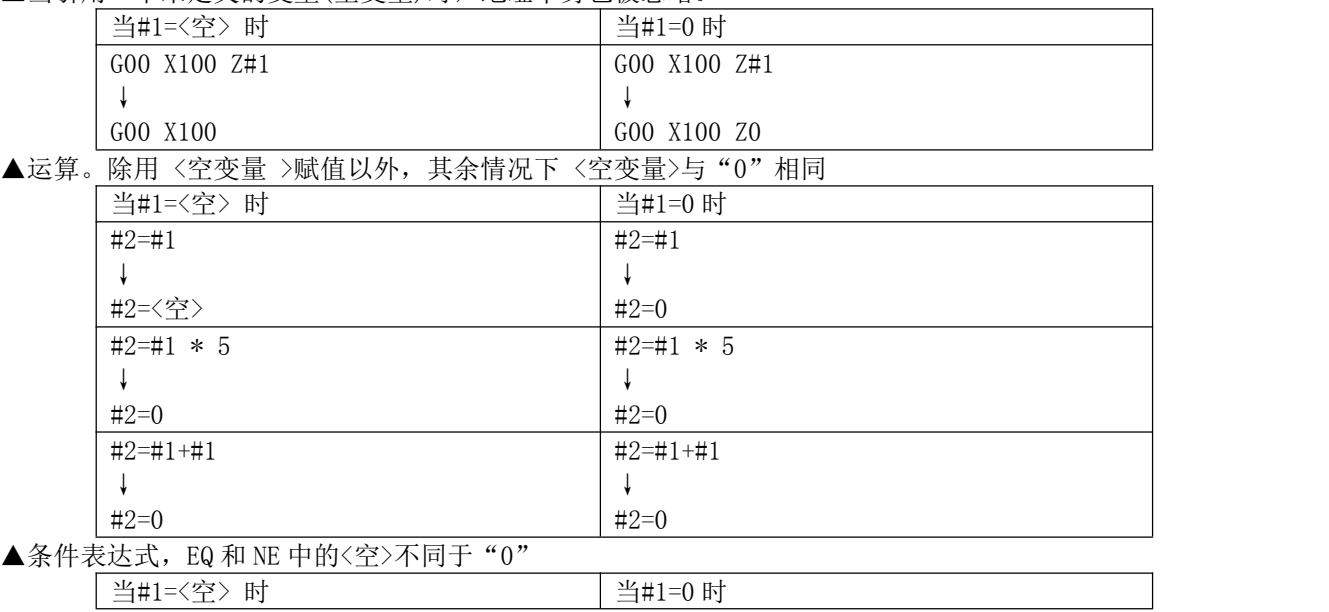

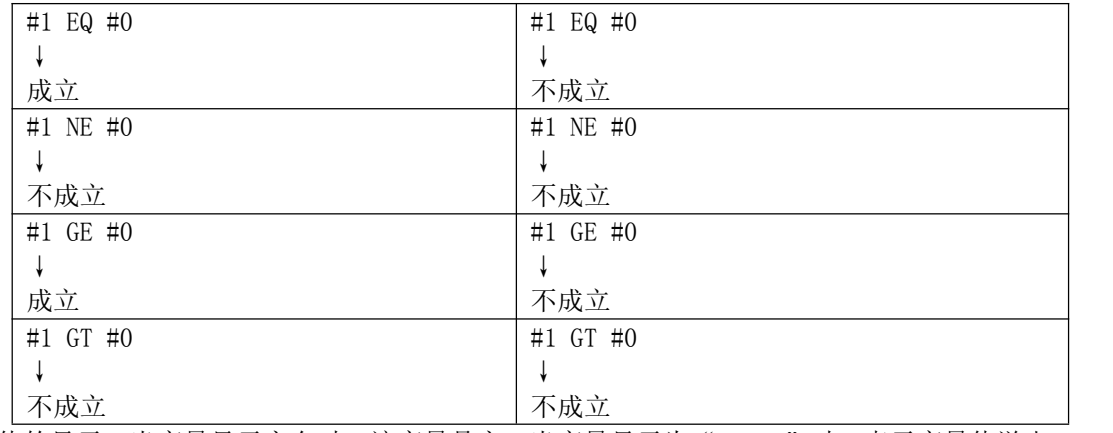

⑷变量值的显示;当变量显示空白时,该变量是空;当变量显示为"\*\*\*\*\*"时,表示变量值溢出。

# 6.3 系统变量

系统变量用于读和写 CNC 内部数据, 如: 输入口、输出口、刀具偏置值和当前坐标等, 但某些系统变量只能读。 说明:

6.3.1 接口信号系统宏变量

CNC 定义了 96 个输入信号系统宏变量和 96 个输出信号系统宏变量。分别是#1001~#1096 宏输入口和#1101~ #1196 宏输出口。

给输出宏变量#1101~#1196 赋值,可改变 Y01~Y96 输出信号状态;赋值为"1"时,接通输出信号;赋值为 "0"时,关闭其输出信号。但是在输出口不是通用情况下无效。

检测输入宏变量#1001~#1096 的值,可查看输入接口 X01~X96 的输入状态。

#### 输入信号系统宏变量对应表:

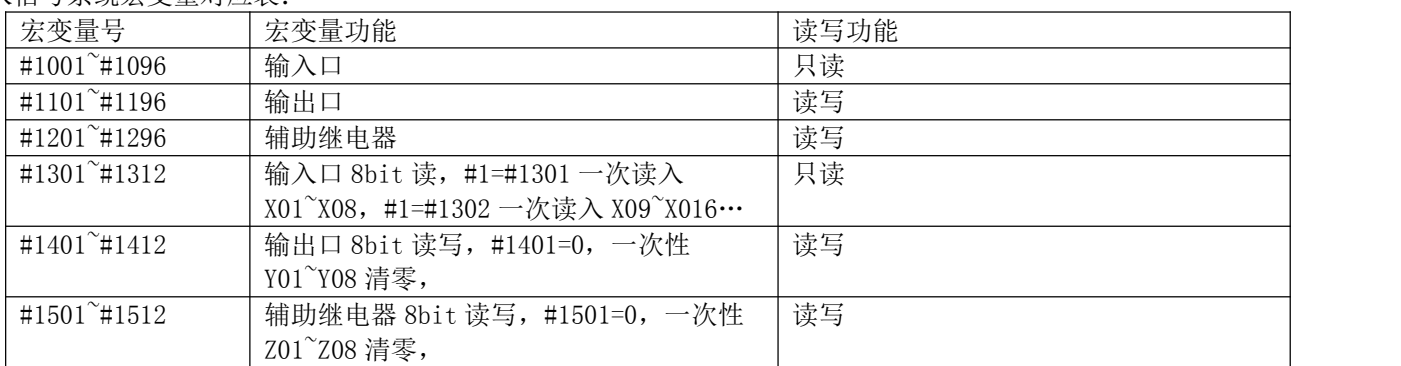

6.3.2 回零标识

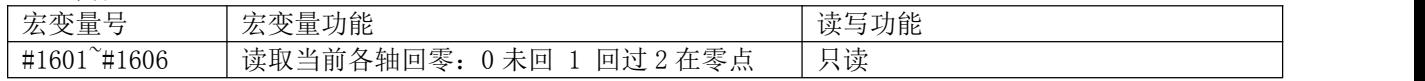

#### 6.3.3 刀具补偿系统宏变量

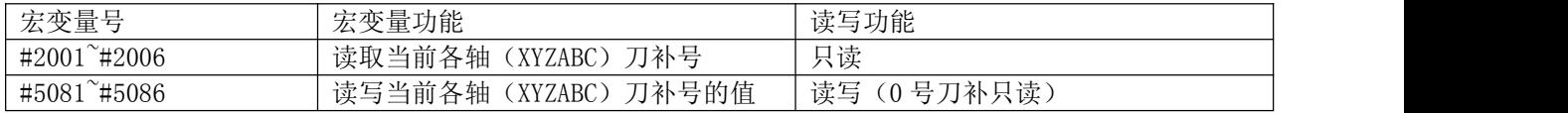

#### 6.3.4 其他系统变量

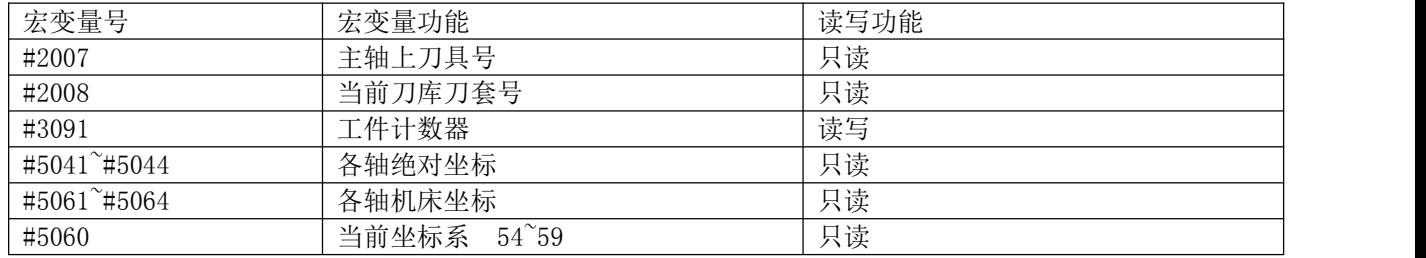

# 6.4 算术和逻辑运算

下表中列出的运算可以在变量中执行。运算符右边的表达式可包含常量或由函数或运算符组成的变量。 表达式 中的变量#j 和#k 可以用常数赋值。左边的变量也可用表达式赋值。

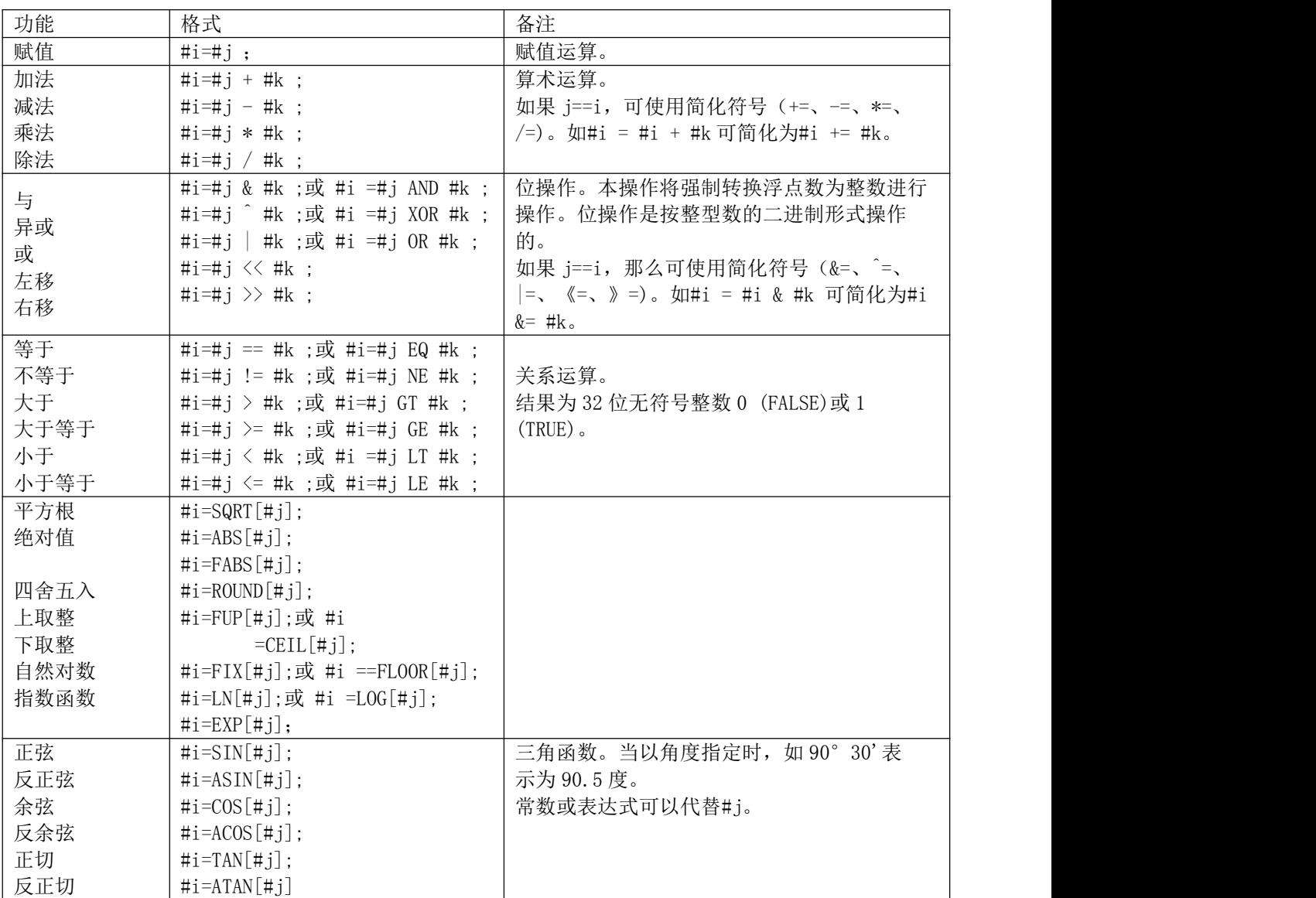

说明:

⑴角度单位:函数 SIN,COS,ASIN,ACOS,TAN 和 ATAN 的角度单位是度(°)。如 90°30′应表 示为 90.5° (度)。  $(2)$ ARCSIN #  $i=$ ASIN $[$ # $j]$ 

▲当#j 超出-1 到 1 的范围时, 发出报警。

▲常数可替代变数#j。

 $(3)$ ARCCOS # i =ACOS[#j]

▲结果输出范围从  $180^\circ \sim 0^\circ$ 

▲当約超出-1 到 1 的范围时发出报警。

**▲常数可以替代变量#j。** 

⑷自然对数#i=LN[#j]

▲当反对数(#j)为 0 或小于 0 时, 报警。

**▲常数可以代替变量#j。** 

⑸指数函数#i=EXP[#j];常数可以代替变量#j。

⑹ROUND 舍入函数

▲当算术运算或逻辑运算代码 IF 或 WHILE 中包含 ROUND 函数时, 则 ROUND 函数在第 1 个小数位置四舍五入。

例:执行#1=ROUND[#2]时,此处#2=1.2345,变数 1 的值是 1.0。

⑺上取整和下取整:CNC 处理数值运算时,若操作后产生的整数绝对值大于原数的绝对值时,称为上取整;若小 于原数的绝对值时,称为下取整。对于负数的处理应小心。

⑻除数:当在除法或 TAN[90]中指定为 0 的除数时,系统报警。

## 6.5 转移和循环

在程序中,使用 GOTO 语句和 IF 语句可以改变控制的流向。有三种转移和循环操作可供使用。 **▲GOTO** 语句(无条件转移)。

▲IF 语句(条件转移:IF…THEN…)。 ▲WHILE 语句(当…时循环)。

6.5.1 无条件转移(GOTO 语句)

转移到标有顺序号为 n 的程序段。当指定 1 到 99999 以外的顺序号时报警,可用表达式指定顺序号。

# 指令格式

 $\overline{GOTOn}$ ; n:顺序号(1~99999)

举例 しゅうしょう しゅうしょう しゅうしょく

GOTO1; GOTO# 10;

6.5.2 条件控制(IF 语句)

#### ▲指令格式 1

IF[<条件表达式>]GOTOn;

如指定的条件表达式成立时,转移到顺序号为 n 的程序段; 如果指定的条件表达式不成立, 则执行下个程序段。 举例 いっこうしょう かんしゅう かんしょう

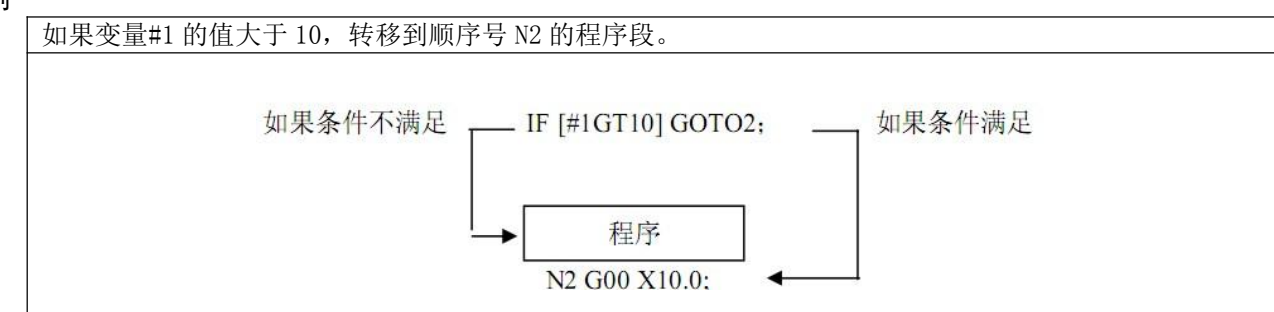

## ▲指令格式 2

IF[条件表达式] THEN<宏程序语句>;

如果条件表达式满足,执行 THEN 后面的语句,只能执行一个宏程序语句。

举例 いっこうしょう かんしゅう かんしょう

 $IF[#1 EQ #2] THEN #3=0;$ 

如果#1 的值与#2 的值相等,将 0 赋予变量#3; 如不相等, 则顺序往下而不执行 THEN 后的赋值语句。

#### 指令说明

条件表达式必须包括条件运算符,条件运算符两边可以是变量、常数或表达式,条件表达式要用括号封闭。 条件运算符,如下表。

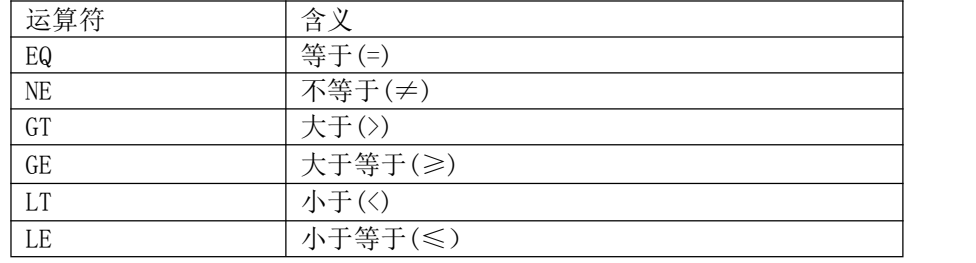

例 下面的程序计算整数 1~10 的和。

O9600

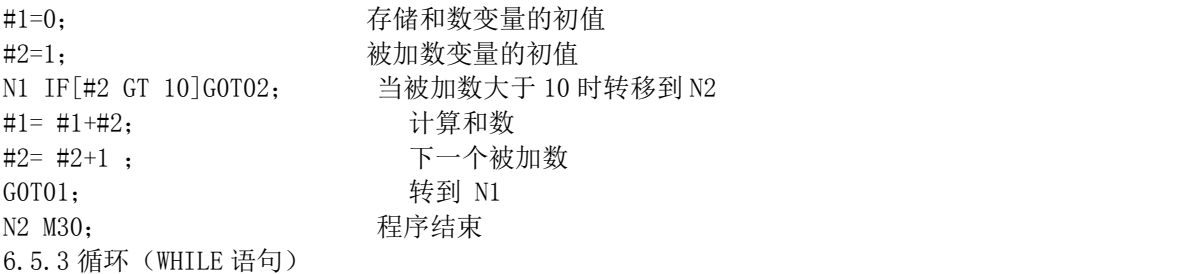

在 WHILE 后指定一个条件表达式,当指定条件成立时,执行从 DO 到 END 之间的程序段;否则, 跳转到 END 后的 程序段。

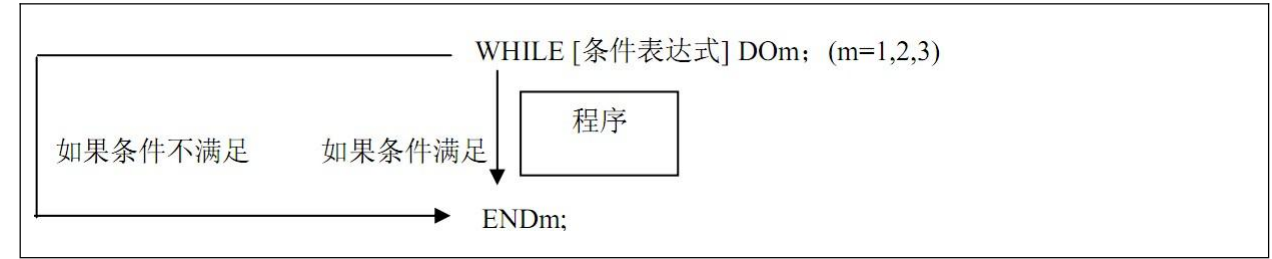

#### ▲指令格式 1

WHILE[条件表达式]DO m; …… END m : m:指定循环执行范围的标号(1~1023)。

#### 指令说明

如果表达式结果不为 0, 则认为结果为真,循环执行 WHILE 到 END 之间的语句,直到表达式结果为假。当表达 式结果为零时,跳转到 END 语句的下一个程序段执行。表达式结果如果为非整数,则应强制转换为整数,否则报 警。m 为正整数,仅仅为了匹配 DO 和 END 语句。

举例 しゅうしょう しゅうしょう しゅうしょく

……  $N1$  #1 = 1 ;  $N2 \#2 = 0$  ; N3 WHILE  $\left[\#1 \right] \leq 100$  DO 5; N4 #2 += #1 ; (计算 1+2+3+……+100)  $N5$  #1 += 1; N6 END 5; …… 该程序执行时,#1 从 1 加到 100,#2 得到的是 1+2+3+……+100 的和。

▲指令格式 2

DO m ; …… END m : m:指定循环执行范围的标号(1~1023)。

#### 指令说明

当 DO 语句中没有指定 WHILE 判断条件语句时,则为无限循环。

如格式 1 中例程, 如果不指定 WHILE 判断条件, 则#1 和#2 的值无限加下去直至数据溢出报警。

举例 いっこうしょう かんしょう しんしょう かんきょう

……  $N1 \#1 = 1$ ;  $N2 \#2 = 0$  ; N3 DO 5; N4 #2 += #1 ; (计算 1+2+3+……+100)  $N5 \#1 \leftarrow 1$  ; N6 END 5 ; ……

▲标号 m 与循环嵌套

标号 m 可重复使用, 循环也可以嵌套使用(最多嵌套 8 层), 但有以下限制

①DO m 和 ENDm 必须成对使用(m 值相同),且 DO 一定要在 END 之前出现。

②两个循环不能交叉。

③如果循环嵌套,那么子循环的标号不能与父循环相同。

④GOTO 语句可以从循环体内转移到循环体外,但不能从循环体外转移到循环体内,否则执行到 END 语句会报 警。

# 第七章 综合例程

7.1 磨床例程

本例程实现每 N 次加工后砂轮补偿特定距离

先定义面板参数 501 补偿加工次数 502 补偿长度 用#500 记录加工次数

程序 O0001.NC

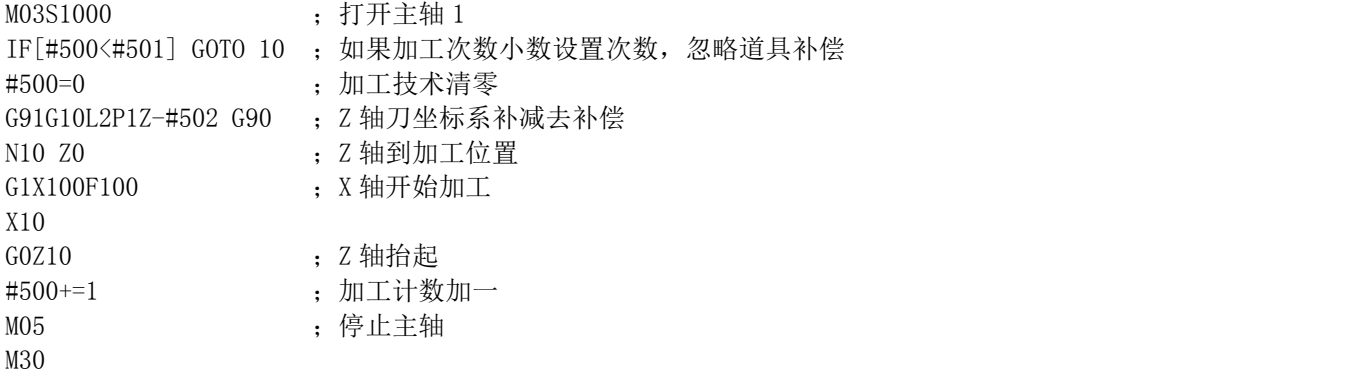

# 7.2 利用宏运算实现无累积误差分齿

先定义面板参数

501 齿轮数

分齿轴 X轴,加工轴 Z轴

```
G90G54
M03S100 ;开主轴
G93X0 ; X 机械坐标设置 0
#1=0 ;分齿计数清零
N10 G0Z0
G1Z-10F200
Z0
GO Z10 ; 以上 Z 轴加工一个齿
#1+=1 ;计数器加一
#2=#1*360.0/#501 ;计算当前齿位置
GOX#2 ; X 转到当前齿位置
IF[#1>#501] GOTO 10 ;如果次数没有到达最后一个齿,返回 N10 继续执行
M05 ; 关主轴
M30 ;程序结束
```
# 7.3 三轴圆等分打孔

主程序 O0001.NC G90G54G98HZ1 M03S1000 G0 X0Y0 //到圆心 G73Z-20R2Q5J2F500L0;深孔加工指令 G73,L0:圆心不打 G70I50J0L3 ;半径 50 三等分打孔 G80 M05 M30

7.4 三轴矩形阵列打孔 先定义面板参数 501 X 孔数 502 Y 孔数 503 X 间距 504 Y 间距 505 孔深 打孔顺序,按行 Z 字形 主程序 O0001.NC G90G54G98HZ1 M03S1000 G0Z10 #2=#501-1 ;行循环次数,第一孔不需循环 #3=#502-1 ;列循环次数,第一列不需循环 #4=#505 ;X 轴间距 G0X0Y0 ;到第一点 G73Z[#505]R0Q5J2F500 ;固定钻孔指令 G91 **;下面按增量** G22L#3 : 列循环 G22L#2 ;行循环 X[#4] ;X 进一个间距 G23 ;行循环结束 #4\*=-1 ;X 间距反向, 下一行按反方向进 Y [#504] ; Y 进一个间距 G23 ;列循环结束 M05 ;关主轴 M30

# 第五篇 刀库调试及使用

本系统刀库使用专用程序实现。相关界面在【刀套表】和【刀库代码】中。从【刀具】→【更多】→【更 多】进入。

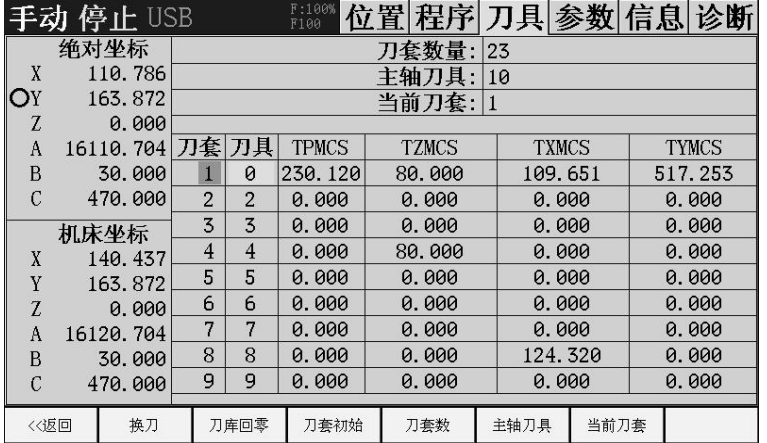

# 刀套表

注意底部按键只有在对应模式下才会显示和有效。【换刀】【刀库回零】在【手动】模式下显示。

【刀套数量】 就是刀库上最多装刀数。

【主轴刀具】 主轴上当前刀具。

【当前刀套】 有些需要。如斗笠式,有些不需要,如直排刀库。

【刀具】 刀套中的刀具,ATC 是随机变化的,其他基本是固定的。

【TPMCS】 伺服刀库中,刀套在电机上的位置。

【TZMCS】【TXMCS】【TYMCS】 一些刀库如直排刀库要在对应刀套位置取取刀。设置这些参数编程方便。

【换刀】 手动下有效,控制会发出 T【主轴刀具+1】,如果大于【刀套数量】取 1。等 T 代码执行完再发出  $MO6$  .

【刀库回零】手动下有效,控制执行【回零代码】

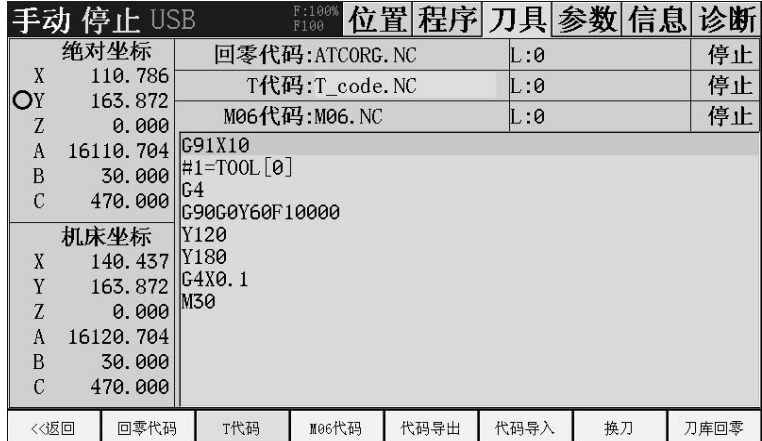

#### 刀库代码

回零代码(M7):用于刀库回零等特殊操作。

T 代码: 设置当前要换的刀号。用于 ATC 刀库旋转, 其他刀库下基本也就起设置刀号的作用。T 代码不能大 于 T99。否则报警。

M06代码(M6): 用于编写刀具交换程序。

刀库代码要编辑,除了【程序开关】打开外,还要求有[C 级权限]。调试完后上电权限最好设置为 0。防止 工人乱改。还有 刀库代码暂停最好也要取消掉。

这三个代码不属于子程序。他们和主副程序是并列关系,并且只能由主副程序启动。他们之间不能相互启

动。就是这三个程序不能含有 M7, T, M6 代码。

回零代码, T 代码, M6 代码中绝对坐标是机床坐标, 与所有偏置无关。

代码组,由于看不到 T 代码的 G 代码组,请用 G90 开始程序以保证每次都是绝对编程。本 G 组不影响主副程 序。绝对不要在这三个代码中编写与换刀无关程序。

G 代码支持:G0 G1 G53 G28 G30 G93,其他不要用在刀库代码中。

刀库代码中要用到一些宏函数

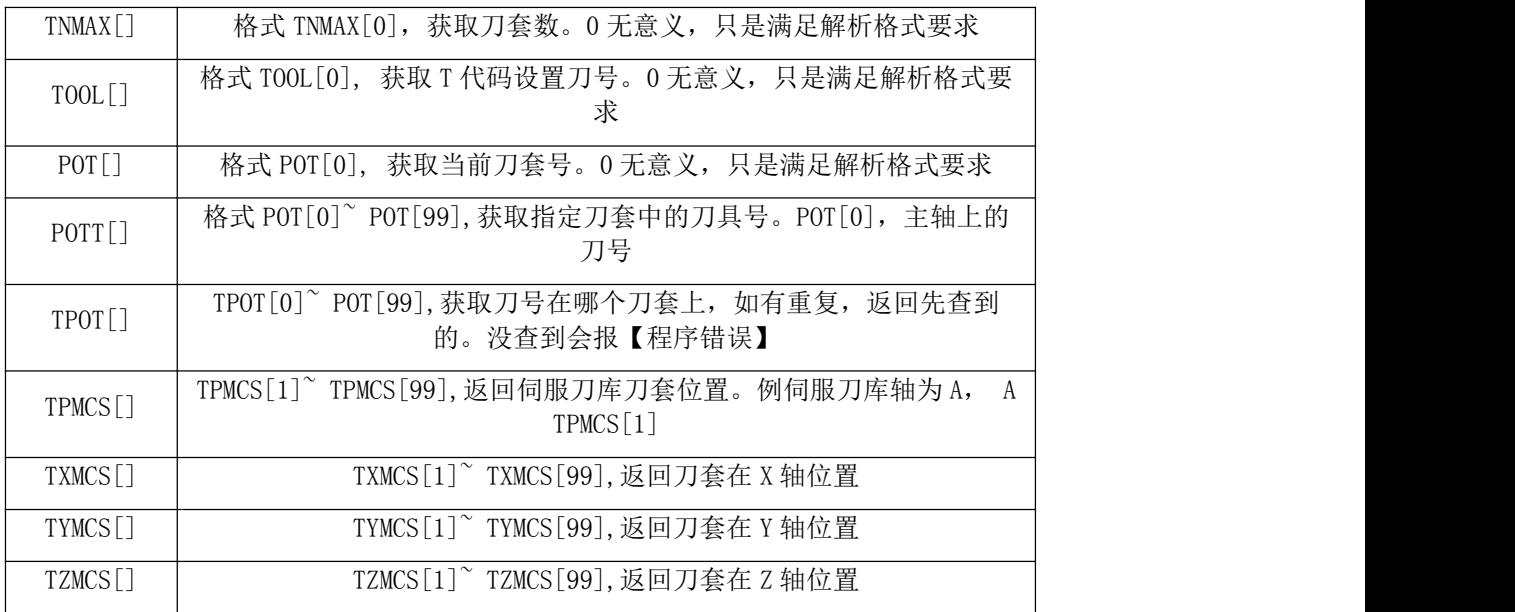

注意: TPMCS, TXMCS, TYMCS, TZMCS, 都是需要先人为设置的, 在刀库代码中都要设置为机床坐标。也不是必

须要用,如果在主程序中用来做某个只读参数也是可以的。

刀库代码中要更新刀套表用 M 代码

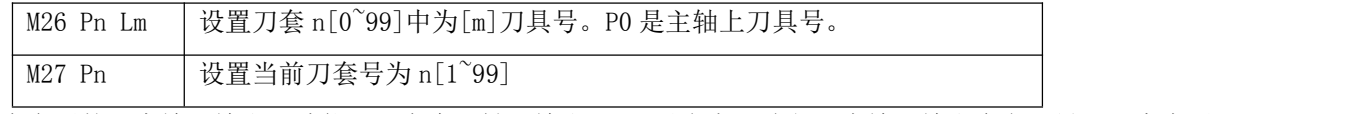

没有专用的刀库输入输出口功能,只有个【松刀输出】。可以参考【诊断】中输入输出命名,导入刀库中用 到的常见功能名方便记忆。用 M 指令来编程序。

以伺服刀库为例,说明三个代码如何编。

设置 A 轴为【刀库】模式。本模式只能在这三个代码动。设置 TPMS 时需要手动或者手轮转动,可暂时先设 置为旋转轴。

TPMS 要先设置好,并设置 TZMCS[1],就是 Z 轴的换刀点。TZMCS[2]换刀上提点

输入 1:前进到位

输入 2:回退到位

输出 1:刀库前进,断开回退

回零代码:

G91G28A0;电机回零

G90G0A10;可不要,如果回完零点不是在想要的位置就要。

G93 A0;设置 0, 目的同上, 电机回完零不在理想位置, 走到理想位置, 设置为机床坐标 0。

#90=1;设置回零标识,T 代码中判断有没有回零。

M30

```
T 代码
IF[#90 == 1] GOTO10; 回零标识是 1, 回过零
G91G28A0;到此说明电机没回零,开始回零
G90G0A10;可不要,如果回完零点不是在想要的位置就要。
G93 A0;设置 0, 目的同上, 电机回完零不在理想位置, 走到理想位置, 设置为机床坐标 0。
#90=1;设置回零标识
N10 M30;除了回零也没啥动作。同时传递了目标刀号
M06 代码
G90
IF[TOOL[0] == POTT[0] ] GOTO 100 ;设置刀具和主轴刀具一致,直接到结束
M05 ;防止主轴在动
M19 ;主轴定位
GO Z [TZMCS[1]] ;Z 刀换刀点
IF[POTT[0]==0] GOTO10 ;如果 T0 上没刀,直接取刀不用还刀
GO A [TPMCS[TPOT[ POTT[0] ]] ] ; A 到主轴刀号 的 刀套 的位置。
M85 Y1 X1 P3000 E100                   ;刀库前进并到位。3 秒没到位,发出 100 号报警
G4 X0.5
N10 M21 \hspace{1cm} \hspace{1cm} \G4 X0.5
IF[TOOL[0] ==0 ] GOTO 20 ;主轴不取刀
G1 Z [TZMCS[2]] F100 ;Z 轴抬起
G0 A [TPMCS[ TPOT[ TOOL[0] ] ] ] ; A 到 T 代码指定刀号 的 刀套 的位置。
M27 P [ TPOT[ TOOL[0] ] ] ; ;更新当前刀套
G1 Z [TZMCS[1]] F100 ;Z 轴下降
G4 X0.5
N20 M20 ;紧刀
G4 X0.5
M80 Y1
M71 X2 P3000 E100 ; 等待刀库回退到位, 3 秒没到位, 发出 100 号报警
M05 ; 取消主轴定位
M26 P0 L[TOOL[0]] ;设置主轴刀号。本例中不需要更新其他刀套表。
N100 M30
```
由于 M06 需要用到 T 代码指定刀具。

在主程序中格式要用 T01M06,T 代码在 M06 前。

T 代码和 M 指令同行后面都不要跟移动相关指令。

如 T01M06 X02。本意换刀后 X 移动, 然而, 系统会忽略紧跟的移动指令除非明确移动指令, 如 T01M06 G1X02

本例中由于伺服刀库, 电机自动就近规划。如果是普通电机如何就近规划?规划程序如下,

#1= P0T[0] ; 获取当前刀套

#2= TPOT[ TOOL[0] ] ;获取目标刀套

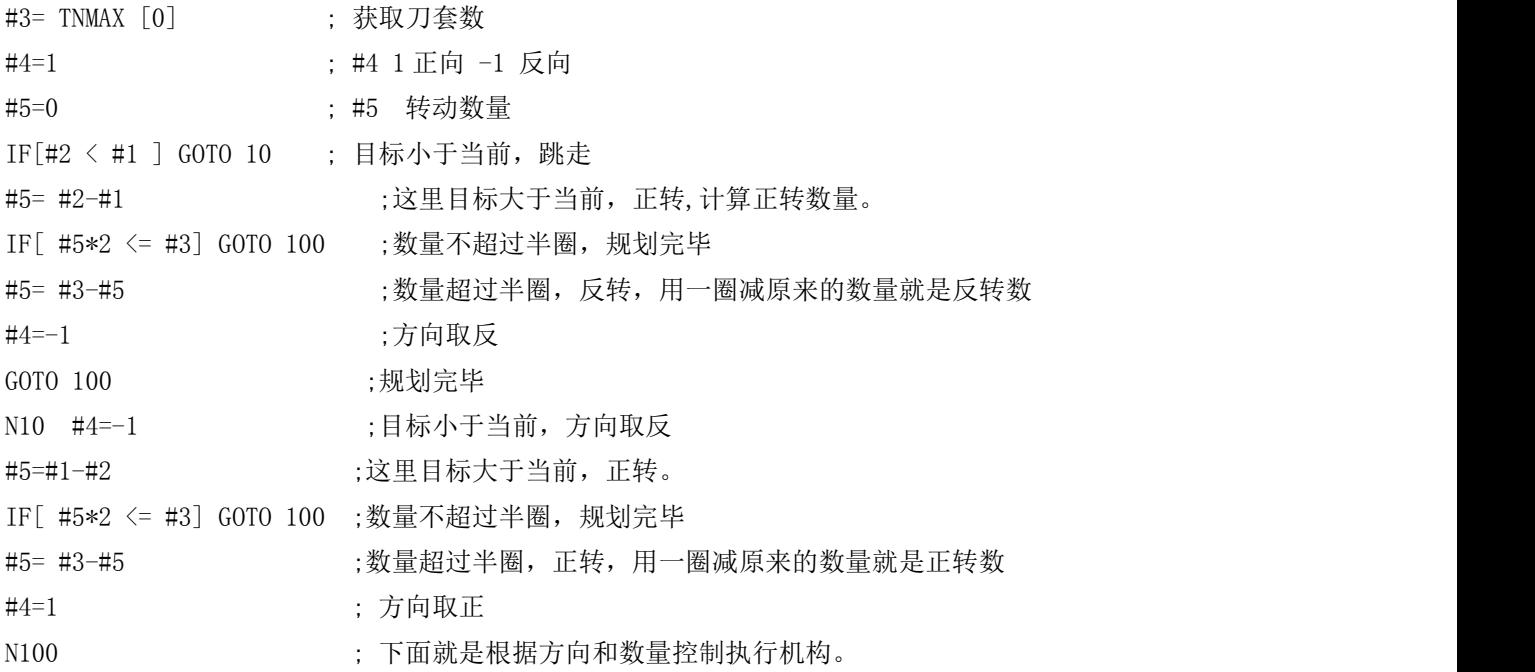